# **Jurnal Ilmiah**

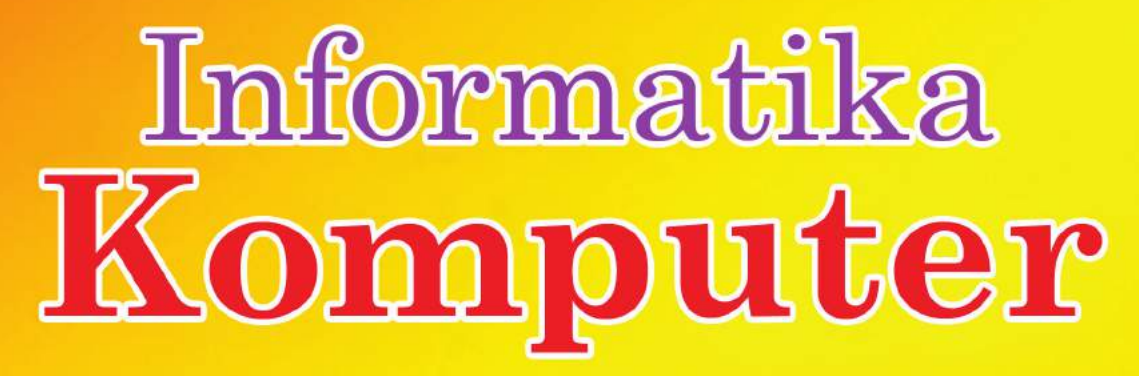

PEMBUATAN APLIKASI SISTEM PAKAR BERBASIS WEB UNTUK DIAGNOSIS PENYAKIT INFEKSI YANG DISEBABKAN OLEH BAKTERI DAN VIRUS 1

# **Intan Meutia, Farid Thalib**

RANCANG BANGUNG SISTEM INFORMASI MONITORING RENCANA STRATEGI BISNIS BANK X MENGGUNAKAN METODE RAD 14

# **Dimas Nugeroho**

PERANCANGAN PENENTUAN MATERI KHUSUS MENGGUNAKAN FUZZY MADM DENGAN METODE SIMPLE ADDITTIVE WEIGHTING 24

# **Elyna Fazriyati**

ANALISIS KERENTANAN APLIKASI BERBASIS WEB MENGGUNAKAN KOMBINASI SECURITY TOOLS PROJECT BERDASARKAN FRAMEWORK OWASP VERSI 4 37

# **Moh Yunus**

APLIKASI YOGYAKARTA FUN GUIDE UNTUK PERANGKAT MOBILE DENGAN TEKNOLOGI AUGMENTED REALITY BERBASIS ANDROID 49

# **Agustine Hana Masitoh**

APLIKASI SISTEM INFORMASI PERUSAHAAN OTOBUS PARAWISATA DI DKI JAKARTA MENGGUNAKAN TEKNOLOGI ANDROID MBAAS 61

# **Ahmad Hidayat, Andini Sintawati**

PERENCANAAN SISTEM INFORMASI BERBASIS WEB UNTUK PENDAFTARAN PESERTA PELATIHAN KURSUS SERTIFIKASI INTERNASIONAL SECARA DARING DI UNIVERSITAS GUNADARMA 76

# **Erma Sova, Dewi Agushinta Rahayu**

# **DEWAN REDAKSI JURNAL ILMIAH INFORMATIKA KOMPUTER**

#### **Penanggung Jawab**

Prof. Dr. E.S. Margianti, S.E., M.M. Prof. Suryadi Harmanto, SSi., M.M.S.I. Drs. Agus Sumin, M.M.S.I.

## **Dewan Editor**

Dr. Fitrianingsih, Universitas Gunadarma Dr. Rodiah, Universitas Gunadarma Dr. Ias Sri Wahyuni, S.Si, M.Si, Universitas Gunadarma

#### **Mitra Bebestari**

Prof. Dr. Rer. Nat. A. Benny Mutiara, Universitas Gunadarma Prof. Dr. Achmad Nizar Hidayanto, Universitas Indonesia Prof. Dr.-Ing. Adang Suhendra, S.Si, S.Kom, M.Sc, Universitas Gunadarma Prof. Dr. Sarifuddin Madenda, Universitas Gunadarma Surya Sumpeno, PhD, Institut Teknologi Sepuluh Nopember (ITS) Noor Akhmad Setiawan, Ph.D, Universitas Gadjah Mada Dr. Paulus Insap Santosa, Universitas Gadjah Mada Dr. Agus Harjoko, M.Sc, Ph.D, Universitas Gadjah Mada Dr. Ernastuti, Universitas Gunadarma Dewi Agushinta R., Universitas Gunadarma Dr. Eri Prasetyo, Universitas Gunadarma Dr. Sunny Arief Sudiro, STMIK Jakarta STI&K Dr. Tubagus Maulana Kusuma, S.Kom.,Mengsc, Universitas Gunadarma Dr. Lussiana ETP, S.si., M.T, STMIK Jakarta STI&K Harry Budi Santoso, Ph.D, Universitas Indonesia

## **Sekretariat Redaksi**

Universitas Gunadarma Jalan Margonda Raya No. 100 Depok 16424 Phone : (021) 78881112 ext 516.

# JURNAL ILMIAH INFORMATIKA KOMPUTER

NOMOR 1, VOLUME 24, APRIL 2019

#### **DAFTAR ISI**  PEMBUATAN APLIKASI SISTEM PAKAR BERBASIS WEB UNTUK DIAGNOSIS PENYAKIT INFEKSI YANG DISEBABKAN OLEH BAKTERI DAN VIRUS **Intan Meutia Sari,Farid Thalib** 1 RANCANG BANGUN SISTEM INFORMASI MONITORING RENCANA STRATEGIS BISNIS BANK X MENGGUNAKAN METODE RAD **Dimas Nugeroho** 14 PERANCANGAN PENENTUAN MATERI KURSUS MENGGUNAKAN FUZZY MADM DENGAN METODE SIMPLE ADDITTIVE WEIGHTING **Elyna Fazriyati** 24 ANALISIS KERENTANAN APLIKASI BERBASIS WEB MENGGUNAKAN KOMBINASI SECURITY TOOLS PROJECT BERDASARKAN FRAMEWORK OWASP VERSI 4 **Moh Yunus**  APLIKASI YOGYAKARTA FUN GUIDE UNTUK PERANGKAT MOBILE DENGAN TEKNOLOGI AUGMENTED REALITY BERBASIS ANDROID **Agustine Hana Masitoh**  APLIKASI SISTEM INFORMASI PERUSAHAAN OTOBUS PARIWISATA DI DKI JAKARTA MENGGUNAKAN TEKNOLOGI ANDROID MBAAS **Ahmad Hidayat, Andini Sintawati**  PERANCANGAN SISTEM INFORMASI BERBASIS WEB UNTUK PENDAFTARAN PESERTA PELATIHAN KURSUS SERTIFIKASI INTERNASIONAL SECARA DARING DI UNIVERSITAS GUNADARMA **Erma Sova, Dewi Agushinta Rahayu**  37 49 61 76

# **PEMBUATAN APLIKASI SISTEM PAKAR BERBASIS WEB UNTUK DIAGNOSIS PENYAKIT INFEKSI YANG DISEBABKAN OLEH BAKTERI DAN VIRUS**

## **1 Intan Meutia Sari,<sup>2</sup>Farid Thalib**

*1,2Fakultas Ilmu Komputer dan Teknologi Informasi Universitas Gunadarma, Jl. Margonda Raya No. 100, Depok 16424, Jawa Barat*  <sup>1</sup>[intanmeutia.ims@gmail.com,](mailto:1fitrianingsih@staff.gunadarma.ac.id,) <sup>2</sup>farid@staff.gunadarma.ac.id

#### **Abstrak**

*Penyakit infeksi merupakan salah satu masalah kesehatan yang utama. Salah satu penyakit infeksi yang sering dialami ialah yang disebabkan oleh bakteri dan virus. Namun kenyataannya banyak penyakit yang pada akhirnya terlambat didiagnosis sehingga mencapai tahap kronsis. Padahal sebelum mencapai tahap tersebut, biasanya penderita menunjukkan gejala penyakit yang dideritanya namun masih dalam tahap ringan. Untuk mencegah hal tersebut, maka diperlukan adanya sistem yang dapat membantu tenaga medis untuk mendiagnosis penyakit infeksi agar penanganannya lebih cepat teratasi. Sistem pakar untuk mendiagnosis penyakit infeksi yang disebabkan oleh bakteri dan virus merupakan suatu sistem yang dirancang sebagai alat bantu dalam mengidentifikasi penyakit tersebut secara dini. Sehingga diharapkan sistem ini dapat membantu tenaga medis dalam mengidentifikasi penyakit sesuai dengan gejala yang dialami oleh penderita. Tujuan penelitian ini adalah menghasilkan suatu aplikasi sistem pakar berbasis website dengan menggunakan PHP dan MySQL yang mampu memberikan informasi solusi jenis penyakit yang disebabkan oleh bakteri dan virus dengan menggunakan metode teknik pelacakan forward chaining. Aplikasi ini akan menampilkan pilihan gejala-gejala yang dapat dipilih pemakainya hingga didapatkan hasil akhir atau kesimpulan hasil analisa dari pertanyaan-pertanyaan sebelumnya. Hasil akhir pada sistem pakar ini akan menampilkan nama penyakit infeksi yang disebabkan oleh bakteri dan virus yang dialami oleh penderita.* 

*Kata Kunci: bakteri, forward chaining, sistem pakar, virus, website.* 

#### **Abstract**

*Infectious disease is one of the main health problems. Infectious diseases are often caused by bacteria and viruses. However, many infectious diseases are often diagnosed too late. To prevent this, we need a system that can help medical team to diagnose the diseases so that treatment can be more quickly resolved. Expert system to diagnose diseases caused by bacteria and viruses is a system designed to help patients in the early time. The system is expected to help medical team identifying the diseases. The purpose of this study is to produce a web-based expert system application using PHP and MySQL that provides information on the solution of types of diseases caused by bacteria and viruses by using technical methods that lead to Forward Chaining. This application will display the conclusions that can be chosen by the user to obtain the final results or conclusions from the analysis of previous questions. The end result in this expert system will display the name of infectious diseases caused by bacteria and viruses experienced by patients.*

*Keywords: bacteria, forward chaining, expert systems, viruses, websites.* 

#### **PENDAHULUAN**

Kesehatan merupakan hal yang berharga bagi manusia, karena siapa saja dapat mengalami gangguan kesehatan. Namun, ironisnya banyak sekali penyakit-penyakit yang pada akhirnya terlambat didiagnosis sehingga mencapai tahap kronsis. Padahal sebelum mencapai tahap stadium tinggi, menunjukkan gejala-gejala penyakit yang diderita oleh pasien tetapi masih dalam tahap ringan. Kurangnya kepekaan setiap orang terhadap gejala dari suatu penyakit merupakan faktor penyebab telatnya orang untuk berfikir dalam mencegah penyakit yang ditimbulkan dari gejala yang dialami dan bahkan menganggap bahwa penyakit tersebut akan sembuh dengan sendirinya. Sampai pada waktunya, timbul gejala yang amat mengganggu tubuh secara fisik. Kalau telah sampai pada tahap ini baru mereka memeriksakan diri ke dokter, tetapi sering kali hal tesebut sudah terlambat dikarenakan sudah mencapai tahap penyakit yang lebih lanjut. Salah satu penyakit yang mungkin dialami ialah penyakit infeksi yang disebabkan oleh bakteri dan virus.

Penyakit infeksi yang disebabkan oleh bakteri dan virus merupakan satu kumpulan jenis-jenis penyakit yang mudah menyerang siapapun. Para petugas kesehatan rumah sakit (paramedis) perlu mengetahui gejala yang ditimbulkan oleh penyakit infeksi yang disebabkan oleh bakteri dan virus. Gejala-gejala yang ditimbulkan sangat banyak.

Dengan metode konvensional (mendeteksi gejala secara manual tentang apa yang dirasakan pasien) akan memakan waktu yang sangat lama dan masalahnya sekarang bukan hanya perlu mengetahui penyebab penyakit tetapi yang penting adalah mengetahui dengan cepat penyakit yang diderita serta penanggulangannya agar penyakit yang diderita oleh pasien tidak berdampak lebih buruk dan dapat segera diobati. Untuk mengurangi keterbatasan tersebut perlu dibuat sebuah alat bantu berupa sistem pakar. Sesuai dengan kemampuan dari sistem pakar yang merupakan salah satu cabang dari ilmu kecerdasan buatan, yaitu mampu untuk bertindak sebagaimana seorang pakar pada bidang ilmu tertentu, penulis berfikir untuk membantu petugas kesehatan rumah sakit dalam mendiagnosis penyakit infeksi yang disebabkan oleh dan bakteri virus, sehingga banyak penderita penyakit infeksi bakteri dan virus dapat ditangani.

Dalam hal ini sistem pakar yang merupakan salah satu teknik kecerdasan buatan yang dapat menirukan proses penalaran manusia menawarkan hasil yang lebih spesifik untuk dimanfaatkan, karena sistem pakar berfungsi secara konsisten seperti seorang pakar manusia yang menawarkan nasihat kepada pemakai dan menemukan solusi terhadap berbagai macam permasalahan yang spesifik, termasuk juga dalam pemecahan masalah penyakit infeksi yang disebabkan oleh bakteri dan virus. Tujuan pembuatan sistem pakar ini sebenarnya bukan untuk menggantikan peran manusia tetapi

untuk mensubsitusikan pengetahuan manusia ke dalam bentuk sistem, sehingga dapat digunakan oleh petugas kesehatan rumah sakit agar tidak merasa kesulitan untuk mencari solusi dan cara mengobati penyakit infeksi yang disebabkan oleh bakteri dan virus tersebut.

Beberapa penelitian telah membahas mengenai pembuatan sistem pakar untuk mendiagnosis penyakit dengan menggunakan Forward Chaining diantaranya Sistem Pakar untuk mendiagnosis infeksi untuk mendiagnosis penyakit infeksi yang sering diderita diantaranya diare, demam *tifoid*, demam berdarah dan radang paru-paru. [1], sistem pakar diagnosa gejala awal penyakit akibat virus pada anak berbasis *mobile* untuk mendiagnosa gejala awal penyakit akibat virus pada anak yang berbasis *mobile* android sehingga dapat diakses kapanpun dan di manapun oleh pengguna selama mereka terhubung dengan internet dan *handphone*. [2], sistem pakar diagnosa penyakit kulit akibat infeksi jamur digunakan untuk mendiagnosa penyakit kulit akibat infeksi jamur yang berbasis *website* dan sistem pakar ini dibangun untuk memberikan informasi mengenai diagnosis penyakit kulit akibat infeksi jamur pada manusia serta dapat menghasilkan suatu alternatif solusi yang cepat dalam menentukan jenis penyakit kulit infeksi jamur dengan melihat gejala yang timbul tanpa harus berkonsultasi dengan dokter [3], aplikasi sistem pakar diagnosa penyakit pencernaan balita [4]. dan

Perancangan Sistem Pakar Diagosa Penyakit ISPA dengan Metode *Certainty Factor* Berbasis Android [5]. Dari keempat sistem pakar yang dibuat pada penelitian sebelumnya menggunakan metode *forward chaining* karena memiliki kelebihan yaitu penelusurannya berdasarkan dari gejala-gejala yang dialami oleh pengguna kemudian ditelusuri sehingga mendapatkan informasi tentang penyakit yang diderita berikut dengan solusi pertolongan pertama pada pengobatannya.

Tujuan penelitian ini adalah menghasilkan suatu aplikasi sistem pakar berbasis website dengan menggunakan PHP dan MySQL yang mampu memberikan informasi solusi jenis penyakit yang disebabkan oleh bakteri dan virus dengan menggunakan metode teknik pelacakan forward chaining.

#### **METODE PENELITIAN**

Metode penelitian yang digunakan dalam pembuatan sistem pakar untuk mendiagnosa penyakit infeksi yang disebabkan oleh bakteri dan virus berbasis *website* adalah: (1) Analisa Masalah. Pengetahuan dasar tentang penyakit infeksi yang disebabkan oleh bakteri dan virus sangatlah penting dipahami agar tidak terjadi keterlambatan ataupun kesalahan dalam mendiagnosis serta mengobati penyakit tersebut, terlebih harus mengetahui dengan cepat penyakit yang diderita serta penanggulangannya, agar penyakit yang diderita oleh pasien tidak berdampak lebih buruk dan dapat segera

<sup>3</sup>*Sari, Thalib. Pembuatan Aplikasi Sistem Pakar… https://doi.org/10.35760/ik.2019.v24i1.1985*

diobati. Selain itu seorang dokter ahli sebagai manusia memiliki keterbatasan seperti sering lupa, lelah, stress dan kadang kurang cepat dalam mengambil keputusan, disamping itu juga usia dokter terbatas. Oleh karena itu berdasarkan analisis masalah diatas, maka melalui sistem ini diharapkan menjadi pilihan alternatif konsultasi serta informasi, baik bagi petugas kesehatan (dokter) maupun bagi masyarakat yang masih awam mengenai penyakit infeksi yang disebabkan oleh bakteri dan virus. Dan masalah yang dianalisis adalah tentang berbagai penyakit infeksi yang disebabkan oleh bakteri dan virus beserta gejala atau penyebabnya serta penanganan terhadap penyakit tersebut. (2) Perancangan. Pada tahap perancangan dibuat rancangan basis pengetahuan, rancangan basis data dan rancangan antar muka aplikasi sistem pakar. (3) Implementasi. Pada tahap implementasi dilakukan implementasi menggunakan metode *forward chaining* untuk diagnosa penyakit infeksi yang disebabkan oleh bakteri dan virus berbasis *website*. (4) Uji Coba. Pada tahap uji coba dilakukan uji coba sistem pakar untuk mendiagnosa penyakit infeksi yang disebabkan oleh bakteri dan virus berbasis *website*.

## **HASIL DAN PEMBAHASAN**

#### **Analisa Kebutuhan Sistem**

Pembuatan aplikasi ini dimulai dengan perancangan, pemrograman hingga implementasi. Perangkat keras dan perangkat lunak yang mendukung dibutuhkan dalam pembuatan aplikasi ini. Kebutuhan perangkat keras seperti processor yang dibutuhkan adalah Intel® Core™ i3-2350M CPU @ 2.30GHz (4 CPUs), ~2.30 GHz. Selain dari perangkat keras yang dibutuhkan untuk membuat sistem pakar ini, dibutuhkan perangkat lunak untuk membangun sistem yaitu Windows 7 Ultimate 32-bit, Adobe Dreamweaver CS 6, XAMPP, Photoshop CS3 dan Mozilla Firefox atau Google Chrome, sedangkan perangkat lunak untuk mengakses sistem yaitu *Software browser* Mozilla FireFox.

#### **Perancangan Basis Pengetahuan**

Perancangan berbasis pengetahuan terdiri dari dua tahap, tahap pertama adalah menentukan mesin inferensi, sedangkan tahap kedua adalah menentukan pembentukan basis aturan sebagai representasi dari basis pengetahuan. Basis pengetahuan ini tersusun atas fakta berupa informasi tentang objek, dan kaidah (*rule*) yang merupakan informasi tentang cara bagaimana membangkitkan fakta baru dari fakta yang sudah diketahui [6].

Mekanisme inferensi adalah bagian dari sistem pakar yang melakukan penelusuran dengan menggunakan isi daftar aturan berdasrkan urutan pola tertentu. Selama proses konsultasi antar sistem dan pemakai. Mekanisme inferensi menguji aturan satu demi satu sampai kondisi aturan itu benar. Dalam sistem ini metode inferensi yang digunakan adalah *forward chaining*. *Forward chaining* merupakan strategi pencarian yang memulai proses pencarian dari sekumpulan data atau fakta, dari datadata tersebut dicari suatu kesimpulan yang menjadi solusi dari permasalahan yang dihadapi. Mesin inferensi mencari kaidahkaidah dalam basis pengetahuan yang premisnya sesuai dengan data-data tersebut, kemudian kaidah-kaidah tersebut diperoleh suatu kesimpulan. *Forward chaining* memulai proses pencarian dengan data sehingga strategi ini disebut juga *data-driven* [7].

#### **Perancangan Basis Data**

Perancangan basis data dalam sebuah sistem sangat diperlukan dengan tujuan untuk mendukung kebutuhan pemrosesan dan beberapa objek kinerja dari suatu sistem database. Pada Tabel 3 disajikan tabel data gejala untuk setiap penyakit yang berupa kode\_gejala dan nama\_ gejala. Dalam tabel ini kode\_gejala sebagai *primary key* sedangkan username merupakan *foreign key* yang datanya mengacu ke tabel data pakar.

Tabel 3. Tabel Data Pakar

| Atribute    |         |               | Tipe Data Panjang Keterangan |
|-------------|---------|---------------|------------------------------|
| kode_gejala | Varchar | $\mathcal{L}$ | Primary Key                  |
| nama_gejala | Text    |               |                              |
|             |         |               |                              |

Pada Tabel 4 disajikan tabel data penyakit yang berupa kode\_penyakit, nama\_penyakit, definisi, pengobatan dan pencegahan. Dalam tabel ini kode\_penyakit

sebagai *primary key* sedangkan username merupakan *foreign key* yang datanya mengacu ke tabel data pakar.

| Tabel 4. Tabel Data Penyakit |                   |    |             |  |  |
|------------------------------|-------------------|----|-------------|--|--|
| Atribute                     | Tipe Data Panjang |    | Keterangan  |  |  |
| kode_penyakit                | Varchar           |    | Primary Key |  |  |
| nama_penyakit                | Varchar           | 60 |             |  |  |
| Definisi                     | Text              |    |             |  |  |
| Pengobatan                   | Text              |    |             |  |  |
| Pencegahan                   | Text              |    |             |  |  |

 $T$  1. 1.  $T$   $T$ <sub>abel</sub> D

Pada Tabel 5 disajikan daftar gejala berikut isi dari tabel gejala yang tersaji pada Tabel 3. Tabel ini terisi 57 *record* penyakit yang mendukung kinerja sistem.

|                 | Tabel 5. Spesifikasi Tabel Gejala |
|-----------------|-----------------------------------|
| Id_Gejala       | Nm_Gejala                         |
| G01             | Demam                             |
| G <sub>02</sub> | Badan lemah dan lesu              |
| G03             | Muntah                            |
| G04             | Sakit Kepala                      |
| G05             | Batuk                             |

Tabel 5. Spesifikasi Tabel Gejala

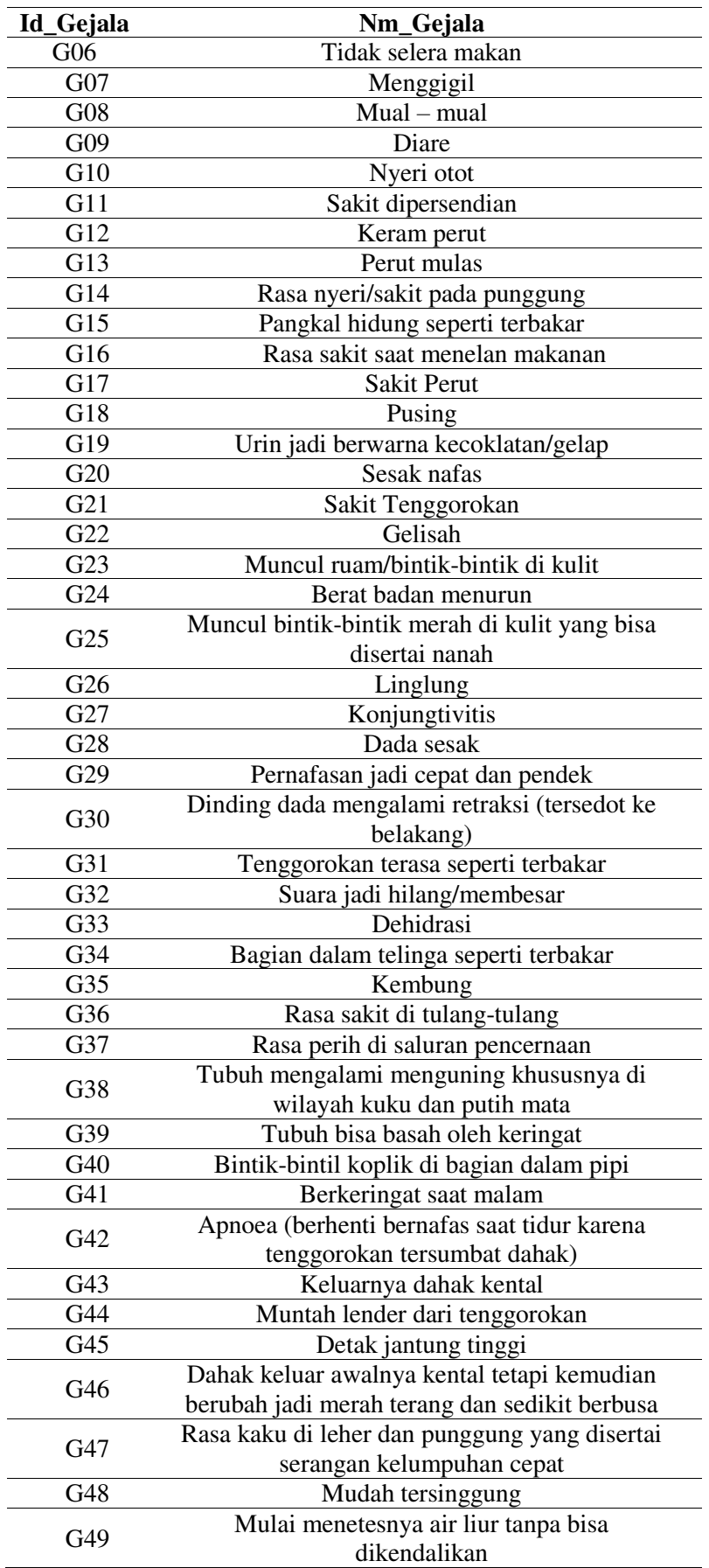

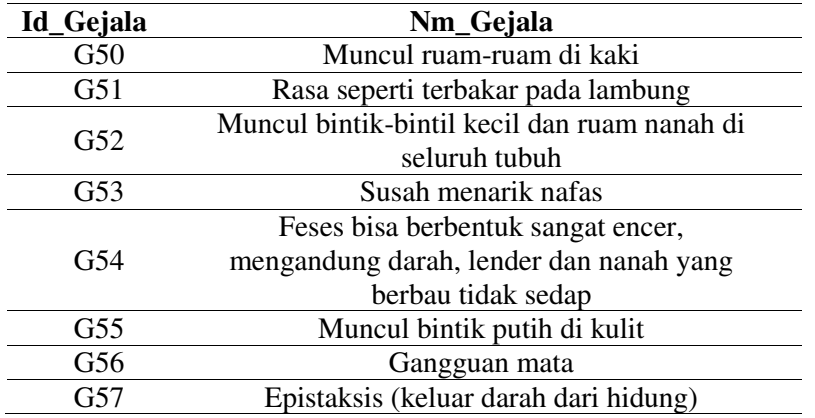

Pada Tabel 6 disajikan daftar nama penyakit yang ada pada basis data sistem pakar ini. Tabel 6 terisi 21 *record* penyakit yang mendukung kinerja sistem.

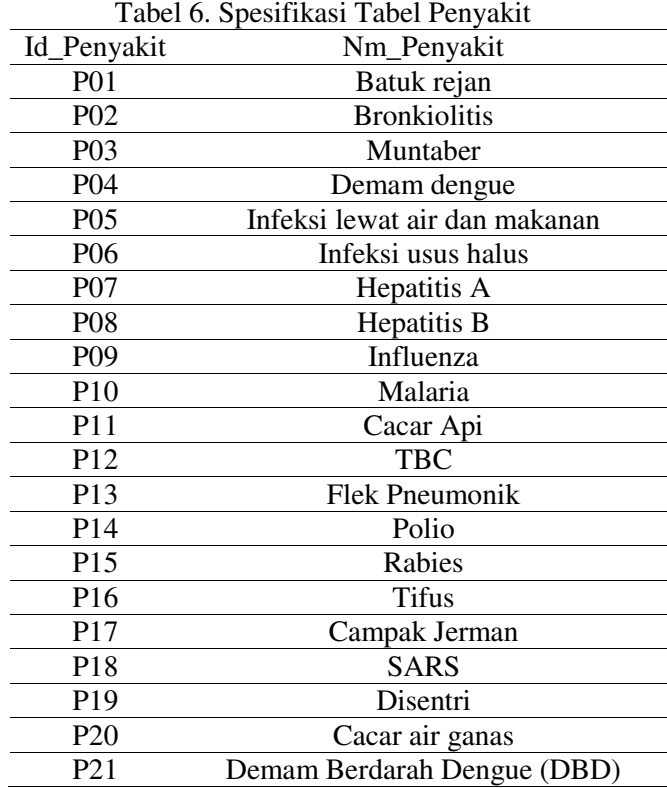

## **Implementasi Sistem**

Pada tahap implementasi, program sistem pakar yang telah dirancang pada tahapan sebelumnya akan diimplementasikan ke dalam bahasa pemrograman PHP dan untuk

menyimpan datanya menggunakan MySQL. Pada tahap implementasi sistem ini ditampilkan tampilan menu dan fitur-fiturnya.

Gambar 1 menampilkan halaman utama dari sistem pakar ini.

Gambar 2 menampilkan halaman konsultasi antara sistem dengan pengguna. Pada halaman ini akan ditampilkan sejumlah pertanyaan kepada pengguna mengenai gejala-gejala yang dialaminya sebagai proses diagnosis penyakit.

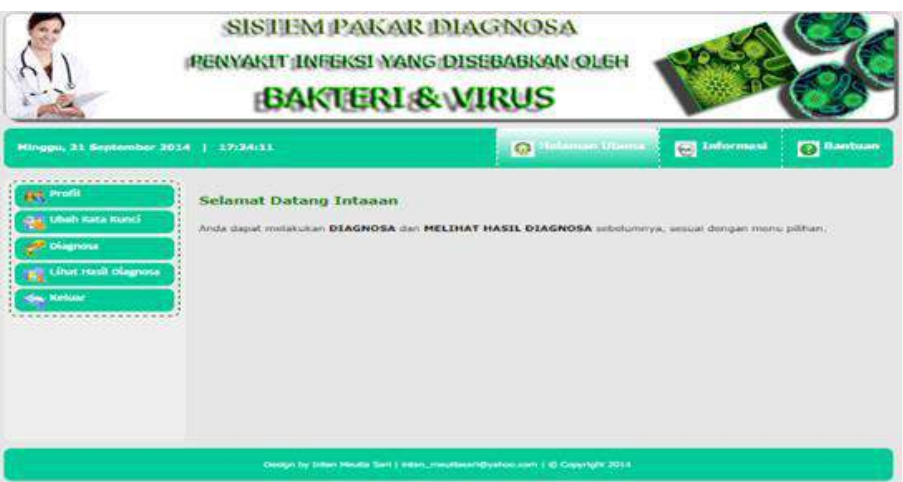

Gambar 1. Tampilan Halaman Utama Sistem

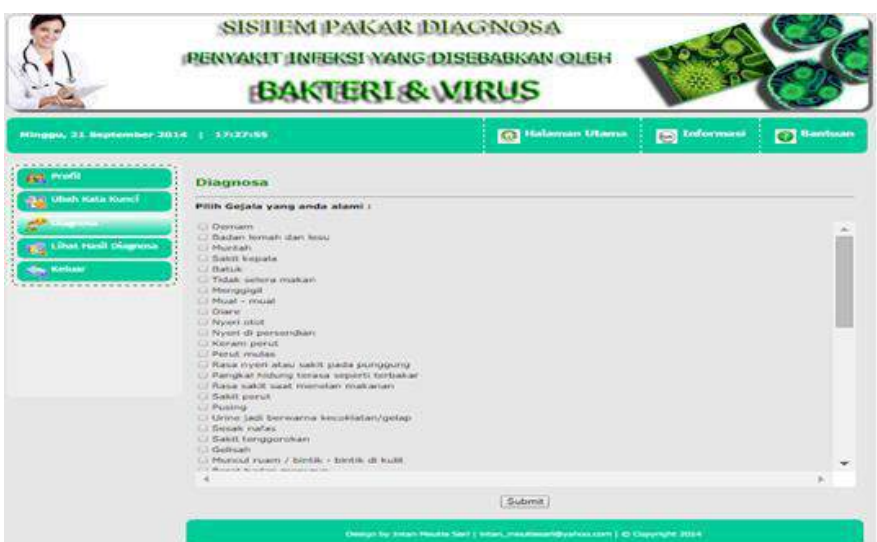

Gambar 2. Tampilan Halaman Diagnosis

Gambar 3 menampilkan hasil diagnosis penyakit infeksi yang disebabkan oleh bakteri dan virus setelah dilakukan proses diagnosis penyakit sebelumnya pada halaman diagnosis. Halaman hasil diagnosis ini meliputi biodata pasien (nama, usia, jenis kelamin dan alamat) serta hasil diagnosis penyakit (nama penyakit,

persentase, gejala umum, definisi, pengobatan, pencegahan dan waktu diagnosis).

#### **Tahapan Uji Coba**

Pada tahapan ini, penulis melakukan pengujian sistem agar sistem yang dioperasikan dapat terbebas dari kesalahan yang seketika dapat muncul. Pengujian yang dilakukan terdiri dari pengujian internal dan pengujian dengan metode *blackbox*. Tujuan utama dari tahapan ini adalah untuk memastikan bahwa elemen dari sistem ini telah berfungsi sesuai dengan yang diharapkan. Apabila sistem pakar yang telah dibentuk masih dianggap kurang layak, maka

| <b>Bird-Saltan</b>                               |   |                                                                                                    |
|--------------------------------------------------|---|----------------------------------------------------------------------------------------------------|
|                                                  |   | <b>INSURANCE CONTROL</b><br>first auto weeks dilla maure.                                                                                                    |
| PERIPPINE<br>Elistia                             | - | 22 tahun                                                                                                    |
| Jerrin<br>Kidiaersini                            |   | Parentherown:                                                                                                    |
| Abarrust.                                        | ÷ | Ciracas                                                                                                    |
| <b>Hasil Diagnosa</b>                            |   |                                                                                                    |
| Penvishit.                                       |   | <b>Philadelphia A</b>                                                                                                    |
| Percent and Canada                               | ٠ | 100 person:                                                                                                    |
| Guiata<br><b>Menuant</b>                         | ٠ | L. Tubuh mengalami mengumng khususnya di wilayah kuku dan putih<br>crustia.<br>2. Ukine jadi berwarna kecoklatan/gelap-<br>3. Punking<br>4. Percel middles<br>S. Muntan<br>6. Badan temah dan lesu.<br>7. Demient                                                                                                    |
| Durfinlist<br><b>STAR</b>                        |   | Hepatitis A adalah suatu penyakit yang disebabkan oleh virus yang<br>dissiparkan oleh kotoran/broa penderita, biasanya melaku makaman (fecal-<br>oral), bukan melalui aktivitas seksuai atau melalui darah.                                                                                                    |
| Paragotiation                                    |   | Umumiya perlanganan bersifat mendokung. - Pasien flarus beristiratiat di<br>rumah seminggu tebih selak sentornya keluar atau sampai penyakit.<br>kuningnya bilang - Semua peralatan makan, minum, sikat gigi, handuk,<br>dub yang sudah digunakan pasien harus segera dicuci dan tidak botoh<br>dipakai orang lain. - Pemberlan yaksiri IG (immunogisbutin) 0.02 ml/kg<br>dibertikan pada urang-orang yang menawat pasien di rumah dan di rumah<br>sakit. IG bdak boleh diberikan sembarangan di sekolah atau tempat<br>pennillapaurs annuale.                                                                                                    |
| Pencegahan :<br>$-11777780$<br><b>STATISTICS</b> |   | - Pendidikan tentang higionitas yang bagus sangat penting, khususnya<br>PHRYCLICA Earligant distribute salinum serbelsimi relementuarig musicam dam selekah.<br>menggonakan teilet. Sanitasi yang beruk pada rumah dan tingkungan bisa<br>memorializari endemi hepatitis A. - Vaksin hepatitis A yang tidak aktif<br>tersedia sintuk digunakan pada anak berusia 2 tahun atau tetih. Proteksi<br>ini tesa diberlium 14-21 hari setelah dosis pertama, Dosis kedua<br>dibutuhkan untuk pertindungan jangka panjang, - - Vakun<br>diretormendasikan bagi para petancong, mendua yang bekerja di pusat<br>penitipan anak dan personil modia senta bagi para pecandu obat dan gay. |
| Walktu<br>Diagnosa                               |   | 21 September 2014                                                                                                    |

Gambar 3. Tampilan Halaman Hasil Diagnosis

harus dilakukan perbaikan agar sistem pakar yang dibentuk lengkap dan akurat. Sistem yang telah diperbaiki itu akan diuji lagi sampai sistem tersebut lengkap dan akurat serta layak untuk dipergunakan.

#### **Pengujian Internal**

Pengujian internal dilakukan oleh penulis yang bertujuan untuk melihat fungsionalitas dan kebenaran dari hasil akhir sistem. Pengujian ini dilakukan dengan memasukkan data ke dalam sistem. Data yang dimasukkan ini akan dicek apakah proses yang berjalan dapat menghasilkan output yang benar dan sesuai dengan yang diinginkan. Bagian yang diuji adalah menu diagnosis. Di dalam menu diagnosis ini pengguna akan melakukan kegiatan konsultasi dan pengujian dilakukan dengan menguraikan gejala-gejala dari penyakit yang akan diuji. Pada bagian ini penulis akan melampirkan proses pengujian untuk penyakit infeksi usus halus.

Langkah awal ialah melakukan *login*. Setelah pengguna mengisi form log masuk dengan benar maka pengguna dapat melakukan konsultasi dengan memilih menu diagnosis pada sistem pakar ini. Pada halaman konsultasi, pengguna akan dihadapkan dengan pertanyaan berupa daftar gejala dari semua penyakit. Pengguna diminta untuk memilih gejala apa saja yang dirasakan oleh pengguna. Gejala yang dipilih antara lain demam, badan

<sup>9</sup>*Sari, Thalib. Pembuatan Aplikasi Sistem Pakar… https://doi.org/10.35760/ik.2019.v24i1.1985*

lemah dan lesu, muntah, mual-mual, diare, keram perut, perut mulas-mulas dan berat badan menurun. Setelah semua gejala yang dirasakan oleh pengguna tersebut sudah dijawab, maka dapat langsung memilih tombol submit. Gambar 4 dan 5 akan menampilkan gambar halaman konsultasi untuk menjawab pertanyaan.

| Diagnosa                                          |    |
|---------------------------------------------------|----|
| Pilih Gejala yang anda alami :                    |    |
| C Demam                                           |    |
| L. Badan lemah dan lesu                           |    |
| of Muntah                                         |    |
| Sakit kepala                                      |    |
| in Babak -                                        |    |
| Tidak selera makan                                |    |
| <b>Menogial</b>                                   |    |
| K.Mual - mual                                     |    |
| <b>K Diare</b>                                    |    |
| I liven olot                                      |    |
| lil Nyeri di persendiani                          |    |
| if Keram perut                                    |    |
| if, Perut mulas                                   |    |
| Rasa nyeri atau sakit pada punggung               |    |
| Pangkal hidung terasa seperti terbakar            |    |
| - Rasa saich saat menelan makanan                 |    |
| <b>E-Sakit perut</b>                              |    |
| D Pusing                                          |    |
| Li Unne jadi berwarna kecoklatan/gelap            |    |
| <b>Different market</b>                           |    |
| Sakit tenggorokan                                 |    |
| <b>Gelisah</b><br><b>MARINE MARINE DE L'ANNIE</b> |    |
| Muncul ruam / bintik - bintik di kulit            |    |
|                                                   | ×. |
| Submit                                            |    |

Gambar 4. Proses Pengujian Pertanyaan Konsultasi Penyakit

| Diagnosa                                                                                     |  |
|----------------------------------------------------------------------------------------------|--|
| Pilih Gejala yang anda alami :                                                               |  |
| Muncul biotik - bintik merah di kulit yang bisa disertai nanah.                              |  |
| Lingfong                                                                                     |  |
| Konjungtivitis                                                                               |  |
| Dada sesai                                                                                   |  |
| Pernafasan jadi cepat dan pendek                                                             |  |
| : Dinding dada mengalami retraksi (tersedot ke balakang)                                     |  |
| Tenggorokan terasa seperti terbakar                                                          |  |
| Il Suara jadi hilang / membecar                                                              |  |
| Dehidrasi                                                                                    |  |
| Bagian dalam telinga terasa seperti terbakar                                                 |  |
| <b>C. Kembung</b>                                                                            |  |
| - Rasa cakit pada tulang - tulang                                                            |  |
| Rasa perih di saluran pencernaan<br>concerning and a first the state was related             |  |
| - Tubuh mengalami menguning khususnya di wilayah kuku dan putih mata                         |  |
| Tobuh basah oleh kenngat                                                                     |  |
| Birthk - birthk koplik di bagian dalam pipi                                                  |  |
| Berkeringat saat malam han                                                                   |  |
| Apnoea (berhent) bernafas saat tidur karena tenggorokan tersumbat dahak!                     |  |
| Kelusmya dahak kentai                                                                        |  |
| Müntah lendir di tenggerokan                                                                 |  |
| Detail jantung tinggi                                                                        |  |
| Dahak keluar awalnya kental tetapi kemudian berubah menjadi merah terang dan sedikit berbusa |  |
| Ress toly; A labor day restriction user disaded devices serespect talumisher renat           |  |
|                                                                                              |  |
| Submt                                                                                        |  |

Gambar 5. Proses Pengujian Pertanyaan Konsultasi Penyakit

Setelah memilih tombol submit, maka akan muncul hasil dari konsultasi tersebut. Gambar 6 menampilkan hasil dari pengujian diagnosis akhir.

#### **Pengujian dengan Metode Blackbox**

Pengujian dengan metode *blackbox* ini dilakukan dengan menjalankan semua fungsi dan fitur yang ada dari aplikasi ini dan kemudian dilihat apakah hasil dari fungsifungsi tersebut sesuai dengan yang diharapkan. Aplikasi dijalankan melalui

suatu *web browser* dan mencoba mengakses sistem pakar berbasis *website* ini. Tabel 9 merupakan hasil dari pengujian dengan metode *blackbox*. Pengujian dilakukan pada

halaman admin.

Tabel 10 merupakan hasil dari pengujian dengan metode *blackbox*. Pengujian dilakukan pada halaman pengguna.

| Biodata                        |                                                                                                    |
|--------------------------------|----------------------------------------------------------------------------------------------------|
|                                |                                                                                                    |
| Palamina                       | E. Estrat Martisaulinoto.                                                                                                    |
| Usia<br>Jersis                 | $T$ . 2.81 diamond                                                                                                    |
| Kedwreien                      | L. Laki-baki                                                                                                    |
| <b>Barrow RA</b>               | : 31. Cibubur 2 Bulak Ringin<br>and the second control of the control of the                                                                                                    |
| <b>Hasil Diagnosa</b>          |                                                                                                    |
| Portyakit.                     | Muntaber<br>÷.                                                                                                    |
| Persentauer                    | 100 person<br>÷                                                                                                    |
| Getata<br>Littlearth           | 1. Demann<br>2. Muntah<br>3. Musal - musal<br>4. Diarit<br>5. Keram penut<br>6. Perut mulas.<br>7. Kenybung                                                                                                    |
| Definisi                       | : Muntaber atau Vibrio Parahiemolyticus Enteritis adalah keadaan dimana<br>sessorang menderita muntah-muntah disertai buang air besar berkali-kali.<br>Ketadian itu dapat berulang tiga sampai lebih sepuluh kali dalam sehari,                                                                                                    |
| Pengobatan:                    | Untuk mengobati muntaber diperkacan antibiotik jenis metronidazol vang<br>dikombinasikan dengan (Sulfametoksazol dan trimetoprim), untuk<br>golongan metronidazot bisa dipakai flagyl, trogyl atau yang tainnya.<br>Sedangkan untuk Sulfametoksazol dan trimetoprim , bisa dipakai sanprima<br>atau yang lainnya                                                                                                    |
|                                | Pencegahan : 1, Memperkuat aspek higienis tubuh dan lingkungan oleh setiap individu.<br>khususnya yang sudah melakukan kontak dengan pasim yang terinfizius<br>atau hewan terruk yang terinfeksi. Khususnya cucilah tangan bersiti-<br>bersih setiap kali selesai memeriksa ternak agar tidak menutarkan infeksi.<br>ke ternak lain sehingga akhirnya menginfeksi peternak dan pekerja yang<br>mengolah produk ternak, 2. Mesumlah air yang sudah mendidih kemudian<br>simpan rapat-rapat di wadan steril. Menggunakan disinfektan bagi<br>pasokan air seperti klorin tidak efektif untuk melawan kristospondiosis. 3.<br>Bensihkan fingkungan dari sampah yang menghalangi saluran air,<br>bersihkan kamar mandi dan toilet dengan memakai pembersih lantai.<br>Sehingga bita masih ada bakteri penyetuab muntaber bisa langsung matt<br>dan Ddak akan menular ke yang lain. 4. Cuci tangan sebelum maan.<br>dengan memakai sabun. |
| <b>Walkfirtist</b><br>Disgnosa | $-21$ September 2014                                                                                                    |

Gambar 6. Pengujian Hasil Diagnosis Akhir

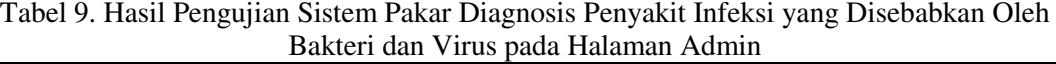

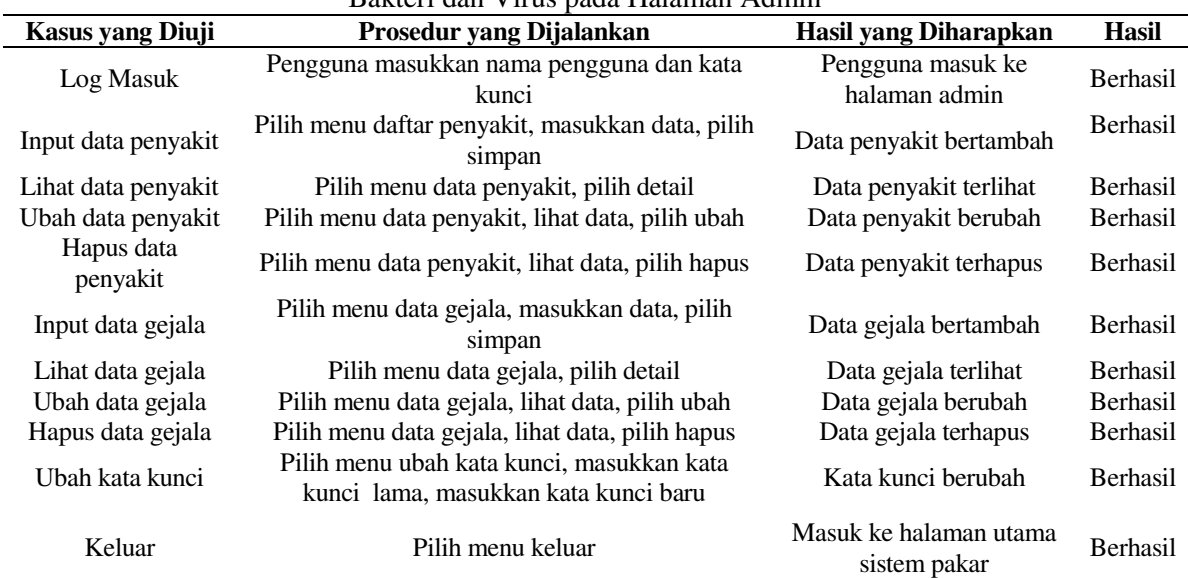

| <b>Test Case</b> | Prosedur yang Dijalankan                                                          | Hasil yang Diharapkan                  | <b>Berhasil</b> |
|------------------|-----------------------------------------------------------------------------------|----------------------------------------|-----------------|
| Log masuk        | Pengguna memasukkan nama pengguna dan                                             | Nama pengguna masuk                    | <b>Berhasil</b> |
|                  | kata kunci                                                                        | ke halaman pengguna                    |                 |
| Lihat data       | Pilih menu data pengguna                                                          | Menampilkan data                       | <b>Berhasil</b> |
| pengguna         |                                                                                   | pengguna                               |                 |
| Ubah data siswa  | Pilih menu ubah profil pada menu profil, ubah                                     | Data profil pengguna                   | <b>Berhasil</b> |
|                  | data profil dan simpan                                                            | berubah                                |                 |
| Melakukan        | Pilih menu diagnosis, pilih gejala yang                                           | Menampilkan hasil                      | <b>Berhasil</b> |
| konsultasi       | dirasakan, submit                                                                 | diagnosis                              |                 |
| Lihat hasil      | Pilih menu lihat hasil diagnosis                                                  | Menampilkan data hasil                 | <b>Berhasil</b> |
| diagnosis        |                                                                                   | diagnosis                              |                 |
| Cetak hasil      | Pilih menu lihat hasil diagnosis, pilih detail,                                   | Dapat mencetak hasil                   | <b>Berhasil</b> |
| diagnosis        | cetak                                                                             | diagnosis                              |                 |
| Ubah kata kunci  | Pilih menu ubah kata kunci, masukkan kata<br>kunci lama, masukkan kata kunci baru | Kata kunci berubah                     | Berhasil        |
| Keluar           | Pilih menu keluar                                                                 | Masuk ke halaman utama<br>sistem pakar | Berhasil        |

Tabel 10. Hasil Pengujian Sistem Pakar Diagnosis Penyakit Infeksi yang Disebabkan Oleh

#### **KESIMPULAN DAN SARAN**

Berdasarkan hasil penelitian mengenai perancangan serta pembuatan aplikasi sistem pakar untuk diagnosa penyakit infeksi yang disebabkan oleh bakteri dan virus menggunakan metode *Forward Chaining* yang dilakukan maka dapat disimpulkan bahwa sistem ini dapat menganalisis jenis penyakit infeksi yang disebabkan oleh bakteri dan virus berdasarkan gejala-gejala yang dimasukkan oleh pengguna. Aplikasi sistem pakar diagnosa penyakit infeksi yang disebabkan oleh bakteri dan virus ini dapat melakukan diagnosa awal terhadap suatu penyakit serta memberikan informasi mengenai definisi, pengobatan serta pencegahannya, sehingga dapat membantu tenaga medis dalam mengenali gejala serta jenis-jenis penyakit infeksi yang disebabkan oleh bakteri dan virus. Sistem ini dapat dijadikan solusi alternatif bagi masyarakat awam untuk melakukan diagnosa dini terhadap gejala-gejala penyakit infeksi yang

disebabkan oleh bakteri dan virus sebelum melakukan konsultasi langsung kepada pakar dalam hal ini dokter.

Pada penelitian lebih lanjut, sistem pakar ini dapat dikembangkan dengan menggunakan kriteria tambahan seperti hasil pemeriksaan laboratorium sehingga hasil diagnosa menjadi lebih tepat dan akurat. Perlu dilakukan proses *update* basis pengetahuan secara berkala untuk memelihara keakuratan data pada aplikasi ini. Serta dibutuhkan berbagai pengembangan lebih lanjut dari segi fungsionalitas, *design* maupun data yang dimiliki agar dapat memberikan lebih banyak lagi manfaat bagi masyarakat luas.

#### **DAFTAR PUSTAKA**

[1] Mutsaqof, A. A. N., Wiharto., dan Suryani, E., "Sistem Pakar Untuk Mendiagnosis Penyakit Infeksi Menggunakan *Forward chaining*", *Jurnal ITSmart,* Vol. 4, No. 1, pp. 43-47, 2015.

- [2] Ritonga, M. R., Solikhun., Lubis, M. R., dan Windarto, A. P., "Sistem Pakar Diagnosa Gejala Awal Penyakit Akibat Virus Pada Anak Berbasis *Mobile* Dengan *Forward chaining*", *Jurnal Nasional Informatika dan Teknologi Jaringan*, Vol. 2, No. 2, pp. 140-146, 2018.
- [3] Agustina, D., Mustafidah, H., dan Purbowati, M. R., "Sistem Pakar Diagnosa Penyakit Kulit Akibat Infeksi Jamur", *JUITA,* ISSN: 2086-9398, Vol 4, No. 2, pp. 67-77, 2016.
- [4] Gozzal, R. M., dan Indarti, D., "Aplikasi Sistem Pakar Diagnosa Penyakit Pencernaan Balita dengan Metode *Forward chaining* Berbasis Android", *Jurnal Ilmiah Informatika dan Komputer,* Vol. 22, No. 3, pp. 180-190, 2017.
- [5] Septiana, L., "Perancangan Sistem Pakar Diagosa Penyakit ISPA dengan Metode *Certainty factor* Berbasis Android", *Jurnal Techno Nusa Mandiri*, Vol. 13, No. 2, pp 1-8, 2016.
- [6] Arhai, M., *Konsep Dasar Sistem Pakar*, Yogyakarta: Andi Offset, 2005.
- [7] E. Turban, R. Sharda dan D. Delen, *Decission Support System and Business Intelligent Systems Ninth Edition*, New Jersey: Pearson Education, 2011.
- [8] Kelly, H., Bennett, N., Murray, S., dan O'Grady, K. A., *Pengenalan, Pencegahan dan Penyembuhan Penyakit-Penyakit yang Disebabkan Oleh Bakteri dan Virus*, Yogyakarta: PALLMAL Yogyakarta, 2009.

# **RANCANG BANGUN SISTEM INFORMASI MONITORING RENCANA STRATEGIS BISNIS BANK X MENGGUNAKAN METODE RAD**

#### **Dimas Nugeroho**

*Fakultas Teknologi Industri Universitas Gunadarma, Jl. Margonda Raya No. 100, Depok 16424, Jawa Barat*  dimas\_nugeroho@staff.gunadarma.ac.id

#### **Abstrak**

*Pencapaian target bisnis sering terlambat diterima oleh pemegang keputusan strategis yang disebabkan ada permasalahan pada proses End Of Day ataupun End Of Month Core Banking System yang bermasalah. Hal ini dapat menyebabkan hilangnya potensi pendapatan maupun peluang bisnis yang membutuhkan keputusan strategis dengan waktu yang singkat. Salah satu cara yang dapat membantu untuk memberikan informasi laporan keuangan dan progress pencapaian target bisnis yang dapat diterima oleh pemegang keputusan strategis secara realtime yaitu dengan membuat perancangan sistem informasi monitoring rencana strategis. Metode yang digunakan untuk membangun sistem informasi monitoring rencana strategis adalah RAD (Rapid Application Development). Sistem informasi telah diuji coba secara black box dan semua fungsi pada aplikasi telah berjalan dengan baik.* 

*Kata Kunci: Bisnis Bank, Metode RAD (Rapid Application Development), monitoring, perencanaan strategis.* 

#### **Abstract**

*The achievement of business targets is often accepted overdue by the strategic decision holders due to the problematic End of Day or End of Month Core Banking System processes. This can lead to loss of potential income and business opportunities that require strategic decisions in a short time. One way that can help to provide information on financial statements and the progress of achieving business targets that can be received by strategic decision makers in real time is by making a strategic planning monitoring information system design.The method used to build a strategic plan monitoring information system is RAD (Rapid Application Development). The information system has been tested in a black box and all functions in the application are running well.* 

*Keywords: Bank Business, RAD (Rapid Application Development) Method, monitoring, strategic planning.* 

#### **PENDAHULUAN**

 Sistem Informasi merupakan salah satu pendukung proses pengambilan keputusan. Perkembangan zaman sistem informasi sangat berperan penting untuk memajukan kinerja instansi suatu Bank dan sebagai pemberian keputusan yang cepat dan tepat untuk memberikan informasi laporan keuangan dan *progress* pencapaian target bisnis. Peran sistem teknologi informasi tidak hanya untuk efisiensi dan efektivitas melainkan juga peran strategik untuk memenangkan persaingan [1]. Perancangan sistem informasi monitoring rencana strategis bisnis ini dilakukan memberikan informasi laporan keuangan dan *progress* pencapaian target bisnis sering terlambat diterima oleh pemegang keputusan strategis dan pada proses *End Of Day* ataupun *End Of Month Core Banking System* yang bermasalah. hal ini dapat menyebabkan hilangnya potensi pendapatan maupun peluang bisnis yang membutuhkan keputusan strategis untuk waktu yang singkat. Informasi laporan keuangan dan progress pencapaian target bisnis sebetulnya hanya dibutuhkan hasil resume-nya saja, sementara untuk detail diperlukan untuk waktu tertentu saja. Cetak dokumen laporan keuangan dan *progress* pencapaian target bisnis dapat menghabiskan puluhan lembar kertas sehingga kurang efisien. *Output* yang dihasilkan dari sistem ini memberikan hasil berupa informasi laporan keuangan dan *progress* pencapaian target bisnis yang dapat diterima oleh pemegang keputusan strategis secara *realtime* sehingga dapat menghasilkan keputusan strategis yang tepat untuk menjaring potensi pendapatan maupun peluang bisnis yang ada.

Pengembangan aplikasi ini menggunakan metode pengembangan *Rapid Application Development* (RAD). *Rapid Application Development* (RAD) dipilih karena metode pengembangan sistem informasi ini cocok untuk tipe proyek dengan waktu yang singkat dan keterlibatan pengguna untuk proses pembuatan, sehingga dinilai tepat digunakan pengembangan sistem informasi monitoring rencana strategis bisnis Bank X.

Tujuan penelitian ini adalah merancang sistem informasi monitoring sebagai alat bantu rencana strategis bisnis agar dapat memberikan informasi laporan keuangan dan *progress* pencapaian target bisnis dapat diterima oleh pemegang keputusan strategis secara *realtime* sehingga dapat menghasilkan keputusan strategis yang tepat untuk menjaring potensi pendapatan maupun peluang bisnis yang ada. Efisiensi Biaya operasional perusahaan karena tidak memerlukan cetak dokumen laporan setiap hari.

Beberapa hasil penelitian yang relevan dengan Perancangan Sistem Informasi Monitoring Rencana Strategis Bisnis. Pengerjaan menggunakan metode RAD untuk pembuatan sistem informasi perpustakaan menjadi lebih cepat dan memiliki kualitas untuk memenuhi kebutuhan [2]. Penerapan sistem penjualan sepeda online dapat memenuhi kebutuhan pengguna secara signifikan dan memberikan nilai tambah untuk pencapaian sasaran dengan metode RAD [3]. Pemasaran rumah membantu bagian pemasaran mendapatkan hasil maksimal untuk metode RAD [4].

## **METODE PENELITIAN**

Pengembangan aplikasi ini menggunakan Metode penelitian yang digunakan dalam perancangan sistem informasi monitoring rencana strategis bisnis ini yaitu dengan metode *prototype* dengan pendekatan SDLC (*System Development Life Cycle*) RAD. Tahap yang dilakukan dalam pembuatan

<sup>15</sup>*Nugeroho. Rancang Bangun Sistem Informasi… https://doi.org/10.35760/ik.2019.v24i1.1986* 

sistem ini ditunjukkan pada Gambar 1. Perencanaan dan identifikasi masalah yang akan dibahas pada penelitian ini adalah informasi laporan keuangan dan *progress*

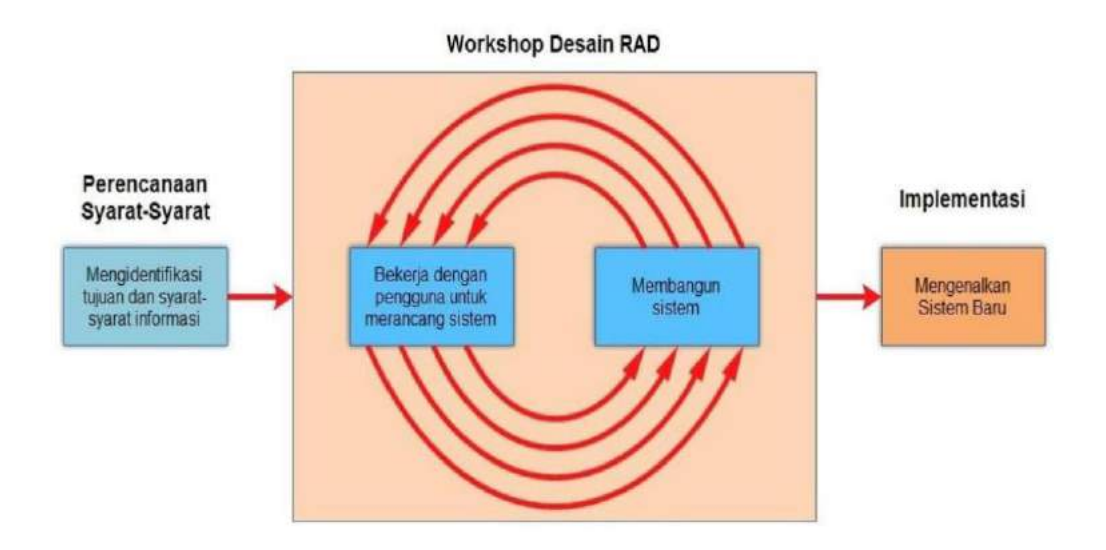

Gambar 1. Tahapan RAD (*Rapid Application Development*)

pencapaian target bisnis yang sering terlambat diterima oleh pemegang keputusan strategis dikarenakan terdapat proses *End of Day* ataupun *End of Month Core Banking System* yang bermasalah. Dalam bisnis, hal ini dapat menyebabkan hilangnya potensi pendapatan

maupun peluang bisnis yang membutuhkan keputusan strategis dalam waktu singkat. Perencanaan waktu yang ditentukan penjadwalan rancang sistem serta mengidentifikasi kebutuhan pengguna dan spesifikasi sistem melalui hasil observasi yang akan ditentukan pada Tabel 1.

| N <sub>0</sub> | Jenis Kegiatan       | <b>Minggu Ke</b> |             |   |   |   |   |  |   |
|----------------|----------------------|------------------|-------------|---|---|---|---|--|---|
|                |                      |                  | $\mathbf 2$ | 3 | 4 | 5 | 6 |  | 8 |
| 1              | Pengumpulan Data     |                  |             |   |   |   |   |  |   |
| 2              | Perancangan sistem   |                  |             |   |   |   |   |  |   |
| 3              | Pembuatan Program    |                  |             |   |   |   |   |  |   |
| 4              | <b>Test Program</b>  |                  |             |   |   |   |   |  |   |
| 5              | Evaluasi Program     |                  |             |   |   |   |   |  |   |
| 6              | Implementasi Program |                  |             |   |   |   |   |  |   |

Tabel 1. Rencana Jadwal Pengembangan Sistem

Tabel 1 spesifikasi rencana yang menjelaskan perencanaan jadwal pengembangan sistem dari mulai pengumpulan data sampai dengan implementasi program. Proses Perancangan (*Design Workshop*) Berdasarkan masalah dari sistem saat ini merancang sebuah sistem monitoring yang memberikan hasil data yang *realtime* dalam berbentuk grafik. Proses perancangan sistem informasi monitoring yang akan dibuat harus sesuai dengan kebutuhan.

Implementasi Pada fase ini yaitu pengujian dan pelaksanaan sistem. Pengujian ini dilakukan terhadap sistem informasi monitoring yang berfokus pada realisasi yang terjadi dan target yang ingin dicapai pada setiap produk yang ada. Pada pelaksanaan sistem yaitu melakukan penjalasan pada tampilan sistem informasi monitoring yang sudah dibuat dan memastikan untuk sistem berjalan dengan lancar.

Pengujian menggunakan sekumpulan aktifitas validasi, dengan pendekatan *black box testing*. *Black box testing* adalah menguji perangkat lunak dari segi spesifikasi fungsional tanpa menguji desain dan kode program. Pengujian dimaksudkan untuk mengetahui apakah fungsi-fungsi, masukan, dan keluaran dari perangkat lunak sesuai dengan spesifikasi yang dibutuhkan. Pengujian kotak hitam dilakukan dengan membuat kasus uji yang bersifat mencoba semua fungsi dengan memakai perangkat lunak apakah sesuai dengan spesifikasi yang dibutuhkan [6].

#### **HASIL DAN PEMBAHASAN**

#### **Perencanaan dan Identifikasi Masalah**

Informasi laporan keuangan dan *progress* pencapaian target bisnis sebetulnya hanya dibutuhkan resumenya saja, sementara untuk detail diperlukan hanya pada situasi tertentu saja. Cetak dokumen laporan keuangan dan *progress* pencapaian target bisnis dapat menghabiskan puluhan lembar kertas sehingga kurang efisien.

Perencanaan yang akan dilakukan pada pembuatan sistem ini dengan tujuan informasi laporan keuangan dan *progress* pencapaain target bisnis dapat diterima oleh pemegang keputusan strategis secara *realtime* sehingga dapat menghasilkan keputusan strategis yang tepat untuk menjaring potensi pendapatan maupun peluang bisnis yang ada. Efisiensi biaya operasional perusahaan karena tidak memerlukan cetak dokumen laporan setiap harinya. Analisis persyaratan bertujuan untuk melakukan perencanaan dan pengumpulan data yang dilakukan terhadap *stakeholder*  (Pemangku Kepentingan)*,* sehingga sistem yang akan dibuat akan sesuai dengan kebutuhan pengguna.

Tabel 2 menunjukkan spesifikasi pengguna yang menjelaskan spesifikasi pengguna dari sistem yang akan dibangun berserta peran dan tanggung jawab masing-masing pengguna. Staff mempunyai tanggung jawab menambahkan data-data produk, *manager* yang mempunyai tugas untuk menghimpun data dan me-*review* pencapaian target yang sudah tercapai, dan *admin* TI bertugas untuk mengatur semua akses aplikasi.

<sup>17</sup>*Nugeroho. Rancang Bangun Sistem Informasi… https://doi.org/10.35760/ik.2019.v24i1.1986* 

#### **Proses Perencangan (***Design Workshop***)**

Berdasarkan masalah dari sistem saat ini, merancang sebuah sistem monitoring yang memberikan hasil data yang *realtime* dalam berbentuk grafik. Proses perancangan sistem informasi monitoring yang akan dibuat harus sesuai dengan kebutuhan. Kebutuhan peracangan sistem dapat diuraikan menjadi dua bagian yakni kebutuhan fungsional dan kebutuhan non fungsional.

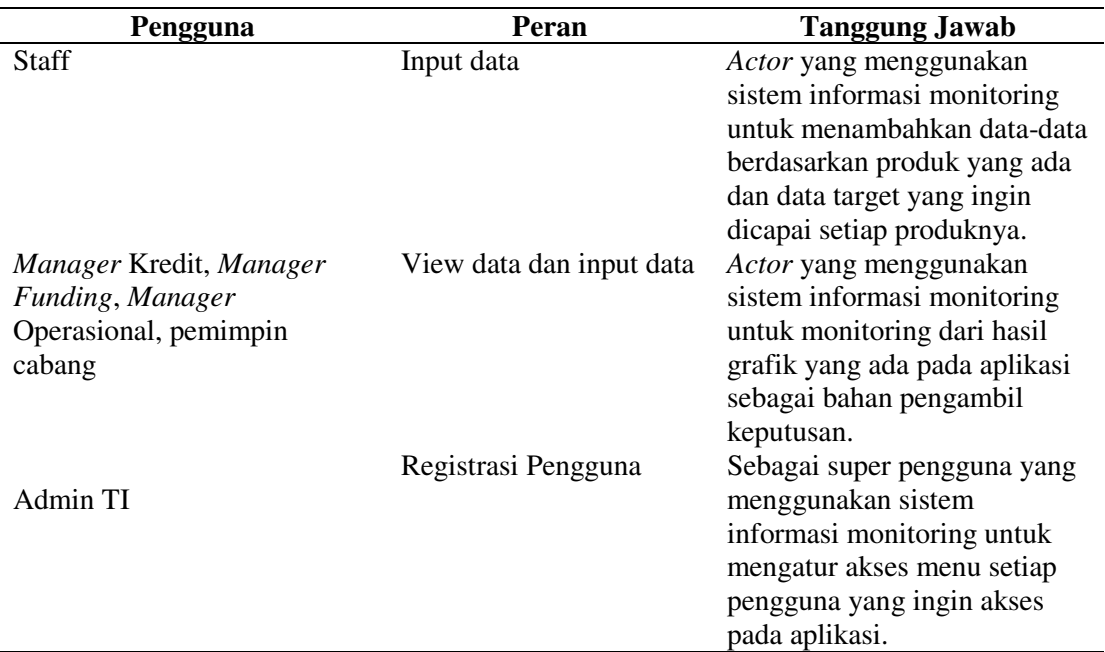

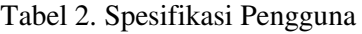

Kebutuhan fungsional mencakup aspek perangkat lunak yang berelasi dengan perancangan *system* yang akan dibuat, antara lain: (1) Melakukan input data relasi setiap produk dan target yang akan dicapai, (2) Menampilkan data berbentuk Grafik dalam waktu harian, bulanan dan tahunan dan (3) Grafik yang sudah diolah akan menjadi sistem informasi monitoring yang dapat menjadi rencana strategis bagi para pemegang keputusan.

Kebutuhan non-fungsional adalah segala sesuatu yang dibutuhkan dalam merancang sistem, terdiri dari perangkat keras dan perangkat lunak.

#### **Perancangan** *Use Case*

 Pada proses ini terdapat perancangan *modelling* yang bertujuan merancang sistem yang berjalan dari semua kegiatan yang terjadi pada sistem ini. Hasil dari langkah ini berupa proses. Bisnis dari sistem yang berjalan menggunakan *Use Case* pada Gambar 2.

Pada Gambar 2 menjelaskan langkah– langkah yang akan dilakukan *Admin* TI untuk dapat melakukan semua perubahan data dari menu realisasi kredit sampai dengan menu target rasio keuangan. Aktor Manager mempunyai fungsi untuk mendapatkan data yang sudah akumulasi dalam berbentuk grafik.

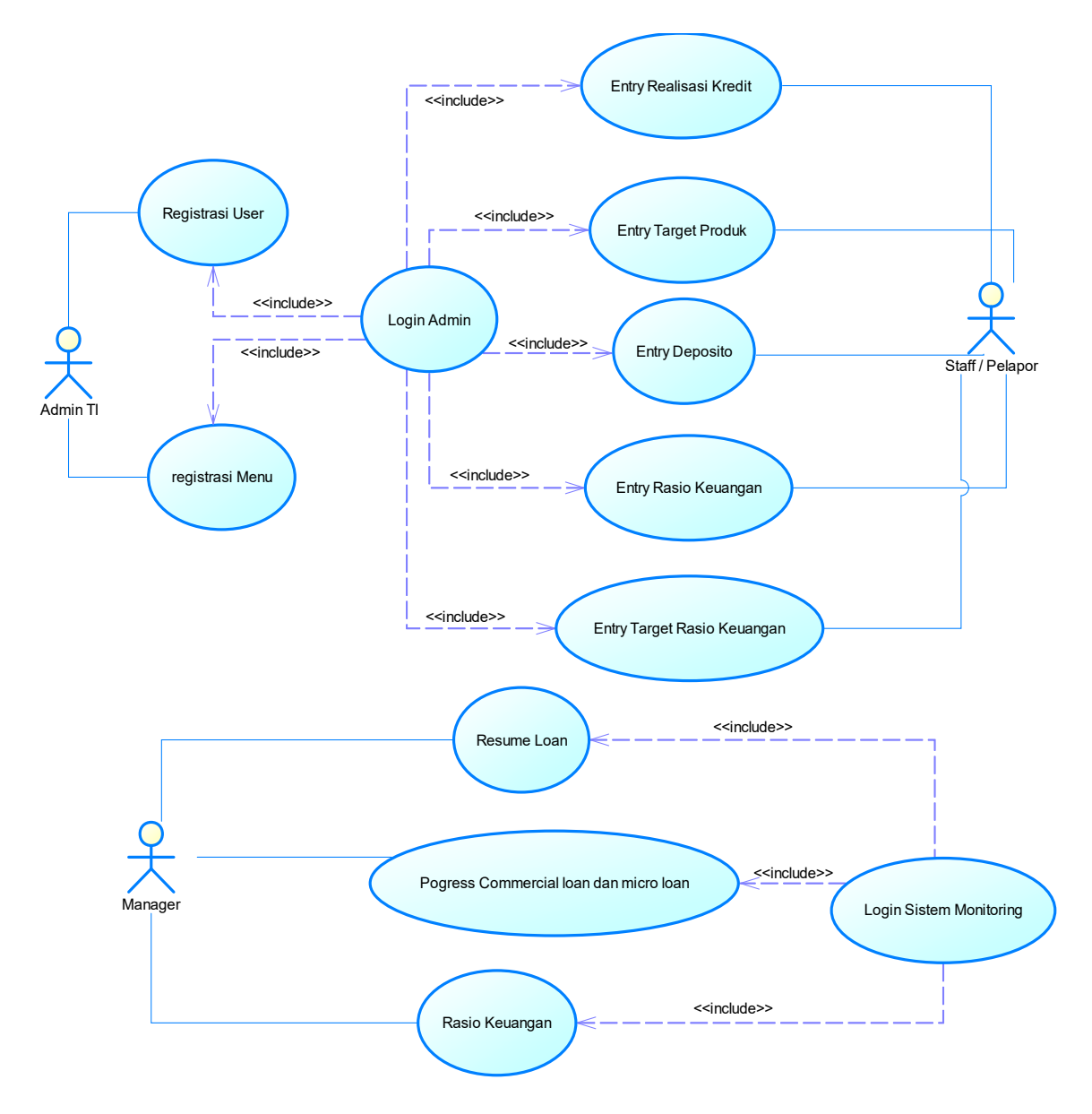

Gambar 2. *Use Case* Sistem Informasi Monitoring

#### **Perancangan** *Class Diagram*

*Class diagram* adalah sebuah spesifikasi yang jika diinstansikan akan menghasilkan sebuah objek dan merupakan inti dari pengembangan dan desain berorientasi objek. *Class diagram* adalah kegiatan interaksi antara pengguna dengan system.

Class diagram pada Gambar 3 menjelaskan kelas yang terbentuk serta relasinya. Sebuah kelas terdapat atribut beserta operasinya. Kelas – kelas yang terbentuk adalah *dashboard*, pengguna akses, *administrator*, deposito, kredit dan *financial*.

#### **Perancangan Antar Muka Sistem**

 Pada proses ini berfungsi untuk membuat *desain* tampilan sketsa pada sistem informasi monitoring ini yang nantinya dapat mempermudah dalam proses *development* atau proses *coding* ke dalam sistem. Pada perancangan sistem ini terdapat dua tampilan

<sup>19</sup>*Nugeroho. Rancang Bangun Sistem Informasi… https://doi.org/10.35760/ik.2019.v24i1.1986* 

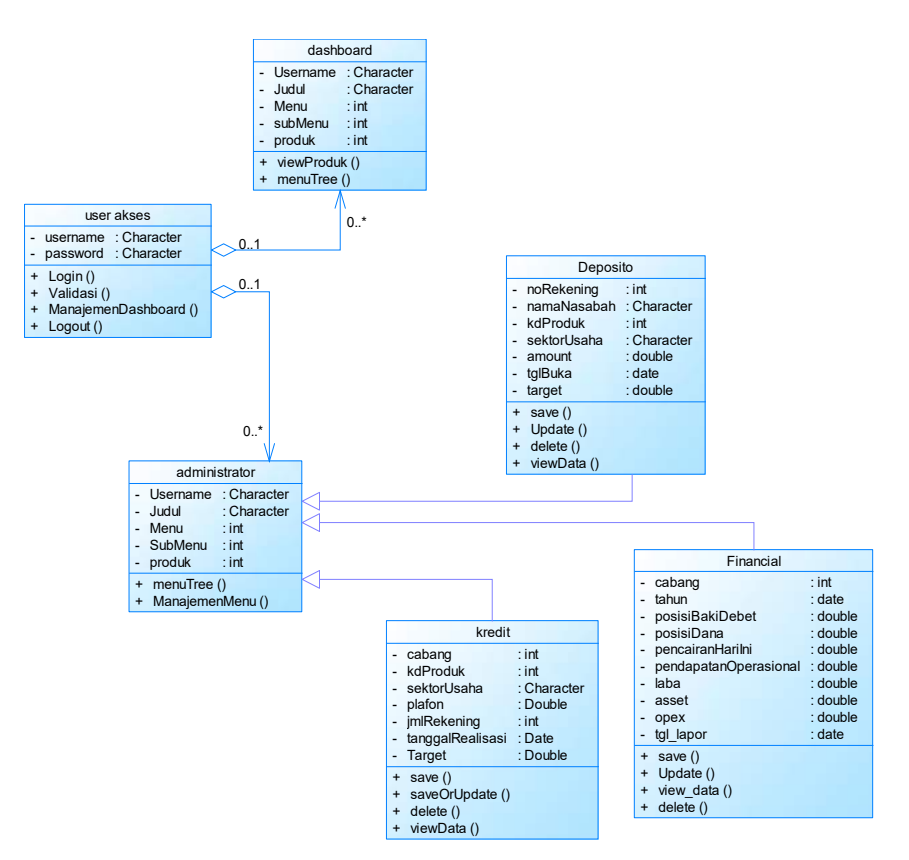

Gambar 3. *Use Case* Sistem Informasi Monitoring

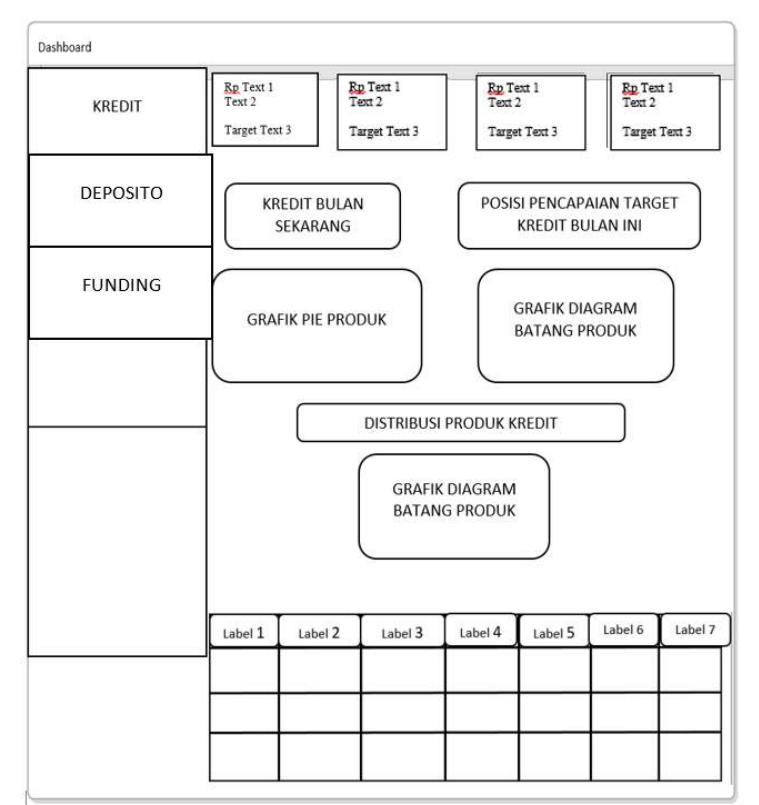

Gambar 5. Tampilan *Dashboard* Kredit

yaitu tampilan *Front-End* ditunjukan pada Gambar 5 dimana pada tampilan *Front-End* berfungsi untuk melihat hasil dari proses input data yang ada pada tampilan *Back-End.* 

 Tampilan *Dashboard* Kredit digunakan untuk para pemegang keputusan untuk *memonitoring* data pada produk kredit yang bertujuan untuk membantu memberikan keputusan strategis. Terdapat kredit bulan sekarang, Posisi pencapaian target kredit bulan ini, Grafik Produk, Grafik Diagram Produk, Distribusi produk kredit, dan rincian data tabel. Tampilan monitoring ini adalah data yang sudah dilakukan *summary* dari data yang sudah dilakukan penginputan pada halaman administrator. Halaman ini terdapat beberapa hasil dalam bentuk grafik dan detail tabel untuk produk kredit yang dapat dilihat sebagai perbandingan data.

# **Uji Coba Aplikasi**

 Metode pengujian yang dilakukan pada web ini yaitu metode pengujian *Black box* karena berfokus pada domain informasi dari perangkat lunak, dengan melakukan *test case* dengan mempartisi domain *input* dari suatu program dengan cara yang memberikan cakupan pengujian yang mendalam. Pengujian secara *Black-box*, yaitu suatu pendekatan untuk menguji apakah setiap fungsi di dalam program dapat berjalan dengan benar. Tabel 4 menunjukkan pengujian dari data kredit. Pada Tabel 4 – 7 menjelaskan pengujian yang dilakukan dari kasus yang diberikan terdapat keterangan diterima dan ditolak.

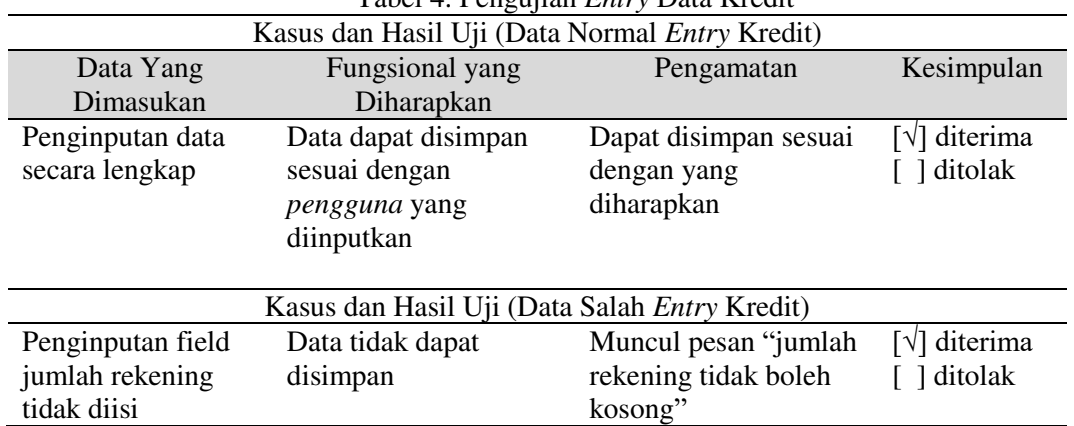

Tabel 4. Pengujian *Entry* Data Kredit

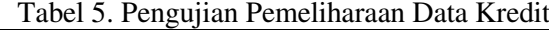

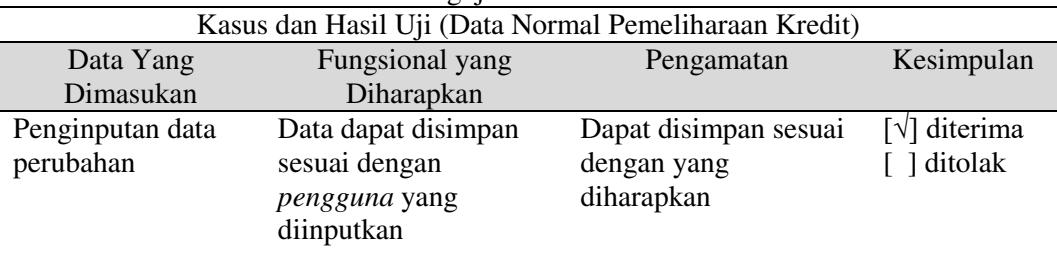

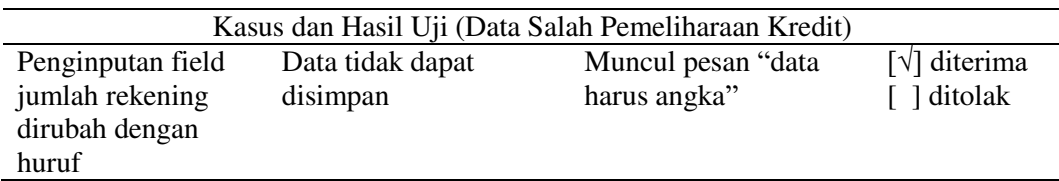

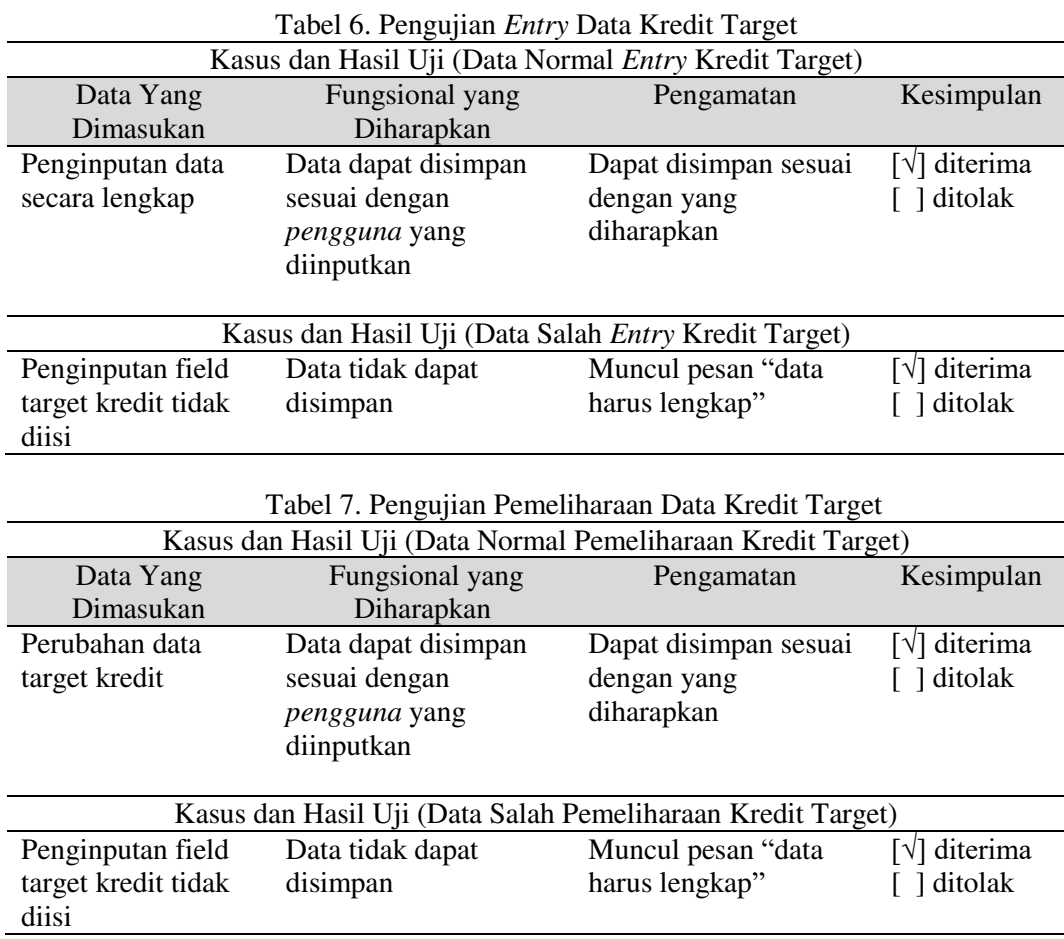

#### **KESIMPULAN DAN SARAN**

Penelitian penggunaan *Rapid Applications Development* (RAD) dalam mendesain Sistem Informasi Monitoring Rencana Strategis Bisnis Bank X sudah berhasil dilakukan ujicoba. Sistem informasi monitoring ini memudahkan para pemegang keputusan untuk mendapatkan bahan perencanaan strategis. Sistem ini sebagai pembantu untuk menentukan sebuah keputusan dengan cepat dan lebih akurat.

Pada aplikasi ini juga didukung dengan adanya gambar berbentuk grafik yang lebih mudah dilihat dan dipahami. Sistem informasi monitoring dapat memberikan hasil *summary* yang lebih mudah dipahami dan dapat menentukan produk-produk yang mempunyai nilai produk yang bagus untuk kedepannya.

 Tahap uji coba *Black box* pada perancangan sistem informasi monitoring rencana strategis bisnis bank x sudah berjalan sesuai perancangan yang dibuat dan paling

baik jika dibuka pada browser Firefox dan Google Chrome karena mempunyai tampilan *interface* yang baik dan juga kecepatan mengakses halaman berbasis grafik.

Tujuan penelitian ini adalah merancang sistem informasi monitoring sebagai alat bantu rencana strategis bisnis agar dapat memberikan informasi laporan keuangan dan progress pencapaian target bisnis dapat diterima oleh pemegang keputusan strategis secara realtime sehingga dapat menghasilkan keputusan strategis yang tepat untuk menjaring potensi pendapatan maupun peluang bisnis yang ada.

## **DAFTAR PUSTAKA**

- [1] J. Hartono, *Analisis & Desain Sistem Informasi*: *Pendekatan Terstruktur Teori dan Praktek Aplikasi Bisnis,* Yogyakarta: Andi Offset, 2006.
- [2] R. Trimahardhika, E. Sutinah, "Penggunaan Metode Rapid Application Development Dalam Perancangan Sistem Informasi Perpustakaan", *Jurnal Informatika*, Vol.4 No.2, September 2017.
- [3] I Dewa Ayu Eka Yuliani, S. Kosasi. "Penerapan Rapid Application Development Pada Sistem Penjualan Sepeda Online", *Jurnal SIMETRIS*, Vol. 6, No. 1, 2015.
- [4] S. Aswati, Y. Siagian. "Model Rapid Application Development Dalam Rancang Bangun Sistem Informasi Pemasaran Rumah (Studi Kasus : Perum Perumnas Cabang Medan)". Seminar Nasional Sistem Informasi Indonesia, 1 Nopember 2016.
- [5] Kendall, J.E. & Kendall, K.E., *Analisis dan Perancangan Sistem*, Jakarta: Indeks, 2010.
- [6] A.S Rosa dan Salahuddin M., *Modul Pembelajaran Rekayasa Perangkat Lunak (Terstruktur dan Berorientasi Objek)*, Bandung: Modula, 2011.

<sup>23</sup>*Nugeroho. Rancang Bangun Sistem Informasi… https://doi.org/10.35760/ik.2019.v24i1.1986* 

# **PERANCANGAN PENENTUAN MATERI KURSUS MENGGUNAKAN** *FUZZY* **MADM DENGAN METODE** *SIMPLE ADDITTIVE WEIGHTING*

#### **Elyna Fazriyati**

*Fakultas Ilmu Komputer dan Teknologi Informasi Universitas Gunadarma, Jl. Margonda Raya No. 100, Depok 16424, Jawa Barat*  [efazriyati@staff.gunadarma.ac.id](mailto:efazriyati@staff.gunadarma.ac.id) 

#### **Abstrak**

*Kursus merupakan salah satu sarana penunjang bagi setiap mahasiswa untuk menambah dan mengasah kemampuan serta pengetahuan dalam belajar. Terutama bagi jurusan Teknik Informatika, Manajemen Informatika dan Sistem Informasi yang memerlukan praktik dalam kegiatan belajar sehari-hari. Kursus yang diselenggarakan untuk ketiga jurusan tersebut terdiri dari 3 tingkatan, yaitu fundamental, beginner dan intermediate yang disesuaikan dengan semester yang sedang dijalani oleh mahasiswa. Materi tingkat beginner dan intermediate merupakan cabang dari kursus materi tingkat fundamental yang berjumlah 12 materi. Proses penjadwalan kursus untuk ketiga jurusan tersebut seringkali terdapat kendala berupa penentuan materi beginner yang merupakan cabang dari materi fundamental, yang masingmasing materi fundamental memiliki 2 cabang untuk tingkat beginner sehingga mahasiswa memiliki 4 cabang materi beginner sebagai pilihan yang di ambil dari materi fundamental yang telah diikuti pada tingkat 1, yaitu semester 1 dan 2. Hal ini menyebabkan pengelolaan data untuk penentuan materi dilakukan secara acak tanpa melihat prioritas tertinggi dari mahasiswa dan kriteria pendukung lainnya. Maka untuk menyelesaikan masalah yang terjadi, dibuat perancangan pembangunan sistem pendukung keputusan untuk menentukan materi tingkat beginner dengan alternatif terbaik berdasarkan dengan kriteria yang telah ditentukan akan menggunakan metode Fuzzy Multiple Attribute Decission Making (FMADM) dengan metode Simple Additive Weighting (SAW).* 

*Kata Kunci: beginner, Fuzzy MADM, kursus, SAW, SPK.* 

#### **Abstract**

*The course is one of the supporting facilities for each student to add and hone skills and knowledge in studying. Especially for the majors of Informatics Engineering, Informatics Management and Information Systems that require practice in daily learning activities. The courses held for the three majors consist of 3 levels, namely fundamental, beginner and intermediate, which are tailored to the semester being undertaken by students. Beginner and intermediate level materials are branches of the fundamental level course material, amounting to 12 materials. In the process of scheduling courses for the three majors there are often obstacles in the form of determining beginner material. A branch of fundamental material, each has 2 branches for the beginner level so that students have 4 branches of beginner material as choices taken from fundamental material has been done at level 1, namely semesters 1 and 2. This causes the management of data for the determination of material is done randomly without looking at the highest priority of students and other supporting criteria. Therefore, to solve the problems that occurred, making a decision support system development design to determine the beginner level material with the best alternative based on predetermined criteria will use the Fuzzy Multiple Attribute Decission Making (FMADM) method with the Simple Additive Weighting (SAW) method.* 

*Keywords : beginner, Fuzzy MADM, courses, SAW, SPK,* 

#### **PENDAHULUAN**

Kursus merupakan salah satu bekal bagi mahasiswa untuk pembelajaran seputar teknologi informasi terutama bagi jurusan teknik informatika, manajemen informatika dan sistem informasi. Jenis materi yang diberikan pada kursus terdiri dari tiga tingkatan, yaitu *fundamental* untuk mahasiswa semester satu dan dua, *beginner* untuk mahasiswa semester tiga dan empat, dan *intermediate* untuk mahasiswa semester lima dan enam. Pada setiap semester mahasiswa diwajibkan untuk

mengikuti kursus dengan materi pilihan sesuai dengan semester yang sedang dijalani.

Terdapat enam materi untuk tingkat *fundamental*, yaitu *Fundamental* DBMS, *Fundamental Web Programming*, *Fundamental Desktop Programming*, *Fundamental Server* OS, *Fundamental* ERP dan *Fundamental Networking*. Untuk tingkat *beginner* terdapat dua belas modul dan untuk tingkat *intermediate* juga terdapat 12 modul yang sama seperti *beginner* dengan pemahaman materi yang lebih kompleks. Tingkatan materi tersebut dapat dilihat pada Gambar 1.

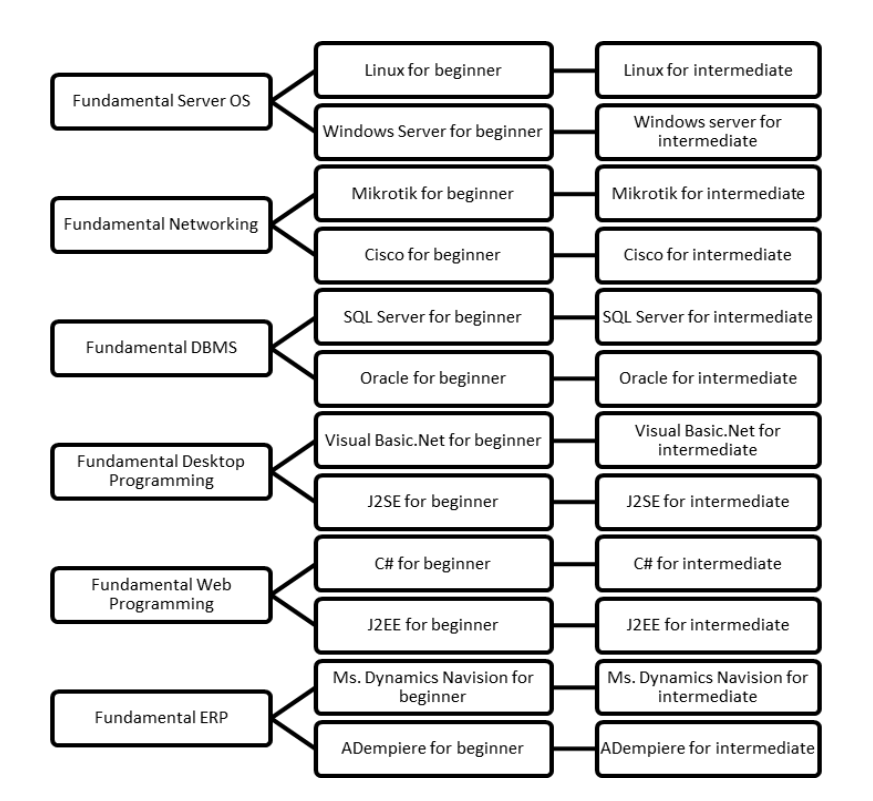

Gambar 1. Bagan Materi Kursus *Fundamental*, *Beginner* dan *Intermediate*

Mahasiswa yang telah menempuh dua semester, pada semester ketiga harus mengikuti kursus dengan tingkat materi *beginner* yang mengacu pada dua materi *fundamental* yang telah diikuti pada semester

satu dan dua. Terdapat empat materi pilihan kursus untuk setiap mahasiswa dikarenakan ada dua cabang dari setiap satu materi *fundamental* dan pilihan kursus untuk mahasiswa tersebut dilakukan secara acak

*Fazriyati. Perancangan Penentuan Materi…* 25 *https://doi.org/10.35760/ik.2019.v24i1.1987* 

yang menyebabkan seringkali mahasiswa tidak masuk kedalam salah satu cabang dari empat materi *beginner* yang ada ataupun tidak sesuai dengan prioritas yang mereka inginkan. Perancangan sistem pendukung keputusan diperlukan untuk membantu dalam pengambilan keputusan pemantapan materi tingkat *beginner* dengan menggunakan *Fuzzy Multiple Attribute Decision Making* (*Fuzzy* MADM) sehingga pemilihan materi tingkat *beginner* secara acak tidak keluar dari materi tingkat *fundamental* dan sesuai dengan prioritas tertinggi dari empat cabang materi kursus tersebut.

*Simple Additive Weighting* (SAW) merupakan salah satu metode penyelesaian dari *Fuzzy* MADM dengan konsep dasar penjumlahan bobot dari rating kinerja pada setiap alternatif pada semua atribut kriteria yang telah ditentukan. Penentuan pada metode ini yaitu materi kursus untuk tingkat *beginner* akan didasarkan pada nilai dan bobot yang telah ditentukan untuk menyeleksi alternatif terbaik dari kriteria-kriteria yang telah ditentukan.

Sistem Pendukung Keputusan (SPK) merupakan suatu sistem yang digunakan untuk membantu suatu pihak dalam penentuan suatu keputusan. SPK tidak dimaksudkan untuk menggantikan suatu pihak dalam menentukan keputusan, melainkan memberikan perangkat interaktif yang memungkinkan pengambil keputusan untuk melakukan berbagai analisis menggunakan model-model yang tersedia. Penelitian mengenai pengembangan sistem

penunjang keputusan penentuan pemberian beasiswa tingkat sekolah, menggunakan *Fuzzy* MADM dengan metode *Simple Additive Weighting* (SAW). Hasil dari penelitian tersebut adalah dibuatnya sistem pendukung keputusan untuk memilih murid yang akan mendapatkan beasiswa dengan pilihan beasiswa adalah beasiswa untuk murid berprestasi dan beasiswa untuk murid yang tidak mampu. Pemilihan tersebut didasarkan pada kriteria berupa gaji orang tua, tanggungan orang tua, nilai dan kehadiran murid selama disekolah [1].

Penelitian selanjutnya menggunakan *Simple Additive Weighting* (SAW) untuk sistem penunjang keputusan dalam menentukan prioritas pekerjaan pada pemeliharaan sistem irigasi di wilayah kabupaten Tegal. Prioritas tersebut didasarkan pada kondisi aset yang merupakan bangunan irigasi, fungsi aset yang didefiniskan sebagai tingkat kegunaan dari aset irigasi, luas potensial aset, luas fungsional aset hingga rencana anggaran untuk pemeliharan irigasi. Kriteria terbesar didasarkan pada fungsi aset dikarenakan tingkat kegunaannya yang semakin besar maka akan semakin di prioritaskan untuk diperbaiki atau dilakukan pemeliharaan. Pembuatan aplikasi dengan menggunakan metode SAW pada SPK dikarenakan adanya konflik yang seringkali terjadi di beberapa daerah di wilayah Kabupaten Tegal untuk lebih mementingkan daerahnya sendiri terlebih dahulu untuk di- prioritaskan dalam pekerjaan operasi dan pemeliharaan irigasi

dibandingkan dengan daerah yang lebih bermasalah dalam proses irigasi [2].

Penelitian lain mengenai pemilihan jurusan pada studi kasus SMA Islam Sultan Agung 1 Semarang. Kriteria yang digunakan adalah nilai akademik dari setiap siswa, nilai psikotest, nilai bakat atau minat, nilai kehadiran dan kuota kelas untuk menentukan jurusan IPA, IPS dan Bahasa. Jumlah siswa yang dijadikan sampel adalah 30 siswa yang sebelumnya telah melewati penjurusan. Pada penelitian ini dihasilkan bahwa semakin banyak sampel yang dimiliki, akan semakin tinggi tingkat validitas yang dihasilkan [3].

## **Fuzzy MADM**

*Fuzzy Multiple Attribute Decission Making* (FMADM) adalah suatu metode yang digunakan untuk mencari alternatif optimal dari sejumlah alternatif dengan kriteria tertentu. Inti dari FMADM adalah menentukan nilai bobot untuk setiap atribut, kemudian dilanjutkan dengan proses perankingan yang akan menyeleksi alternatif yang sudah diberikan [4]. Terdapat beberapa metode yang dapat digunakan untuk menyelesaikan masalah FMADM, antara lain [1]: *Simple Additive Weighting* (SAW), *Weighted Product* (WP), *ELECTRE, Technique for Order Preference by Similarity to Ideal Solution* (TOPSIS) dan *Analytic Hierarchy Process* (AHP).

Algoritma *Fuzzy* MADM adalah: (1) Memberikan nilai setiap alternatif (Ai) pada setiap kriteria (Cj) yang sudah ditentukan, dimana nilai tersebut di peroleh berdasarkan nilai *crisp*; i=1,2,…m dan j=1,2,…n. (2) Memberikan nilai bobot (W) sesuai dengan tingkat kepentingan. (3) Melakukan normalisasi matriks dengan cara menghitung nilai rating kinerja ternormalisasi  $(r_{ii})$  dari alternatif  $A_i$ pada atribut (Cj) berdasarkan persamaan yang disesuaikan dengan jenis atribut (atribut keuntungan/ benefit = MAKSIMUM atau atribut biaya/ *cost* = MINIMUM). Apabila berupa artibut keuntungan maka nilai *crisp*  $(X_{ii})$  dari setiap kolom atribut dibagi dengan nilai *crisp* Maks (Maks  $X_{ii}$ ) dari tiap kolom, sedangkan untuk atribut biaya, nilai *crisp* Min (Min Xij) dari tiap kolom atribut dibagi dengan nilai *crisp* (X<sub>ii</sub>) setiap kolom. (4) Melakukan proses perankingan dengan cara mengalikan matriks ternormalisasi (R) dengan nilai bobot (W). (5) Menentukan nilai preferensi untuk setiap alternatif  $(V_i)$  dengan cara menjumlahkan hasil kali antara matriks ternormalisasi (R) dengan nilai bobot (W). Nilai V<sub>i</sub> yang lebih besar mengindikasikan bahwa alternatif  $A_i$  lebih terpilih [4].

#### *Simple Additive Weighting*

Metode *Simple Additive Weighting* (SAW) dikenal dengan istilah metode penjumlahan terbobot. Konsep dasar metode SAW adalah mencari penjumlahan terbobot dari rating kinerja pada setiap alternatif pada semua atribut. Metode SAW membutuhkan proses normalisasi matriks keputusan (X) ke suatu skala yang dapat diperbandingkan dengan semua rating alternatif yang ada [4].

$$
r_{ij} = \begin{cases} \frac{X_{ij}}{Maks_i\{X_{ij}\}}\\ \frac{Min_i\{X_{ij}\}}{X_{ij}} \end{cases}
$$

Dimana:

 $r_{ii}$  = rating kinerja ternormalisasi.  $Maks_{ii}$  = nilai maksimum dari setiap baris dan kolom.

 $Min_{ii}$  = nilai minimum dari setiap baris dan kolom.

 $X_{ii}$  = baris dan kolom dari matriks.

 $r_{ij}$  pada persamaan (1) adalah rating kinerja ternormalisasi dari alternatif A<sup>i</sup> pada atribut  $C_i$  i=1,2,...,m dan j=1,2,...,n. Nilai preferensi untuk setiap alternatif ditunjukkan pada persamaan (2).

$$
Vi = \sum_{j=i}^{n} W_i r_{ij} \qquad (2)
$$

#### **Analisis**

Dimana:

 $V_i$  = Nilai akhir dari alternatif W<sup>i</sup> = Bobot yang telah ditentukan  $R_{ii}$  = Normalisasi matriks

Nilai V<sub>i</sub> yang lebih besar mengindikasikan bahwa alternatif A<sub>i</sub> lebih terpilih.

#### **METODE PENELITIAN**

Dalam penelitian ini, sampel yang diambil adalah lembaga kursus yang berada di bawah naungan Universitas Gunadarma, yaitu VM LePKom. Mahasiswa yang dijadikan sampel untuk melakukan perhitungan adalah mahasiswa angkatan 2015 yang berasal dari jurusan manajemen informatika dan teknik informatika.

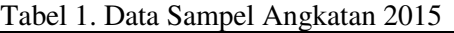

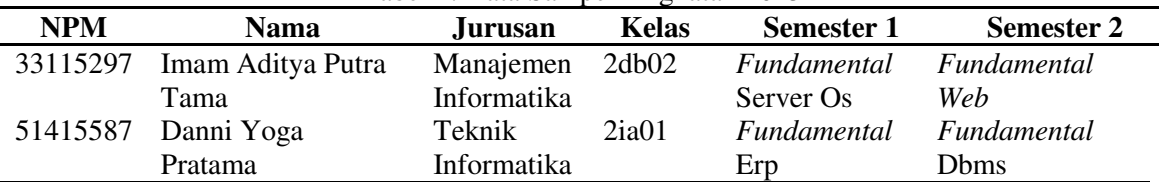

Untuk menentukan pemilihan materi kursus, staff melakukan pendataan untuk mengetahui prioritas tertinggi hingga terendah dari peminatan mahasiswa yang dijadikan sampel dalam memilih materi kursus yang berasal dari cabang materi *fundamental*.

Kemudian dilanjutkan dengan melakukan pendataan mengenai nilai-nilai kursus pada semester 1 dan 2, berupa nilai *pre test*, *post test*, latihan, dan ujian. Tingkat kehadiran mahasiswa pada kursus semester 1 dan 2 juga menjadi target dalam pendataan.

#### **Penentuan Kriteria dan Bobot**

Kriteria yang digunakan untuk membantu pembuatan perancangan sistem pendukung keputusan dalam pemilihan materi kursus tingkat *beginner* adalah sebagai berikut: nilai *pre test (*C1), nilai *post test (*C2), nilai ujian

(C3), jumlah kehadiran (C4) dan minat (C5).

Berdasarkan kriteria yang telah ditetapkan, maka masing-masing kriteria diberikan bobot untuk mengetahui tingkat kepentingan dari setiap kriteria yang dapat dilihat pada Tabel 2.

| Kriteria       | Keterangan       | <b>Bobot</b> |
|----------------|------------------|--------------|
| CI             | Nilai pre test   | 10%          |
| C2             | Nilai post test  | 10%          |
| C <sub>3</sub> | Nilai ujian      | 20%          |
| C4             | Jumlah kehadiran | 30%          |
| ۲٢             | Minat            | 30%          |
|                |                  |              |

Tabel 2. Bobot Untuk Setiap Kriteria

#### **Rating kecocokan dan derajat alternatif**

Kriteria dan bobot yang telah ditetapkan dibuat suatu tingkatan berdasarkan nilai bobot kedalam bilangan *fuzzy* yang disebut dengan rating kecocokan. Rating kecocokan dari setiap alternatif untuk setiap kriteria adalah: sangat Rendah (SR) = 0, Rendah (R) = 0,25, Cukup (C)  $= 0.5$ , Tinggi (T) = 0,75, Sangat Tinggi (ST) = 1.

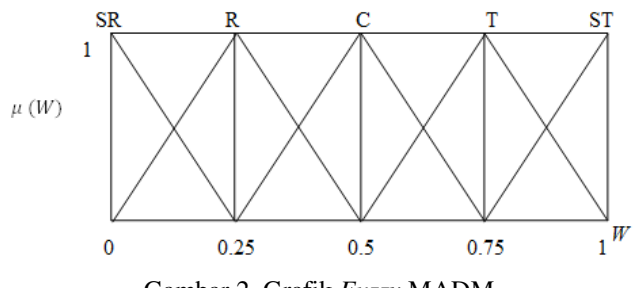

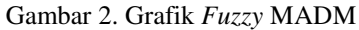

Penentuan nilai *fuzzy* pada masing-masing alternative. (1) Kriteria nilai *pre test* (C1) Kriteria untuk menentukan range nilai *pre test* dilihat dari pencapaian nilai oleh mahasiswa selama kursus berlangsung. Range nilai untuk kriteria nilai *pre test* dapat dilihat pada tabel 3 yang telah dikonversikan dengan bilangan *fuzzy*. (2) Kriteria nilai *post test* (C2) Kriteria untuk menentukan range nilai *post test* sama dengan penentuan range nilai untuk *pre test*. Range nilai untuk kriteria nilai *post test* dapat

dilihat pada tabel 4 yang telah dikonversikan dengan bilangan *fuzzy*. (3) Kriteria nilai ujian (C3). Kriteria untuk menentukan range nilai ujian adalah berdasarkan pencapaian mahasiswa setelah melaksanakan kursus dan diuji dengan soal-soal teori dan juga praktik. Ujian hanya satu kali untuk setiap materi kursus *fundamental*, sehingga setiap dua cabang materi untuk tingkat *beginner* yang berasal dari materi tingkat *fundamental* yang sama akan memiliki nilai ujian yang sama. Pada

tabel 5 dapat dilihat range nilai untuk ujian mahasiswa. (4) Kriteria jumlah kehadiran (C4). Untuk setiap cabang materi tingkat *beginner* terdapat dua pertemuan ketika pembahasan dalam materi tingkat *fundamental*. Maka, jumlah kehadiran yang dijadikan kriteria untuk mahasiswa disetiap materi kursus dapat dilihat pada tabel 6. (5) Kriteria minat mahasiswa (C5). Setiap mahasiswa memiliki level minat yang berbeda-beda pada setiap materi yang dipelajari. Untuk itu berdasarkan minat yang diminati terdapat empat pilihan dengan nilai yang berbeda-beda untuk setiap pilihan. Nilai untuk minat mahasiswa terhadap materi yang dijadikan pilihan pertama hingga keempat dapat dilihat pada Tabel 7.

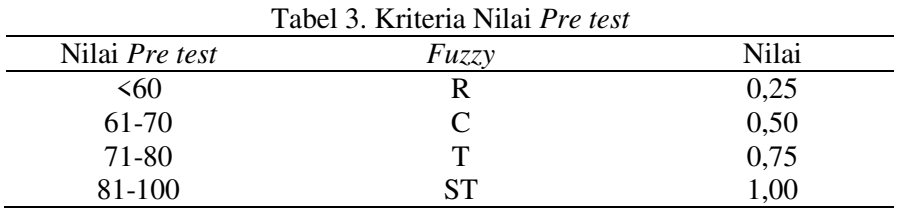

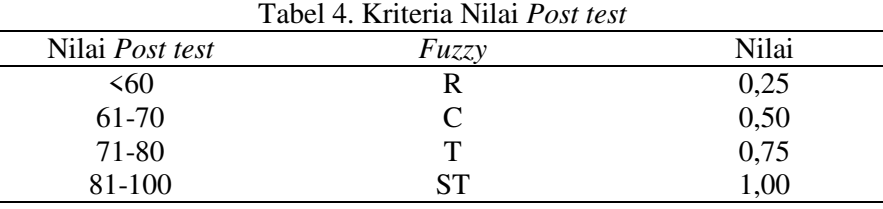

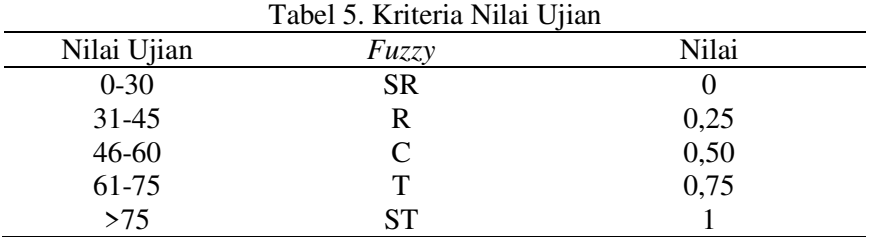

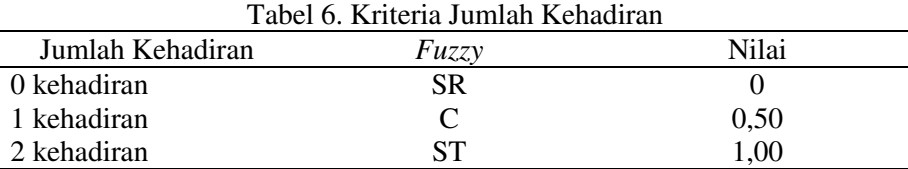

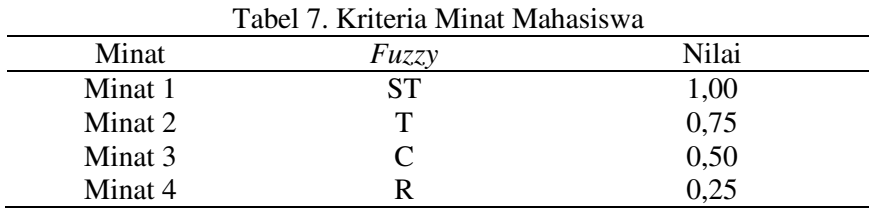

#### **Perancangan sistem**

Sistem pemilihan materi kursus tingkat *beginner* yang akan dirancang merupakan suatu sistem yang dapat mendukung proses pengambilan keputusan secara cepat. Sistem akan digunakan juga untuk mengolah data hingga menghasilkan output atau keluaran yang sesuai dengan kebutuhan. Dalam perancangan sistem ini data yang dimasukkan merupakan data yang sebenarnya kemudian diolah dan diproses untuk dilakukan perrankingan. Perankingan akan digunakan sebagai data untuk proses penjadwalan yang dilakukan oleh staff sesuai dengan ranking dari pilihan pertama hingga keempat. Alur perancangan penentuan materi kursus dapat dilihat lebih jelas pada gambar 4.

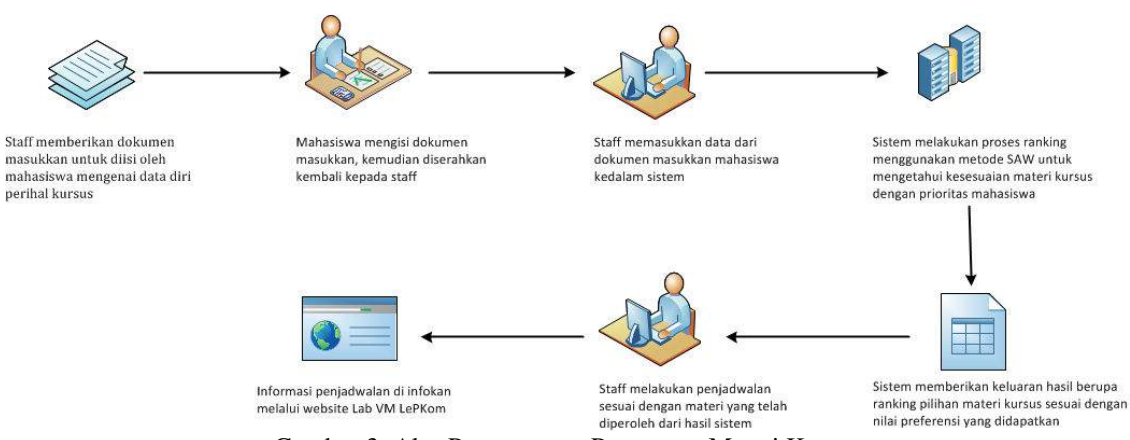

Gambar 3. Alur Perancangan Penentuan Materi Kursus

#### **Perancangan** *interface*

Perancangan *interface* atau perancangan antarmuka dibuat dengan tujuan untuk memberikan gambaran yang jelas mengenai tampilan sistem yang akan digunakan. Terdapat beberapa perancangan *interface* yang dibuat, yaitu tampilan

menu, daftar kriteria, data kursus dan nilai mahasiswa, halaman perubahan nilai yang telah di konfersi sesuai pembobotan kriteria, halaman normalisasi dan hasil preferensi dapat dilihat pada Gambar 4 sampai Gambar 11.

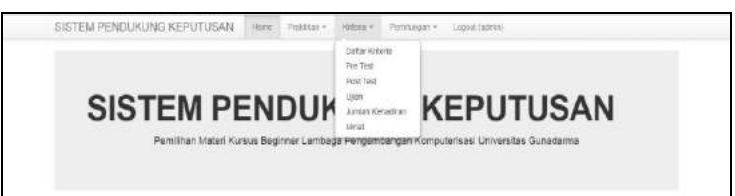

Gambar 4. Tampilan untuk salah satu menu, yaitu menu kriteria

| <b>Daftar Kriteria</b> |                    |                              |  |
|------------------------|--------------------|------------------------------|--|
|                        |                    | Displaying 1-5 of 5 results. |  |
| <b>ID KRITERIA</b>     | NAMA KRITIERIA     | <b>BOBOT</b>                 |  |
|                        |                    |                              |  |
| $\overline{c}$         | NILAI PRE TEST     | 0.10                         |  |
| $\mathbb{G}^2$         | NILAI POST TEST    | 0.10                         |  |
| C3                     | <b>NILAI UJIAN</b> | 0.20                         |  |
| ci                     | JUMLAH KEHADIRAN   | 0.30                         |  |
| C5                     | MINAT              | 0.30                         |  |

Gambar 5. Halaman Daftar Kriteria

*Fazriyati. Perancangan Penentuan Materi…* 31 *https://doi.org/10.35760/ik.2019.v24i1.1987* 

| <b>NPM</b> | <b>NAMA</b>                                   | <b>KELAS</b> | <b>JURUSAN</b>                  | <b>MATERI FUNDAMENTAL</b>               | Displaying 1-10 of 24 results.<br><b>CABANG MATERI</b> |
|------------|-----------------------------------------------|--------------|---------------------------------|-----------------------------------------|--------------------------------------------------------|
|            |                                               |              |                                 |                                         |                                                        |
| 33115297   | <b>IMAM ADITYA PUTRA</b><br>TAMA <sup>T</sup> | 2DB02        | MANAJEMEN<br><b>INFORMATIKA</b> | FUNDAMENTAL SERVER<br>OS.               | WINDOWS SERVER                                         |
| 55415432   | PUTRI AMALIA FAUZIAH<br>NOOR                  | 21410        | <b>TEXNIK INFORMATIKA</b>       | FUNDAMENTAL DBMS                        | SOL SERVER                                             |
| 55415432   | PUTRI AMALIA FAUZIAH<br>NOOR <sup>®</sup>     | 21410        | <b>TEKNIK INFORMATIKA</b>       | <b>FUNDAMENTAL</b><br><b>NETWORKING</b> | CISCO.                                                 |
| 55415432   | PUTRI AMALIA FAUZIAH<br>NOOR.                 | 21410        | TEXNIK INFORMATIKA              | <b>FUNDAMENTAL</b><br>NETWORKING        | MIKROTIK                                               |
| 51415587   | DANNI YOGA PRATAMA                            | 21401        | <b>TEKNIK INFORMATIKA</b>       | FUNDAMENTAL ERP                         | ADEMPIERE                                              |
| 51415587   | <b>DANNI YOGA PRATAMA</b>                     | 21401        | TEKNIK INFORMATIKA              | FUNDAMENTAL FRD                         | NAV.                                                   |
| 51415587   | DANNI YOGA PRATAMA                            | 21401        | TEKNIK INFORMATIKA              | FUNDAMENTAL DEMS                        | <b>DRACLE</b>                                          |
| 51415587   | DANNI YOBA PRATAMA                            | 21401        | TEXNIK INFORMATIKA              | <b>FUNDAMENTAL DBMS</b>                 | <b>SQL SERVER</b>                                      |
| 13115449   | IRPAN FAJAR SANTOSO                           | 2KA05        | SISTEM INFORMASI                | FUNDAMENTAL DESKTOP                     | J2SE                                                   |
| 13115449   | IRPAN FAJAR SANTOSO                           | <b>2KA05</b> | SISTEM INFORMASI                | FUNDAMENTAL DESKTOP                     | <b>VB NET</b>                                          |

Gambar 6. Halaman Data Kursus mahasiswa

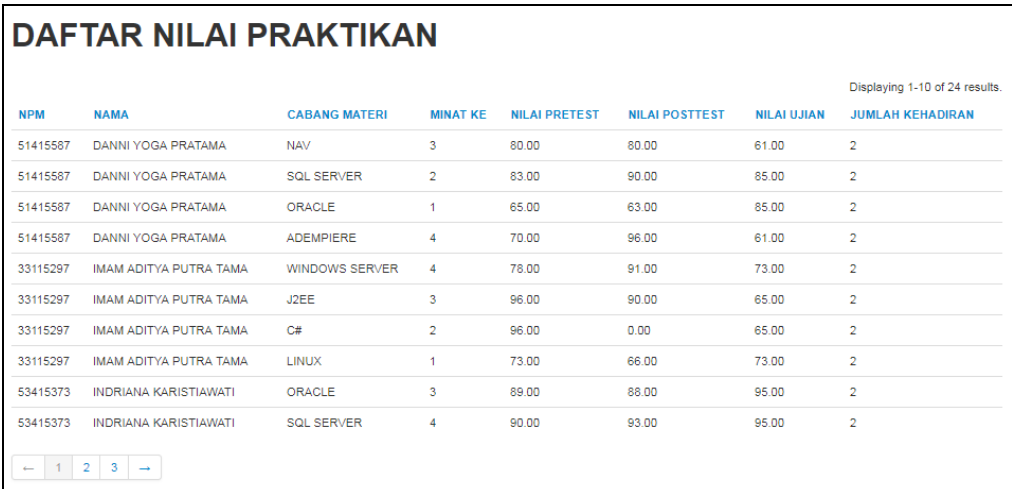

Gambar 7. Halaman Daftar Nilai Mahasiswa

| PERUBAHAN NILAI SESUAI DENGAN PEMBOBOTAN KRITERIA                                              |                              |                            |                 |      |      |                                |      |      |  |  |
|------------------------------------------------------------------------------------------------|------------------------------|----------------------------|-----------------|------|------|--------------------------------|------|------|--|--|
|                                                                                                |                              |                            |                 |      |      | Displaying 1-10 of 24 results. |      |      |  |  |
| <b>NPM</b>                                                                                     | <b>NAMA</b>                  | <b>CABANG MATERI</b><br>۰. | <b>MINAT KE</b> | C1   | C2   | C3                             | C4   | C5   |  |  |
| 51415587                                                                                       | DANNI YOGA PRATAMA           | NAV                        | 3               | 0.75 | 0.75 | 0.75                           | 1.00 | 0.50 |  |  |
| 51415587                                                                                       | DANNI YOGA PRATAMA           | SOL SERVER                 | $\overline{2}$  | 1.00 | 1.00 | 1.00                           | 1.00 | 0.75 |  |  |
| 51415587                                                                                       | DANNI YOGA PRATAMA           | ORACLE                     | ï               | 0.50 | 0.50 | $+00$                          | 1.00 | 1.00 |  |  |
| 51415587                                                                                       | DANNI YOGA PRATAMA           | <b>ADEMPIERE</b>           | 4               | 0.50 | 1.00 | 0.75                           | 1.00 | 0.25 |  |  |
| 33115297                                                                                       | IMAM ADITYA PUTRA TAMA       | WINDOWS SERVER             | 4               | 0.75 | 100  | 0.75                           | 1.00 | 0.25 |  |  |
| 33115297                                                                                       | IMAM ADITYA PUTRA TAMA       | <b>J2EE</b>                | 3               | 1.00 | 1.00 | 0.75                           | 1.00 | 0.50 |  |  |
| 33115297                                                                                       | IMAM ADITYA PUTRA TAMA       | $C$ #                      | z               | 1.00 | 0.25 | 0.75                           | 1.00 | 0.75 |  |  |
| 33115297                                                                                       | IMAM ADITYA PUTRA TAMA       | LINUX                      | ï               | 0.75 | 0.50 | 0.75                           | 1.00 | 1.00 |  |  |
| 53415373                                                                                       | <b>INDRIANA KARISTIAWATI</b> | ORACLE                     | 3               | 1.00 | 1.00 | 1.00                           | 1.00 | 0.50 |  |  |
| 53415373                                                                                       | INDRIANA KARISTIAWATI        | SOL SERVER                 | 4               | 1.00 | 1.00 | 1.03                           | 1.00 | 0.25 |  |  |
| $1 \ 2 \ 3 \rightarrow$<br>$\frac{1}{2} \left( \frac{1}{2} \right) \left( \frac{1}{2} \right)$ |                              |                            |                 |      |      |                                |      |      |  |  |

Gambar 8. Halaman perubahan nilai yang telah di konfersi sesuai pembobotan kriteria

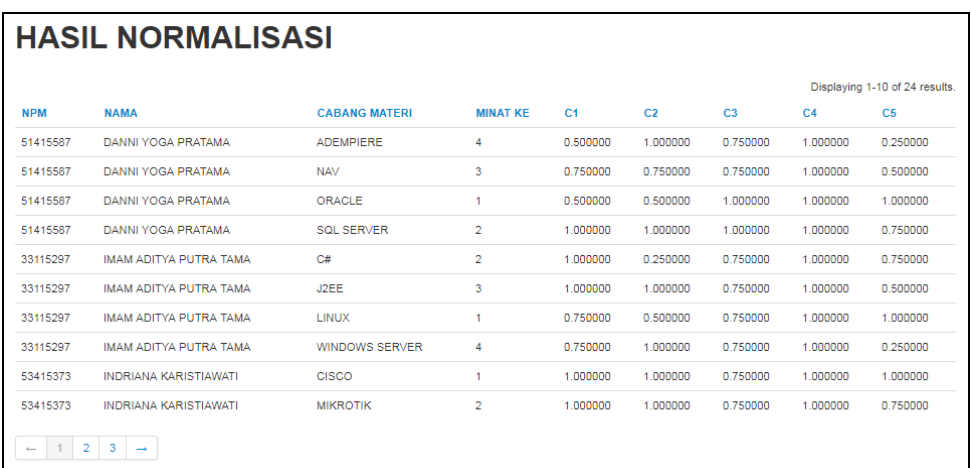

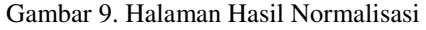

|            |                         |                      |                 | Displaying 1-10 of 24 results. |
|------------|-------------------------|----------------------|-----------------|--------------------------------|
| <b>NPM</b> | <b>NAMA</b>             | <b>CABANG MATERI</b> | <b>MINAT KE</b> | <b>NILAI PREFERENSI</b>        |
| 51415587   | DANNI YOGA PRATAMA      | SQL SERVER           | 2               | 0.925000                       |
| 51415587   | DANNI YORA PRATAMA      | <b>ADEMPIERE</b>     | 4               | 0.675000                       |
| 51415587   | DANNI YORA PRATAMA      | Nav                  | з               | 0.750000                       |
| 51415567   | DANNI YOBA FRATAMA      | ORAGLE               | Ŧ               | 0.900000                       |
| 33115297   | IMAM ADITYA PUTRA TAMA  | LINUX                | τ               | 0.875000                       |
| 33115297   | IMAM ADITYA PUTRA TAMA  | <b>J2EE</b>          | 3.              | 0.80000                        |
| 93115297   | IMAM ADITYA PLITRA TAMA | WINDOWS SERVER.      | 4               | 0.700000                       |
| 33115297   | IMAM ADITYA PUTRA TAMA  | C#                   | 2               | 0.800000                       |
| 53415973   | INDRIANA KARISTIAWATI   | CISCO                | ä.              | 0.958800                       |
| 53415373   | INDRIANA KARISTIAWATI   | ORACLE               | з               | 0.850000                       |

Gambar 10. Halaman Hasil Preferensi

# **HASIL DAN PEMBAHASAN**

Data mahasiswa yang dijadikan sampel untuk penelitian pada tabel 8 akan di konfersi menjadi nilai yang telah disesuaikan dengan pembobotan di setiap kriteria. Hasil nilai yang telah di konfersikan dapat dilihat pada Tabel 9.

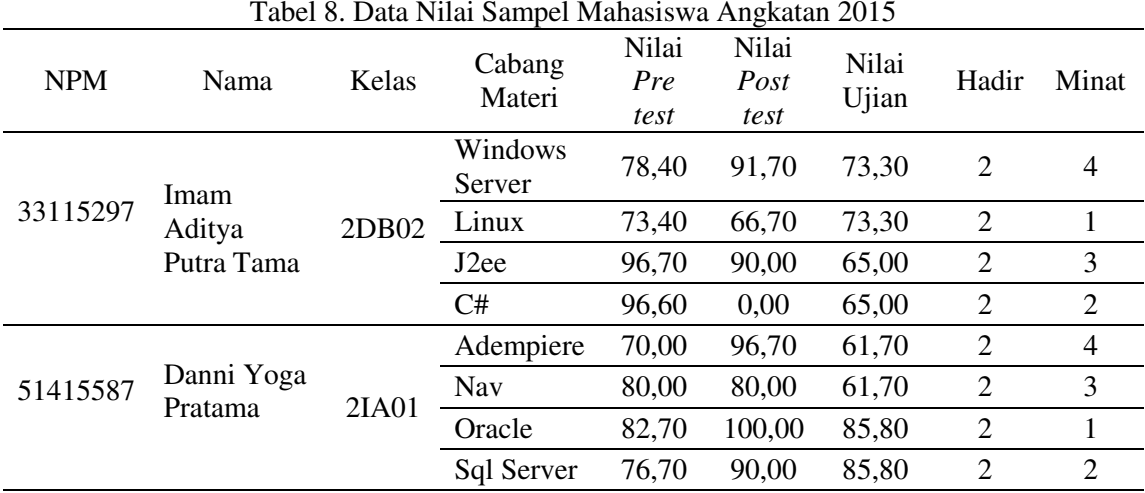

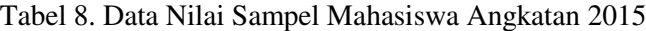
|                  |                           |            | Tabel 7. Ivilai Anematii Temadap Kritena |                      |                       |                |       |       |
|------------------|---------------------------|------------|------------------------------------------|----------------------|-----------------------|----------------|-------|-------|
| <b>NPM</b>       | Nama                      | Kelas      | Cabang<br>Materi                         | Nilai<br>Pre<br>test | Nilai<br>Post<br>test | Nilai<br>Ujian | Hadir | Minat |
|                  | Imam                      |            | Windows<br>Server                        | 0,75                 | 1,00                  | 0.75           | 1,00  | 0,25  |
| 33115297         | Aditya                    | 2DB02      | Linux                                    | 0,75                 | 0,50                  | 0,75           | 1,00  | 1,00  |
|                  | Putra<br>Tama             |            | J <sub>2</sub> ee                        | 1,00                 | 1,00                  | 0,75           | 1,00  | 0,50  |
|                  |                           |            | C#                                       | 1,00                 | 0,25                  | 0,75           | 1,00  | 0,75  |
|                  | Danni<br>51415587<br>Yoga |            | Adempiere                                | 0,50                 | 1,00                  | 0,75           | 1,00  | 0,25  |
| 2IA01<br>Pratama |                           |            | Nav                                      | 0,75                 | 0,75                  | 0.75           | 1,00  | 0,50  |
|                  |                           |            | Oracle                                   | 1,00                 | 1,00                  | 1,00           | 1,00  | 1,00  |
|                  |                           | Sql Server | 0,75                                     | 1,00                 | 1,00                  | 1,00           | 0,75  |       |

Tabel 9. Nilai Alternatif Terhadap Kriteria

Tabel 10. Konfersi Nilai Sampel Untuk Imam Aditya Putra Tama

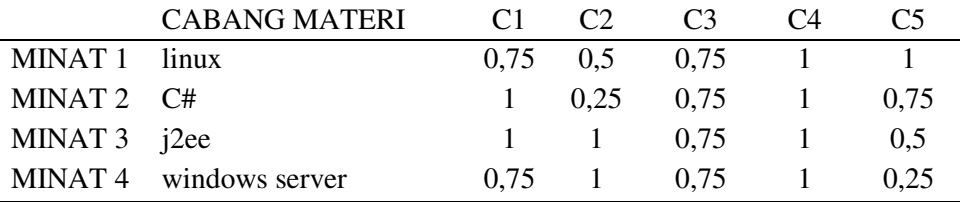

# **Normalisasi**

Pada tabel 10 merupakan hasil nilai yang telah dikonfersikan untuk salah satu sampel, yaitu Imam Aditya Putra Tama.

Nilai yang telah dikonfersikan kemudian dinormalisasikan dengan rumus normalisasi pada SPK dengan metode SAW dan didapatkan hasil pada tabel 11. Perhitungan rumus untuk mendapatkan nilai normalisasi adalah nilai setiap kriteria dibagi dengan nilai maksimal dari setiap kriteria.

Hasil nilai yang telah dilakukan normalisasi kemudian dikalikan dengan nilai bobot untuk setiap kriteria. Pada tabel 12 merupakan hasil dari nilai preferensi yang telah dikalikan dengan bobot masing-masing kriteria.

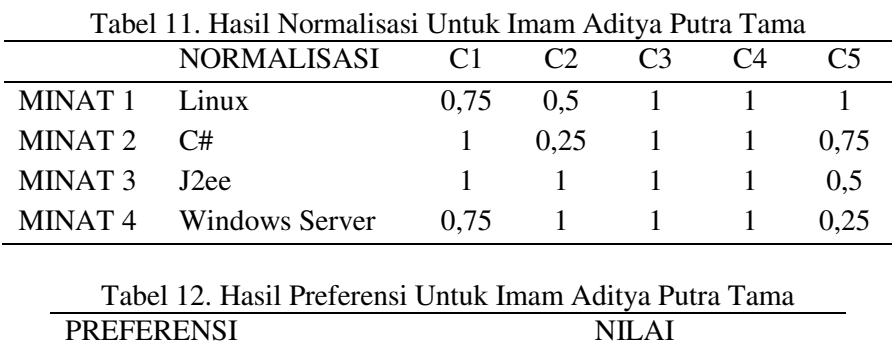

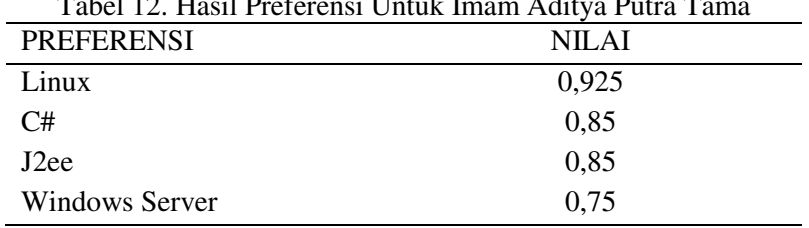

# **Kesesuaian materi kursus dengan prioritas mahasiswa**

Hasil perhitungan yang didapatkan dalam proses normalisasi dan preferensi untuk 2 orang mahasiswa yang dijadikan sampel dapat dilihat pada tabel 13.

Pada tabel 13 dapat terlihat hasil nilai preferensi dari setiap sampel untuk masingmasing cabang kursus dari yang tertinggi hingga terendah. Hasil tertinggi untuk nilai preferensi bisa saja tidak sesuai dengan peminatan pertama. Terdapat peminatan

| <b>NPM</b> | Nama                      | Kelas | <b>Kursus</b><br>Fundamental | Cabang<br>Materi  | Minat          | Pre<br>Ferensi |
|------------|---------------------------|-------|------------------------------|-------------------|----------------|----------------|
| 33115297   | Imam Aditya Putra<br>Tama | 2db02 | Fundamental<br>Server Os     | Windows<br>Server | $\overline{4}$ | 0,75           |
| 33115297   | Imam Aditya Putra<br>Tama | 2db02 | Fundamental<br>Server Os     | Linux             | 1              | 0,925          |
| 33115297   | Imam Aditya Putra<br>Tama | 2db02 | Fundamental<br>Web           | J <sub>2</sub> ee | 3              | 0.85           |
| 33115297   | Imam Aditya Putra<br>Tama | 2db02 | Fundamental<br>Web           | C#                | $\overline{2}$ | 0,85           |
| 51415587   | Danni Yoga Pratama        | 2ia01 | <b>Fundamental</b> Erp       | Adempiere         | 4              | 0,675          |
| 51415587   | Danni Yoga Pratama        | 2ia01 | <i>Fundamental</i> Erp       | Nav               | 3              | 0,75           |
| 51415587   | Danni Yoga Pratama        | 2ia01 | Fundamental<br><b>D</b> bms  | Oracle            | 1              | 0,9            |
| 51415587   | Danni Yoga Pratama        | 2ia01 | Fundamental<br><b>Dhms</b>   | Sql Server        | 2              | 0,925          |

Tabel 13. Hasil Keseluruhan Untuk Sampel Mahasiswa

kedua yang mendapatkan nilai preferensi tertinggi, yaitu untuk sampel mahasiswa dengan nama Danni Yoga Pratama.

Nilai preferensi didukung paling besar oleh pembobotan kriteria minat dimana minat pertama untuk cabang materi kursus bernilai 1. Namun pada sampel mahasiswa Danni Yoga Pratama, nilai preferensi diraih oleh minat kedua untuk cabang materi kursus SQL *Server* karena bobot setiap kriteria mendapat nilai sempurna, yaitu 1. Sedangkan untuk minat pertama dari sampel Danni Yoga Pratama, yaitu Oracle meskipun bobot untuk kriteria minat bernilai sempurna, yaitu 1.

Tetapi untuk kriteria pendukung lainnya berupa nilai *pre test* dan *post test* mendapatkan nilai rendah dengan bobot nilai 0,5.

#### **KESIMPULAN DAN SARAN**

Berdasarkan perancangan yang telah dilakukan, hasil perhitungan yang dilakukan dengan menggunakan metode *Simple Additive Weighting* (SAW) diperoleh hasil bahwa untuk materi dengan minat pertama tidak selalu mendapatkan hasil tertinggi untuk hasil referensi. Namun dengan kriteria-kriteria pendukung lainnya materi dengan minat kedua pun dapat menjadi hasil tertinggi

*Fazriyati. Perancangan Penentuan Materi…* 35 *https://doi.org/10.35760/ik.2019.v24i1.1987* 

kedua untuk nilai referensi yang didapatkan.

Adapun saran untuk pengambangan penelitian ini adalah dengan diterapkannya sistem kedalam pelaksanaan kursus di VM LePKom. Selain itu dengan ditambahkannya fitur untuk penjadwalan kursus dengan menambahkan kriteria berupa waktu kosong mahasiswa, jumlah ruang laboratorium yang digunakan, dan banyaknya sesi yang terdapat dalam kursus untuk perhitungan nilai inferensi dalam proses penjadwalan sesuai dengan hasil pilihan materi.

# **DAFTAR PUSTAKA**

- [1] Gunawan., Kesuma, R. P., Wigati, R.R. "Pengembangan Sistem Penunjang Keputusan Penentuan Pemberian Beasiswa Tingkat Sekolah". *JSM STMIK Mikroskil*, Vol. 14, No. 2, pp. 89-98, 2013.
- [2] Faqih, H. "Implementasi DSS Dengan Metode SAW Untuk Menentukan Prioritas Pekerjaan Operasi Dan Pemeliharaan Sistem Irigasi DPU

Kabupaten Tegal". *Bianglala Informatika*, Vol. II, No. 1, 2014.

- [3] Dian Novita, dkk. "Sistem Pendukung Keputusan Untuk Pemilihan Jurusan Menggunakan *Fuzzy Multiple* Atribute Decision Making Dengan Metode *Simple Additive Weighting* Studi Kasus Pada SMA Islam Sultan Agung 1 Semarang". *Jurnal Transformatika*, Vol. 11, No. 2, pp. 69-78, 2014.
- [4] Kusumadewi, S. Hatati, S. Harjoko, A. dan Wardoyo, R., *Fuzzy Multi-Attribute Decision Making (Fuzzy MADM)*, Yogyakarta: Graha Ilmu, 2006.

# **ANALISIS KERENTANAN APLIKASI BERBASIS WEB MENGGUNAKAN KOMBINASI** *SECURITY TOOLS PROJECT* **BERDASARKAN** *FRAMEWORK* **OWASP VERSI 4**

### **Moh Yunus**

Fakultas Ilmu Komputer dan Teknologi Informasi Universitas Gunadarma Jl. Margonda Raya No. 100, Depok 16424, Jawa Barat [sunuy165@staff.gunadarma.ac.id](mailto:sunuy165@staff.gunadarma.ac.id) 

#### **Abstrak**

*Keamanan informasi merupakan hal penting yang harus diperhatikan bagi setiap individu maupun instansi supaya terhindar dari tindakan kejahatan. Sistem informasi yang kurang baik dapat mengancam infrastruktur penting suatu organisasi. Masalah kerentanan atau gangguan keamanan sistem banyak bertebaran di internet. Masalah tersebut dapat berupa serangan Malware, Eksploitasi, atau Injeksi database. Solusi pengamanan web dari gangguan atau serangan hacker dapat dilakukan dengan cara self test yaitu pengujian yang dilakukan terhadap web secara legal dengan aktifitas menyerupai hacker. Deteksi sejak dini kelemahan suatu sistem merupakan solusi awal dalam pengamanan suatu sistem. Oleh karena itu dibutuhkan sebuah analisis terhadap kerentanan sebuah sistem yang mengacu kepada standarisasi kemanan Open Web Application Security Project (OWASP) Versi 4 dengan kombinasi beberapa tools security. Analisis kerentanan aplikasi berbasis web dengan teknik OWASP versi 4 dengan beberapa bantuan tools security mampu mengetahui tingkat keamanan suatu aplikasi berdasarkan hasil pengujian yang telah dilakukan dimana hampir setiap kategori pengujian mampu menemukan kerentanan, meskipun ada beberapa kategori yang tidak ada celah kerentanan* 

*Kata Kunci: OWASP version 4, penetration testing, SQL-Injection, vulnerability assessment, XSS.*

#### *Abstract*

*Information security is important to be aware of every individual or institution in order to avoid any crime. Poor information systems can threaten an organization's essential infrastructure. Problems with vulnerability or system security are all around the internet. These problems can be Malware attacks, exploits, or database injections. A web security solution from intrusion or hacker attacks can be done by self test that is a test done against the web legally with a hacker-like activity. Early detection of a system weakness is the initial solution in securing a system. Therefore, it takes an analysis of the vulnerability of a system that refers to the standardization of Open Web Application Security Project (OWASP) version 4 with a combination of several Security tools. Analysis of Web-based application vulnerabilities with the technique of OWASP version 4 with some help of security tools is capable of knowing the security level of an application based on the results of tests that have been done where almost every category of testing is able Find vulnerabilitie, although there are some categories that have no gaps in vulnerability.* 

*Keywords: OWASP Versi 4, penetration testing, SQL-Injection, vulnerability assessment, XSS.* 

#### **PENDAHULUAN**

Statistik Pengguna Internet di Indonesia Berdasarkan hasil survei yang dilakukan oleh Asosiasi Penyelenggara Jasa Internet Indonesia (APJII) pada Tahun 2016. Jumlah pengguna internet telah mencapai 132,7 juta orang dari total penduduk Indonesia sebanyak 256,2 juta orang. Hal ini menunjukkan bahwa lebih dari 50% penduduk Indonesia kini telah terhubung dengan internet. Penetrasi internet mayoritas masih berada di Pulau Jawa, yaitu sekitar 65% dari total pengguna [1]. Pengguna internet berdasarkan usia, mayoritas didominasi oleh pengguna yang berada pada rentang usia 35-44 tahun, yaitu sebesar 29,2% [2]. Berdasarkan usia justru didominasi oleh pengguna yang berusia antara 25-34 tahun, yaitu sebesar 75,8%. seperti pada Gambar 1.

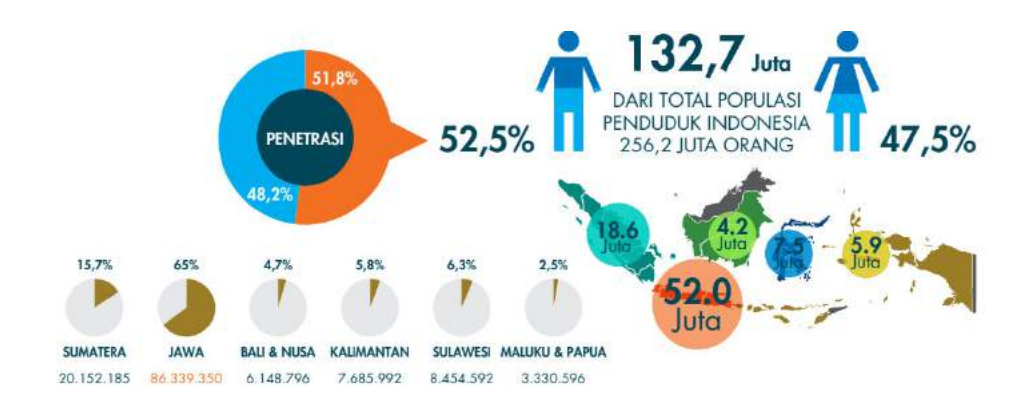

Gambar 1: Penggunaan Internet Pada Tahun 2016

Penggunaan internet yang semakin mudah menimbulkan dampak positif dan negatif tergantung pada pemanfaatannya. Internet ibarat pedang dengan dua sisi mata yang sama tajam jika penggunaanya benar maka akan menghasilkan informasi yang baik akan tetapi, sebaliknya jika penggunaanya salah maka akan mampu melukai diri sendiri. Informasi yang dihasilkan dari internet merupakan informasi yang menyeluruh, sebagai akibat dari meluasnya informasi ini banyak perusahaan maupun instansi berlombalomba membangun sistem informasi guna meningkatkan produktifitasnya.

Pembuatan sistem informasi dapat meningkatkan mutu dan kualitas suatu organisasi. Pentingnya nilai informasi menyebabkan informasi yang dihasilkan dari sistem harus dibatasi pengaksesan oleh orang-orang tertentu agar nilai informasi yang disampaikan terjaga integritasnya. Jatuhnya informasi ke pihak lain yang tidak berwenang dapat menimbulkan kerugian bagi organisasi sehingga sistem yang dibuat harus mampu menanggulangi dari tindakan-tindakan yang tidak diinginkan.

Keamanan informasi merupakan hal yang harus diperhatikan bagi setiap instansi agar terhindar dari gangguan atau tindakan kejahatan. Masalah keamanan atau gangguan banyak bertebaran di internet, gangguan tersebut bisa berupa serangan *Malware*, Eksploitasi, Injeksi *database* dan lain sebagainya. Badan pengawas lalu lintas internet meyimpulkan bahwa pada tahun 2016 sekitar 90% kejahatan internet dilakukan dengan menyerang aplikasi web dengan serangan yang paling populer adalah dengan cara menginjeksi database yang mencapai 47.06 % total serangan yang popular [3]. Pemahaman dan kesadaran yang kurang terhadap isu keamanan sistem selalu mengancam setiap saat khususnya bagi para pengembang. Kebocoran data atau perusakan dapat mengancam setiap saat seiring dengan meningkatnya sumber daya manusia. Solusi pengamanan web dari gangguan atau serangan

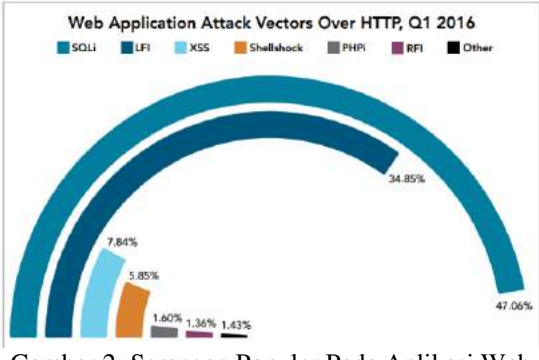

Gambar 2: Serangan Populer Pada Aplikasi Web

hacker dapat dilakukan dengan cara *self test* yaitu pengujian yang dilakukan terhadap *web server* secara legal dengan aktifitas menyerupai *hacker*. *Self test* dapat dilakukan dengan beberapa metode *penetration testing* salah satunya adalah *Information Systems Security Assessment Framework* (ISSAF), *Open Web Application Security Project* (OWASP) versi 4 dan *Open Source Security Testing Methodology Manual* (OSSTMM).

OWASP versi 4 merupakan peningkatan pada versi sebelumnya. Adapun 3 kelebihan versi 4 dibanding versi 3 yaitu: versi panduan pengujian terintegrasi dengan produk dokumen, semua bab telah ditingkatkan dan uji kasus diperluas, mendorong penguji keamanan untuk mengintegrasikan penguji perangkat lunak yang lainnya. Metode OWASP bersifat terbuka dan kolaboratif, metode ini didasarkan pada pendekatan *Black Box Testing* dimana penguji sangat minim sekali informasi pada aplikasi yang akan diuji. Sebagai suatu metode pengamanan aplikasi. OWASP Versi 4 menggunakan 11 kategori pendekatan pengujian yang melibatkan analisis aktif dari aplikasi untuk setiap kelemahan. OWASP Versi 4 Menggunakan *tools vulnerability scanner* dengan kolaborasi beberapa *tools security project* dalam mencari celah keamanan, kemudian melakukan pengujian pada beberapa kategori untuk mengetahui keamanan suatu aplikasi.

Tujuan penelitian ini adalah menganalisa keamanan aplikasi berbasis web dengan *framework* OWASP versi 4 dengan kolaborasi beberapa *tools security project* untuk mengetahui keamanan suatu aplikasi, sehingga dapat dijadikan sebagai standar penilaian keamanan untuk aplikasi berbasis web. Penerapan metode OWASP Versi 4 pada penelitian ini, dilakukan pada sebuah aplikasi web yang beralamat pada www.xyz.com. Pengujian ini dilakukan sebagai bentuk bantuan teknik pengujian keamanan aplikasi yang nantinya dapat dijadikan sebagai rekomendasi tindak lanjut dalam pengamanan aplikasi.

# **Open Web Application Security Project (OWASP) Version 4**

 Open Web Application Security Project (OWASP) adalah komunitas terbuka yang didedikasikan untuk memungkinkan organisasi mengembangkan, membeli, dan memelihara aplikasi yang dapat dipercaya.

OWASP adalah jenis organisasi baru. Kebebasan kami dari tekanan komersial memungkinkan kami memberikan informasi terkait keamanan aplikasi yang tidak bias, praktis, efektifbiaya. OWASP tidak terafiliasi dengan perusahaan teknologi manapun, meskipun kami mendukung penggunaan teknologi keamanan komersial. Serupa dengan banyak proyek software opensource, OWASP menghasilkan beragam jenis materi dengan cara kolaborasi dan terbuka. [4]. Pendekatan OWASP Sangat baik untuk dikombinasikan dan dicocokkan pada kontrol COBIT dan ISO 27002 (17799) dan sebagian besar standar keamanan informasi yang lainnya. Diagram berikut ini menunjukkan dimana OWASP cocok dikombinasikan dengan metode lain, dengan cara menyesuaikan dengan kebijakan atau aturan-aturan keamanan informasi yang sudah ditetapkan oleh masingmasing organisasi.

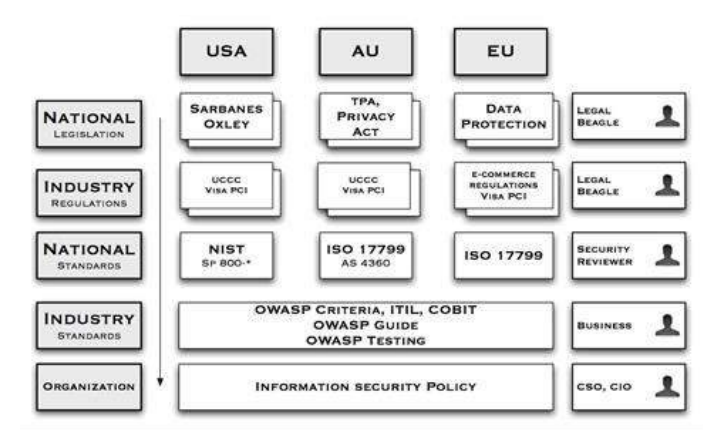

Gambar 3: Diagram Letak Pendekatan OWASP Pada Framework

#### **Teknik Penetration Testing**

Tiga strategi pengujian vulnerability assessment berdasarkan lingkup dan jenis

audit [5]. Tiga strategi tersebut adalah yaitu: (1) *Black Box Testing*: Pada pendekatan ini penguji tidak memiliki pengetahuan tentang

target yang akan diuji. Mereka hanya mencari tahu semua celah dari sistem berdasarkan pengalaman dan keahlian individu. peguji pada dasarnya bertujuan mengaudit keamanan eksternal target yang diuji dengan mensimulasikan tindakan dan prosedur seperti attacker nyata yang mungkin hadir di beberapa tempat lain di luar batas target uji. (2) *White Box Testing*: Pendekatan ini bertentangan dengan pendekatan Black Box Testing. Pada pendekatan ini penguji disediakan semua informasi lengkap seperti konfigurasi jaringan dan konfigurasi sistem yang diperlukan dan kredensial mengenai target uji, dan penguji mengaudit pengaturan keamanan internal serta mensimulasikan tindakan dan prosedur yang nyata dari ancaman internal seperti bahaya karyawan yang hadir dalam batas-batas target dan kebijakan. Pengujian ini memerlukan pemahaman yang mendalam tentang jaringan pengujian atau sistem untuk memberikan hasil yang lebih baik. (3) *Gray Box Testing*: Pendekatan ini dipahami sebagai kombinasi dari dua pendekatan. Pada pendekatan ini, penguji memiliki pengetahuan parsial jaringan pengujian atau penguji tidak memiliki pengetahuan tentang arsitektur jaringan yang lengkap, akan tetapi dia tahu beberapa informasi dasar dari jaringan pengujian dan konfigurasi sistem. maka tester mengumpulkan lanjut informasi dengan melakukan tes.

Penelitian ini dilakukan tidak terlepas dari hasil penelitian-penelitian terdahulu yang pernah dilakukan sebagai bahan perbandingan dan kajian. Penelitian tersebut diantaranya sebuah kolaborasi teknik pengujian penetrasi dan strategi yang dikembangkan sesuai kebutuhan organisasi dalam hal sifat bisnis dan ukuran dengan menggunakan alat pentest (*Metasploit, Nessus, John The Ripper, accunetix, and Network Fingerprinting*) [6] dan penyerang dapat masuk ke sebuah sistem web dan mengekploitasi lebih lanjut pada sistem [7].

Persamaan penelitian ini dengan hasil-hasil penelitian sebelumnya adalah pada salah satu variabel yang digunakan dalam membahas pokok permasalahan, yaitu variabel keamanan sistem. Secara garis besar persamaan penelitian ini mengacu pada penelitian yang telah dilakukan oleh Chhavi Jain, Isatou Hydara, dkk., Sugandh Shah dan B.M.Mehtre yaitu melakukan pengujian keamanan dengan menggunakan pendekatan OWASP.

Perbedaan antara penelitian ini dengan hasil-hasil penelitian sebelumnya adalah pada pendekatan dan versi OWASP yang digunakan dalam melakukan pengujian serta rekomendasi tindakan lanjut yang diberikan.

# **METODE PENELITIAN**

Secara garis besar skema metode penelitian ini dapat digambarkan sebagaimana pada Gambar 3. Berdasarkan skema pada gambar 3 dapat dijelaskan bahwa metode penelitian ini menggunakan teknik studi literature dan teknik pengumpulan data dalam hal ini obeservasi non partisipan dimana teknik ini menempatkan diri sebagai pengamat yang tidak secara langsung terlibat dalam sistem. Berdasarkan hasil pengamatan dilakukan pengujian dengan teknik dan bantuan alat yang sudah disiapkan, untuk gambaran umum pengujian dapat dilihat pada Gambar 4. Pada gambar 4 dapat dijelaskan bahwa langkah pengujian dengan metode OWASP versi 4 dimulai dari informasi yang berkaitan dengan target pengujian selanjutnya melakukan scanning target dan berikutnya membuktikan adanya kerentanan dari masing-masing bagian dan yang terakhir adalah memberikan rekomendasi tindak lanjut dan laporan hasil pengujian.

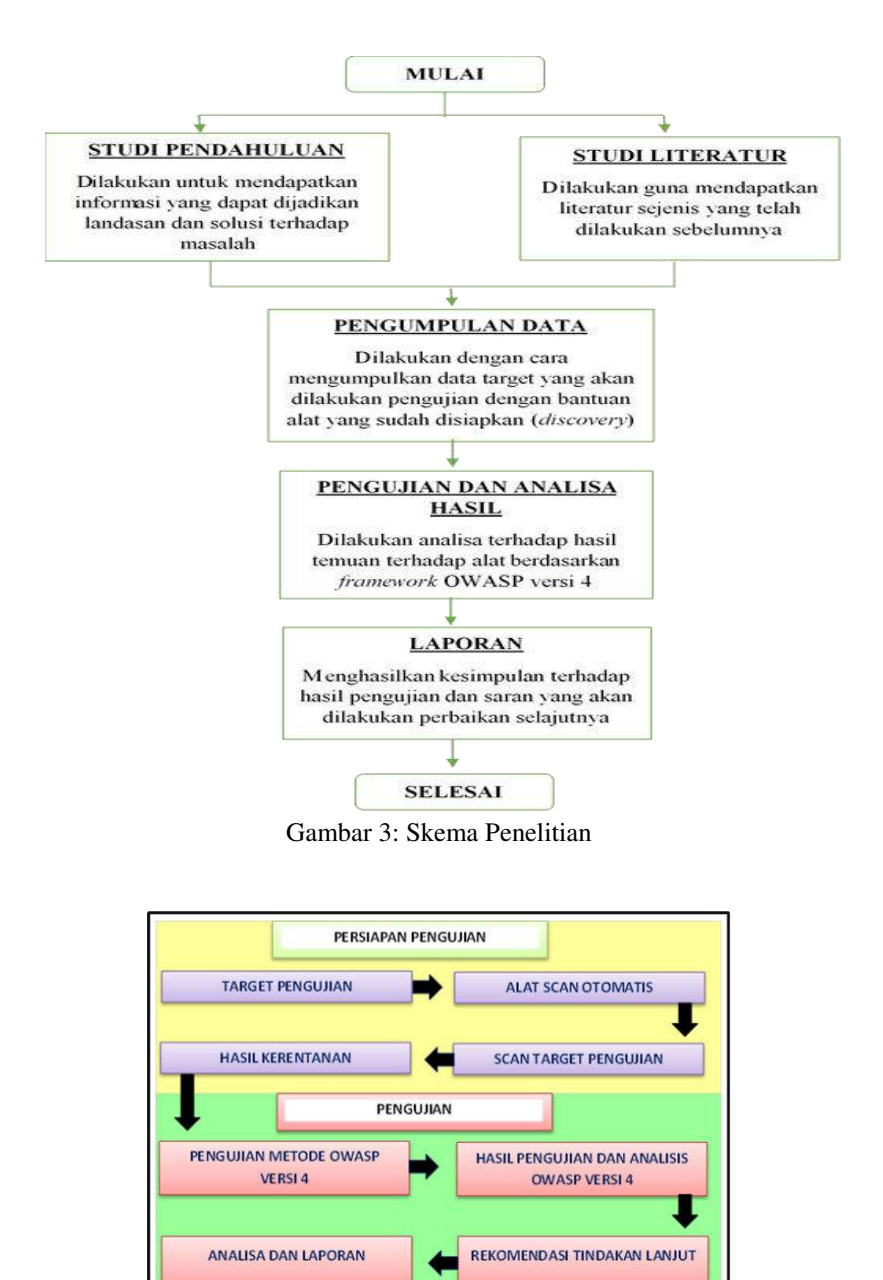

Gambar 4: Pengujian Keamanan Aplikasi

## **HASIL DAN PEMBAHASAN**

# **Implementasi OWASP Versi 4**

Metode pengujian aplikasi web berdasarkan OWASP versi 4 dilakukan dengan dua pendekatan yaitu black box testing dan gray box testing yang telah dijelaskan sebelumnya. Adapun cara kerja pengujian dapat dilihat pada gambar 5 berikut ini. Secara garis besar metode OWASP terbagi menjadi 11 kategori dengan 91 kontrol dari semua kategori. Pengujian pada penelitian ini difokuskan pada 5 kategori yaitu *Authentication Testing, Authorization Testing Session Management Testing, Input Validation Testing,* dan *Error Handling* dengan masing-masing tahapannya. Adapun tahapan tahapan pengujian OWASP versi 4 sebagaimana Tabel 3 berikut ini:

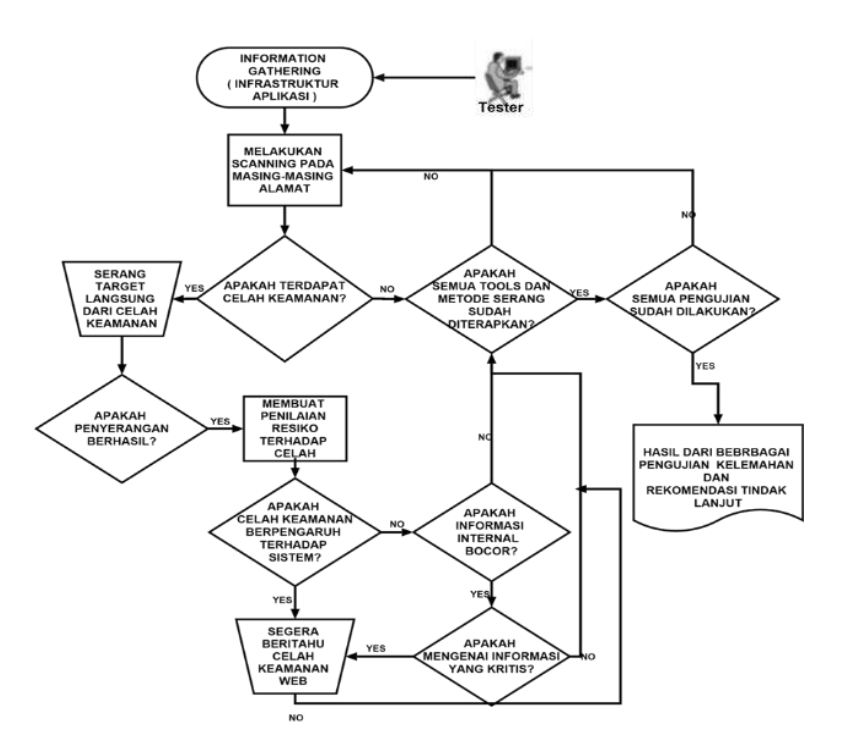

Gambar 5: *Workflow* Pengujian OWASP

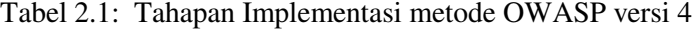

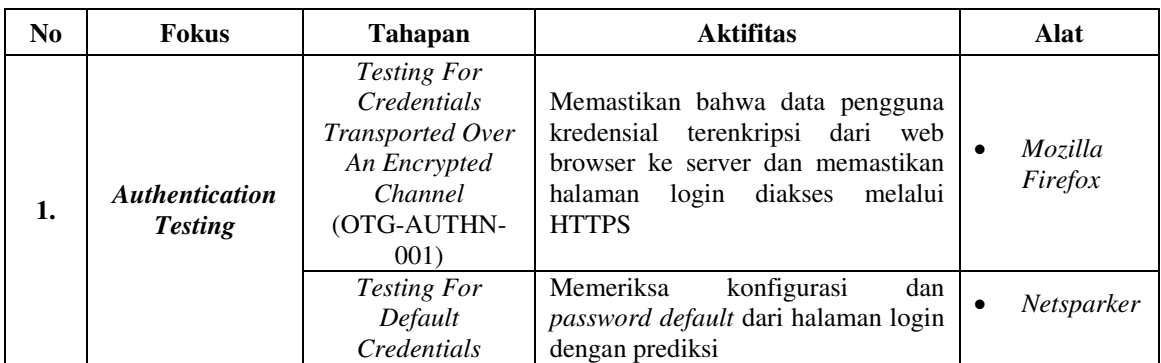

| (OTG-AUTHN-<br>002)<br><b>Testing For Weak</b><br>Lock Out<br>Mechanism<br>(OTG-AUTHN-<br>003) | Menguji dengan beberapa kali salah<br>login untuk<br>memeriksa<br>apakah<br>terjadi lock out atau pemblokiran.      | <b>ZAP</b> Attack<br>Proxy<br>Mozilla<br>Firefox                                           |
|------------------------------------------------------------------------------------------------|----------------------------------------------------------------------------------------------------|--------------------------------------------------------------------------------------------|
| <b>Testing For</b><br><b>Bypassing</b><br>Authentication<br>Schema<br>(OTG-AUTHN-<br>004)      | Menguji skema otentikasi dengan<br>log<br>memanfaatkan<br>dihalaman<br>memotifikasi<br>dengan<br>parameter<br>URL.  | Mozilla<br>Firefox<br>Netsparker                                                           |
| <b>Testing For</b><br>Vulnerable<br>Remember<br>Password<br>(OTG-AUTHN-<br>005)                | Pengujian<br>melihat<br>dengan<br>log<br>disimpan<br>dan<br>password<br>yang<br>autocomplete yang masih diaktifkan. | Mozilla<br>Firefox<br><b>OWASP</b><br><b>ZAP</b> Attack<br>Proxy                           |
| <b>Testing For</b><br><b>Browser Cache</b><br>Weakness<br>(OTG-AUTHN-<br>(006)                 | Penguji cache browser dari tombol<br>"back" untuk melihat sumber daya<br>yang ditampilkan sebelumnya.               | Mozilla<br>$\bullet$<br>Firefox<br><b>OWASP</b><br>$\bullet$<br><b>ZAP</b> Attack<br>Proxy |
| <b>Testing For Weak</b><br><b>Password Policy</b><br>(OTG-AUTHN-<br>007)                       | Melakukan brute force mengunakan<br>kamus password.                                                                 | Mozilla<br>Firefox<br>Netsparker                                                           |

Tabel 2.2 : Tahapan Implementasi metode OWASP versi 4 (Lanjutan)

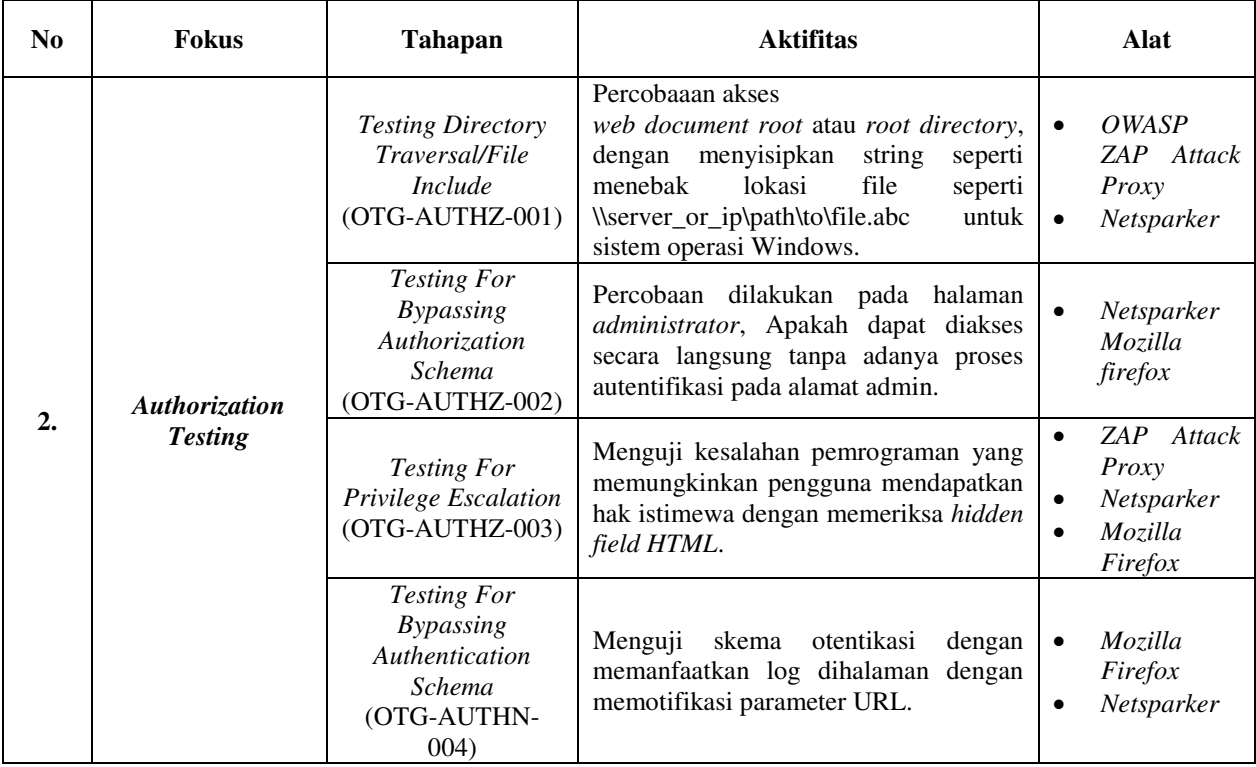

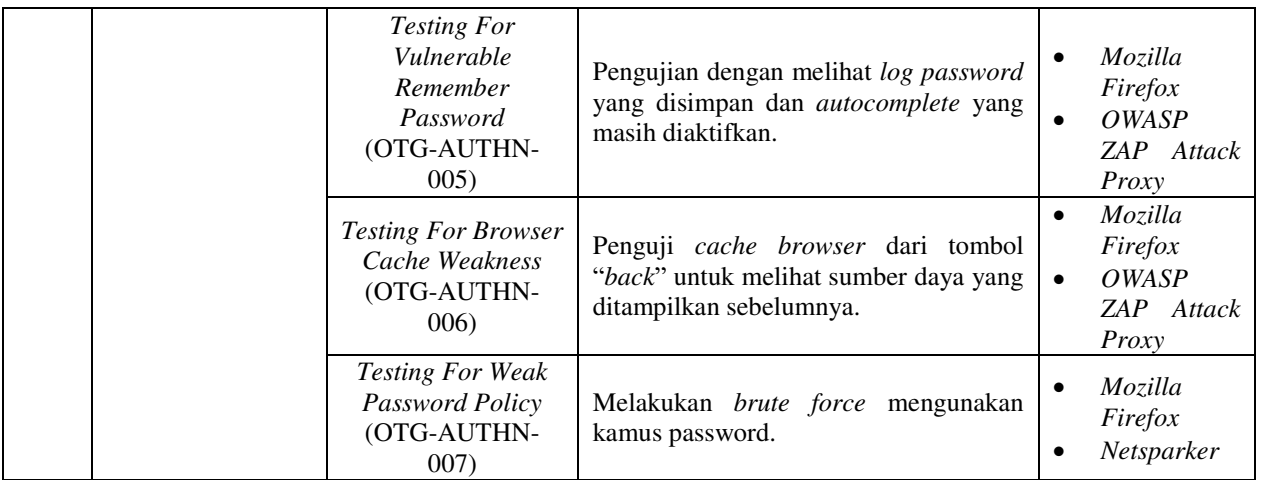

# Tabel 2.3: Tahapan Implementasi metode OWASP versi 4 (Lanjutan)

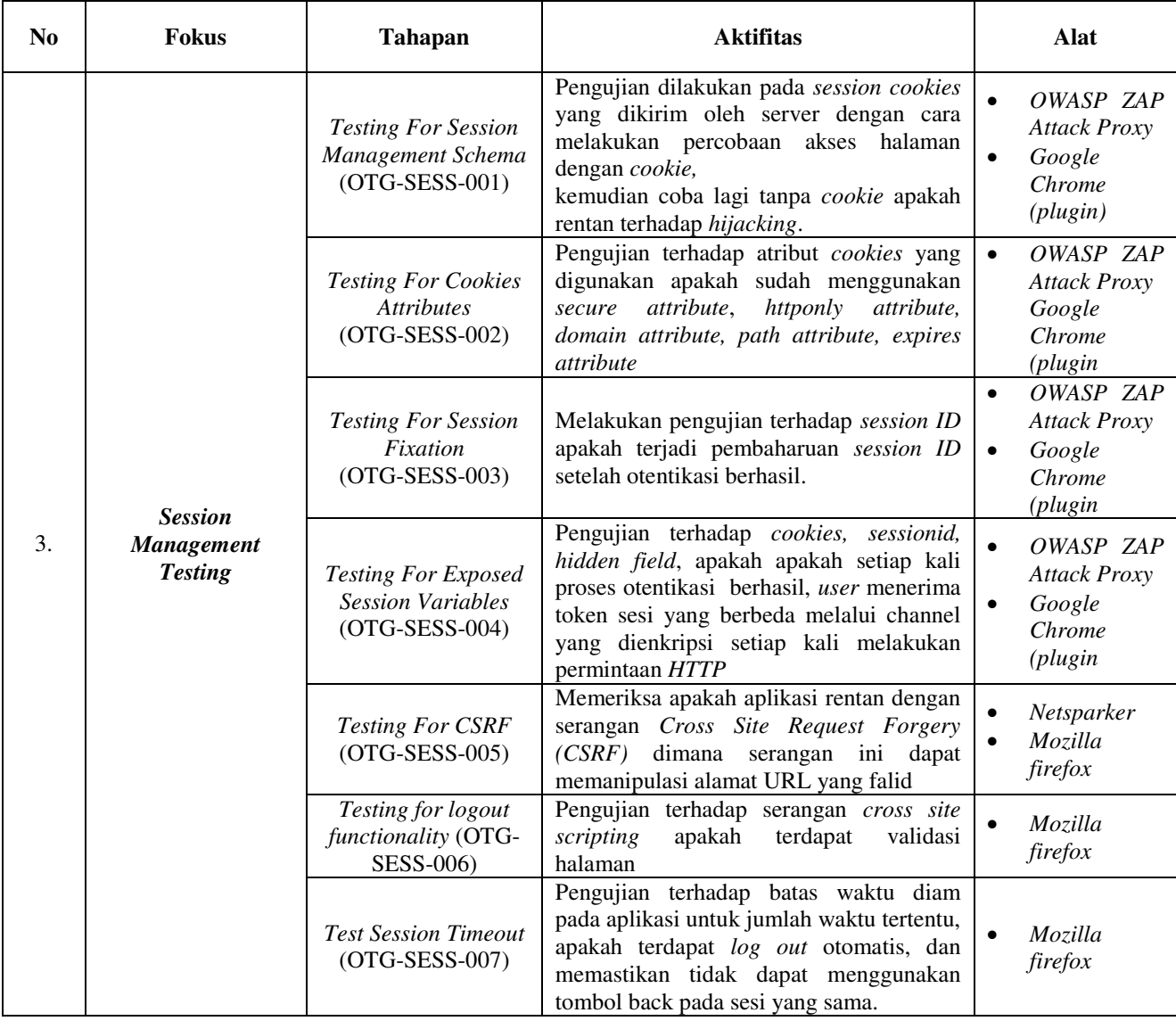

| N <sub>0</sub> | <b>Fokus</b>                                              | <b>Tahapan</b>                                                               | <b>Aktifitas</b>                                                                                                    | Alat                                                                                           |
|----------------|-----------------------------------------------------------|------------------------------------------------------------------------------|----------------------------------------------------------------------------------------------------|------------------------------------------------------------------------------------------------|
|                | <b>Input Validation</b><br>$\mathbf{4}$<br><b>Testing</b> | <b>Testing For Reflected</b><br>Cross Site Scripting<br>(OTG-INPVAL-001)     | Pengujian dilakukan dengan memeriksa<br>kerentanan terhadap serangan Hijacking                                                                                                    | ZAP<br>$\bullet$<br>Attack<br>Proxy<br>Netsparker<br>Mozilla<br>firefox                        |
|                |                                                           | <b>Testing For Stored</b><br><b>Cross Site Scripting</b><br>(OTG-INPVAL-002) | Pengujian dilakukan dengan memeriksa<br>kerentanan terhadap Cross Site Scripting<br>(XSS)                                                                                                    | $\bullet$<br>ZAP<br>Attack<br>Proxy<br>Netsparker<br>$\bullet$<br>Mozilla<br>firefox           |
|                |                                                           | <b>Testing For HTTP</b><br>Verb Tampering<br>(OTG-INPVAL-003)                | Memeriksa data yang berpotensi terkena<br>serangan XSS dan juga terhadap webDAV<br>yang disebabkan HEADER HTTP yang<br>aktif                                                                         | OWASP ZAP<br>$\bullet$<br><b>Attack Proxy</b><br>Mozilla<br>$\bullet$<br>firefox               |
|                |                                                           | <b>Testing For HTTP</b><br><b>Parameter Pollution</b><br>(OTG-INPVAL-004)    | <b>HTTP</b><br>Pengujian<br>terhadap<br>parameter<br>apakah<br>dapat<br>dimanipulasi<br>atau<br>digandakan                                                                                           | OWASP ZAP<br>$\bullet$<br><b>Attack Proxy</b><br>Google<br>$\bullet$<br>Chrome<br>(plugin)     |
|                |                                                           | Testing For SQL<br><i>Injection</i><br>(OTG-INPVAL-005)                      | Pengujian dilakukan dengan memeriksa<br>kerentanan terhadap SQL Injection                                                                                                    | OWASP ZAP<br>$\bullet$<br><b>Attack PRoxy</b><br>HAVIJ 1.15<br>$\bullet$<br>$\bullet$          |
|                |                                                           | Testing for logout<br>functionality (OTG-<br>SESS-006)                       | Pengujian terhadap serangan cross site<br>scripting<br>apakah<br>terdapat<br>validasi<br>halaman                                                                                                    | Mozilla<br>firefox                                                                             |
|                |                                                           | <b>Test Session Timeout</b><br>$(OTG-SESS-007)$                              | Pengujian terhadap batas waktu diam<br>pada aplikasi untuk jumlah waktu tertentu,<br>apakah terdapat log out otomatis, dan<br>memastikan tidak dapat menggunakan<br>tombol back pada sesi yang sama. | Mozilla<br>firefox                                                                             |
| 5.             |                                                           | <b>Testing For Error</b><br>Code<br>(OTG-ERR-001)                            | Pemeriksaan dilakukan apakah terdapat<br>pesan/error code pada aplikasi.                                                                                                    | Netsparker<br>$\bullet$<br>OWASP ZAP<br><b>Attack PRoxy</b>                                    |
|                | <b>Error Handling</b>                                     | <b>Testing For Stack</b><br><b>Traces</b><br>(OTG-ERR-002)                   | Pemeriksaan dilakukan apakah terdapat<br>link yang error dan message error yang<br>belum di handling.                                                                                                | $\bullet$<br>OWASP ZAP<br><b>Attack PRoxy</b><br>Netsparker<br>$\bullet$<br>Mozilla<br>firefox |

Tabel 2.4: Tahapan Implementasi metode OWASP versi 4 (Lanjutan)

# **Hasil Pengujian**

Tahapan ini dilakukan penilaian terhadap pengujian yang telah dilakukan sebelumnya berdasarkan 5 kategori pengujian. Masing-masing dari kategori ini dinilai berdasarkan hasil temuan yang didapatkan. Jika pada setiap tahapan metode OWASP

versi 4 mampu dibuktikan dengan hasil temuan makan statusnya adalah "ditemukan" dan jika pada tahapan metode OWASP versi 4 tidak dapat dibuktikan dengan hasil temuan maka statusnya adalah "tidak ditemukan". Adapun hasil pengujian dapat dilihat pada Tabel 4.

| Kategori                                       | <b>Tahapan</b>      | <b>Teknik</b>                                | <b>Status</b>      | <b>Hasil Temuan</b>                             |
|------------------------------------------------|---------------------|----------------------------------------------|--------------------|-------------------------------------------------|
|                                                | (OTG-AUTHN-<br>001) | Analisa paket header<br><b>HTTPS</b>         | Ditemukan          | Belum menerapkan HTTPS                          |
|                                                | (OTG-AUTHN-<br>002) | Konfigurasi username<br>dan password default | Ditemukan          | Password default pada source<br>code            |
|                                                | (OTG-AUTHN-<br>003) | Invalid login beberapa<br>kali               | Ditemukan          | No expired pada user invalid<br>login           |
| Authentication<br><b>Testing</b>               | (OTG-AUTHN-<br>004) | Parameter URL,<br>Session ID prediction      | Ditemukan          | Dapat memodifikasi URL                          |
|                                                | (OTG-AUTHN-<br>005) | Analisa terhadap<br>autocomplete             | Ditemukan          | Status Autocomplete=on                          |
|                                                | (OTG-AUTHN-<br>006) | Analisa cache browser                        | Tidak<br>Ditemukan | Status no cache                                 |
|                                                | (OTG-AUTHN-<br>007) | Analisa username dan<br>password statis      | Ditemukan          | Terdapat username dan<br>password statis        |
| Authorization<br><b>Testing</b>                | (OTG-AUTHZ-<br>001) | Memeriksa jalur<br>directory traversal       | Ditemukan          | URL yang mengarah pada<br>directory traversal   |
|                                                | (OTG-AUTHZ-<br>002) | Manipulasi HTTP<br>reguest header            | Ditemukan          | userid dapat dimanipulsi<br>dengan angka        |
|                                                | (OTG-AUTHZ-<br>003) | Memeriksa Error<br>Programming               | Ditemukan          | Terdapat error programming                      |
|                                                | $(OTG-SESS-001)$    | Analisa status cookies                       | Ditemukan          | Status cookies no secure                        |
|                                                | $(OTG-SESS-002)$    | Analisa sessionid atau<br>cookies            | Ditemukan          | Sessionid dapat diakses melaui<br><b>URL</b>    |
|                                                | $(OTG-SESS-003)$    | Analisa sessionid atau<br>cookies            | Ditemukan          | Dapat login dengan session<br>yang sama         |
| <b>Session</b><br>Management<br><b>Testing</b> | (OTG-SESS-004)      | Analisa sessionid atau<br>cookies            | Ditemukan          | Sessionid tidak berubah<br>setelah log out      |
|                                                | $(OTG-SESS-005)$    | Analisa cookies dan tag<br><b>HTML</b>       | Ditemukan          | Tag HTML dapat dimanipulasi                     |
|                                                | (OTG-SESS-006)      | Locked invalid login                         | Ditemukan          | No lock mechanism pada<br>invalid login         |
|                                                | (OTG-SESS-007)      | Analisa session time<br>out                  | Ditemukan          | Tidak ada session time out<br>untuk masa ambigu |

Tabel 3.1 Hasil Pengujian Owasp Versi 4

Tabel 3.2 Hasil Pengujian Metode Owasp Versi 4 (Lanjutan)

| Kategori                                  | Tahapan              | <b>Teknik</b>              | <b>Status</b> | <b>Hasil Temuan</b>           |
|-------------------------------------------|----------------------|----------------------------|---------------|-------------------------------|
|                                           | (OTG-INPVAL-<br>001) | Analisa terhadap XSS       | Ditemukan     | Rentan terhadap Reflected XSS |
| <i>Input Validation</i><br><b>Testing</b> | (OTG-INPVAL-<br>002) | Analisa terhadap XSS       | Ditemukan     | Rentan terhadap stored XSS    |
|                                           | (OTG-INPVAL-         | Analisa <i>HTTP Method</i> | Tidak         | Tidak terdapat metode selain  |
|                                           | 003)                 | request                    | Ditemukan     | GET dan POST                  |
|                                           | (OTG-INPVAL-         | Analisa HTTP               | Tidak         | Tidak ditemukan kerentanan    |
|                                           | 004)                 | <b>Parameter Pollution</b> | Ditemukan     | <i>parameter pollution</i>    |
|                                           | (OTG-INPVAL-         |                            | Ditemukan     | Rentan serangan SQL           |
|                                           | 005)                 | Analisa SQL Injection      |               | Injection                     |
|                                           |                      | Analisa Error Code         | Ditemukan     | Ditemukan Error Code yang     |
|                                           | $(OTG-ERR-001)$      | Customize                  |               | belum di <i>custome error</i> |
| <b>Error Handling</b>                     | $(OTG-ERR-002)$      |                            | Ditemukan     | Banyak ditemukan Error        |
|                                           |                      | Analisa Error Patching     |               | Patching                      |

#### **KESIMPULAN DAN SARAN**

Hasil dari penelitian ini dapat disimpulkan bahwa analisis kerentanan aplikasi berbasis web dengan teknik OWASP versi 4 mampu mengetahui keamanan suatu aplikasi. Metode OWASP versi 4 dapat dijadikan sebagai standar penilaian keamanan aplikasi berbasis web berdasarkan hasil pengujian kerentanan pada website yang beralamat di www.xyz.com dari beberapa tahapan kategori yaitu pada tahap *Authentication Testing Authorization*, *Session Management Testing*, *Input Validation Testing,* dan *Error Handling*. Untuk pengembangan lebih lanjut maka penulis memberikan saran diantaranya adalah: (1) Perlunya penambahan status level (*severity*) untuk masing-masing tahapan dari hasil pengujian keamanan yang telah ditemukan berdasarkan panduan OWASP versi 4. (2) Sebaiknya ditambahkan pembahasan mengenai potensi suatu celah keamanan yang dapat berakibat terjadinya cela yang lain. Sehingga satu pencegahan dari suatu cela dapat menutup cela yang lainnya. (3) Perlu dilakukan penelitian lebih lanjut dengan metode ISSAF (*Information System Security Assessment Framework*) agar dapat diketahui kerentanan dari sisi web server.

### **DAFTAR PUSTAKA**

[1] APJII, "Infografis Penetrasi dan Prilaku Pengguna Internet Indonesia". Asosiasi Jasa Pengguna Internet Indonesia, 2016 [https://apjii.or.id/content/read/39/264/S](https://apjii.or.id/content/read/39/264/Survei-Internet-APJII-2016) [urvei-Internet-APJII-2016.](https://apjii.or.id/content/read/39/264/Survei-Internet-APJII-2016)

- [2] Kominfo."*Laporan Tahunan 2016*" Kementrian Komunikasi dan Informatika Republik Indonesia, 2016. [https://www.kominfo.go.id/content/det](https://www.kominfo.go.id/content/detail/10294/laporan-tahunan-kementerian-komunikasi-dan-informatika-tahun-2016/0/laporan_tahunan) [ail/10294/laporan-tahunan](https://www.kominfo.go.id/content/detail/10294/laporan-tahunan-kementerian-komunikasi-dan-informatika-tahun-2016/0/laporan_tahunan)[kementerian-komunikasi-dan](https://www.kominfo.go.id/content/detail/10294/laporan-tahunan-kementerian-komunikasi-dan-informatika-tahun-2016/0/laporan_tahunan)[informatika-tahun-](https://www.kominfo.go.id/content/detail/10294/laporan-tahunan-kementerian-komunikasi-dan-informatika-tahun-2016/0/laporan_tahunan)[2016/0/laporan\\_tahunan.](https://www.kominfo.go.id/content/detail/10294/laporan-tahunan-kementerian-komunikasi-dan-informatika-tahun-2016/0/laporan_tahunan)
- [3] Akamai," *state of the internet / security report*", 2016. [https://www.akamai.com/us/en/resourc](https://www.akamai.com/us/en/resources/our-thinking/state-of-the-internet-report/archives/state-of-the-internet-security-reports-2016.jsp) [es/our-thinking/state-of-the-internet](https://www.akamai.com/us/en/resources/our-thinking/state-of-the-internet-report/archives/state-of-the-internet-security-reports-2016.jsp)[report/archives/state-of-the-internet](https://www.akamai.com/us/en/resources/our-thinking/state-of-the-internet-report/archives/state-of-the-internet-security-reports-2016.jsp)[security-reports-2016.jsp.](https://www.akamai.com/us/en/resources/our-thinking/state-of-the-internet-report/archives/state-of-the-internet-security-reports-2016.jsp)
- [4] OWASP, "*The ten Most Critical Web Application Security Risk*", The Open Web Application Security Project, 2010. [http://www.owasp.org.](http://www.owasp.org/)
- [5] Jai Narayan Goel.,B.M.Mehtre, "*Vulnerability Assessment & Penetration Testing as a Cyber Defence Technology*". 3rd International Conference on Recent Trends in Computing 2015 (ICRTC-2015), University of Hyderabad. India: Elsevier, PP710 – 715, 2015.
- [6] Ms.Sarabjit Kaur.,Mr.Sangram Singh, "Penetration Testing". *International Journal of Advanced Research in Computer and Communication Engineering (IJARCCE)*, ISSN (*Online*) 2278, ISSN (*Print*) 2319 5940-1021, Vol 5, Issue 3, March 2016.

[7] Savita B. Chavan., Dr.B.B.Meshram," Classification of Web Application Vulnerabilities". *International Journal of Engineering Science and Innovative Technology (IJESIT),* ISSN 2319- 5967,Vol 2, Issue 2 March 2013.

# **APLIKASI YOGYAKARTA** *FUN GUIDE* **UNTUK PERANGKAT**  *MOBILE* **DENGAN TEKNOLOGI** *AUGMENTED REALITY* **BERBASIS ANDROID**

*Agustine Hana Masitoh Fakultas Ilmu Komputer dan Teknologi Informasi Universitas Gunadarma Jl. Margonda Raya No. 100, Depok 16424, Jawa Barat*  agustine.hana@gmail.com

#### **Abstrak**

*Kota Yogyakarta adalah salah satu kota wisata di Indonesia. Yogyakarta merupakan salah satu tempat wisata yang ada di Indonesia yang berhasil menarik wisatawan lokal maupun asing untuk datang. Pada situs internet terdapat banyak informasi mengenai penginapan atau objek wisata yang ada di Yogyakarta, namun dalam mengakses dibutuhkan cara yang kurang praktis karena harus mencari satu persatu website yang menyediakan informasi tersebut. Dalam penelitian ini, dibangun suatu aplikasi kota Yogyakarta yang dapat menampilkan informasi wisata melalui perangkat mobile. Metode yang dipakai dalam penelitian ini dengan mengikuti tahapan-tahapan dalam Siklus Hidup Pengembangan Software (SDLC) terdiri dari Analisa, perancangan, pengkodean, uji coba dan implementasi. Keuntungan yang didapat diantaranya yaitu mudah dibawa dan dipakai. Selain itu, dapat membantu para pemakai atau wisatawan dalam mencari informasi atau lokasi yang berada di Yogyakarta dalam satu aplikasi. Aplikasi ini dapat dijadikan sebagai media informasi yang berguna dan bermanfaat pada saat berlibur ke Yogyakarta. Perangkat yang mendukung aplikasi wisata ini adalah perangkat mobile berbasis android. Pada aplikasi ini informasi yang diberikan kepada pemakai antara lain akomodasi, transportasi, rekomendasi tempat, disertai map dan augmented reality. Hasil uji coba penerimaan user, 85% korespenden setuju bahwa aplikasi dapat membantu untuk mempermudah dalam mencari informasi wisata. Fungsi Peta, AR, Rekomendasi dan transportasi bermanfaat bagi user.* 

*Kata Kunci: augmented reality, android, aplikasi, guide, wisata* 

## **Abstract**

*Yogyakarta is one of the tourism cities in Indonesia. Among the tourism places in Indonesia, Yogyakarta managed to attract local and foreign tourists to visit. On the internet sites, there is a lot of information about lodging or tourism objects in Yogyakarta, however the access to find it needed less practical way because you have to find one by one website that provides that kind of information. In this study, an application of Yogyakarta was built which can display tourism places information through a mobile device. The method used in this study is by following the stages of the Software Development Life Cycle (SDLC) that consists of Analysis, Design, Coding, Trial and Implementation. The benefits that can be obtained include easy to carry and use. In addition, it can help the users or tourists in finding the information or locations in Yogyakarta in one application. This application can be used as a useful information media while visiting Yogyakarta. Devices that support this application are Android based mobile devices. In this application, the information provided to the users includes accommodation, transportation, places recommendation, accompanied by maps and augmented reality. The results of the trial acceptance of the users, 85% of respondents agree that the application can help to facilitate in searching for tourism information easily. Function of maps, AR, recommendation and transportation are useful for the users.* 

*Keywords:augmented reality, android, application, guide, tourism* 

### **PENDAHULUAN**

Kota Yogyakarta adalah salah satu kota wisata di Indonesia. Yogyakarta merupakan salah satu tempat wisata yang ada di Indonesia yang berhasil menarik wisatawan lokal maupun asing untuk datang*.* Yogyakarta memiliki sejumlah tempat wisata antara lain wisata sejarah, wisata kebudayaan, bahkan wisata alam. Berbagai hotel, restoran, sewa kendaraan dan berbagai kebutuhan wisata lainnya tersedia sangat lengkap. Pada situs internet terdapat banyak informasi mengenai penginapan atau objek wisata yang ada di Yogyakarta. Namun dalam mengakses dibutuhkan cara yang kurang praktis karena harus mencari satu persatu *website* yang menyediakan informasi tersebut. Masyarakat terbiasa dengan kehidupan yang praktis, cepat, efektif dan efisien yang tak terkekang oleh jarak, tempat dan waktu.

Pengunjung dapat menentukan arah lokasi karena dilengkapi fitur dan informasi mengenai lokasi tersebut. Lokasi objek penelitian wilayah yang dipilih memiliki lokasilokasi strategis diantaranya ada banyak objek wisata, lokasi pendidikan, tempat kuliner, lokasi peternakan dan pertanian. Dari penelitian yang telah dibuat pada akhirnya menghasilkan aplikasi android yang menggambarkan letak geografis yang ditunjukan oleh peta dan deskripsi lokasi strategis yang berada didaerah *administrative* kota Payakumbuh. Sistem ini diimplementasikan menggunakan *script java* pada aplikasi android. Aplikasi *Augmented Reality* ini akan mengarahkan user pada peta sesuai dengan keberadaan pengunjung dan jarak antara pengunjung dengan tempat tujuan dengan mengunakan fasilitas GPS [1].

Penelitian ini dibuat suatu aplikasi pemandu wisata yang dapat memberikan informasi kepada wisatawan mengenai objek wisata yang terdapat di wilayah Ciayumajakuning beserta rute untuk mencapainya. Aplikasi dibangun mencakup data yang biasanya dibutuhkan oleh wisatawan yaitu informasi posisi wisatawan berada, informasi objek wisata, jarak dari posisi wisatawan berada dengan posisi objek wisata, rute dan informasi waktu tempuh, serta objek-objek penting yang terdapat dalam perjalanan. Aplikasi dibangun dengan mengimplementasikan *Augmented Reality* (AR) dan mengintegrasikan data POI (*Point of Interest*) yang menampilkan posisi lokasi suatu objek dalam bentuk simbol secara nyata dari aplikasi smartphone [2].

 Penelitian wisata Kota Bengkulu sebagai panduan wisatawan untuk mengetahui arah lokasi wisata Kota Bengkulu dengan mengimplementasikan *Augmented Reality* menggunakan metode *Markerless Augmented Reality*. Aplikasi telah berjalan sesuai dengan ketentuan sebagaimana mestinya berdasarkan pengujian *black box* terdapat 20 skenario dengan 17 kali percobaan dengan total 218 percobaan dari seluruh skenario yang dipersentasekan berhasil 100 %. [3].

Penelitian ini menggunakan Augmented Reality (AR) dimana AR merupakan kombinasi dunia maya (virtual) dan dunia nyata (real) dengan menggunakan obyek virtual berupa teks, animasi, model 3D atau video yang digabungkan dengan lingkungan sebeenarnya sehingga pengguna dapat merasakan obyek virtual di lingkungannya [4].

Tujuan penelitian ini adalah dapat membantu para pengguna atau wisatawan dalam mencari informasi atau lokasi yang berada di Yogyakarta dalam satu aplikasi. Aplikasi ini dapat dijadikan sebagai media informasi yang berguna dan bermanfaat pada saat berlibur ke Yogyakarta.

## **METODE PENELITIAN**

Pengembangan sistem dapat berarti menyusun sistem yang baru untuk menggantikan sistem yang lama secara keseluruhan atau memperbaiki sistem yang telah ada. Sistem yang lama perlu diperbaiki karena adanya permasalahan-permasalahan yang timbul di sistem yang lama. Siklus hidup pengembangan sistem (*System Development Life Cycle*/SDLC) merupakan metodologi klasik yang digunakan untuk mengembangkan, memelihara dan menggunakan sistem informasi. Metode ini menggunakan pendekatan sistem yang disebut pendekatan air terjun (*Waterfall Approach*), yang menggunakan beberapa tahapan dalam mengembangkan sistem [5]. Adapun tahapan dalam SDLC adalah :

Tahap Perencanaan Sistem (*System Planning*). Tahap perencanaan adalah tahap awal pengembangan sistem yang mendefinisikan perkiraan kebutuhan-kebutuhan sumber daya seperti perangkat fisik, manusia, metode (teknik dan operasi), dan anggaran yang sifatnya masih umum (belum detail/rinci)

Tahap Analisis Sistem (*System Analysis*). Tahap analisis sistem adalah tahap penelitian atas sistem yang telah ada dengan tujuan untuk merancang sistem yang baru atau diperbarui. Tahap Perancangan/Desain Sistem (*System Design*). Tahap desain sistem adalah tahap setelah analisis sistem yang menentukan proses dan data yang diperlukan oleh sistem baru. Desain sistem dibedakan menjadi dua macam, yaitu desain sistem umum dan desain sistem terinci.

Tahap Seleksi Sistem (*System Selection*). Tahap seleksi sistem merupakan tahap untuk memilih perangkat keras dan perangkat lunak untuk sistem informasi. Tahap Penerapan/ Implementasi Sistem (*System Implementation*). Tahap implementasi atau penerapan adalah tahap dimana desain sistem dibentuk menjadi suatu kode (program) yang siap untuk dioperasikan. [6]

Aplikasi wisata Yogyakarta merupakan aplikasi yang memungkinkan pengguna untuk

memperoleh informasi lokasi objekobjek wisata yang ada di Yogyakarta, dengan memanfaatkan *handphone/smartphone* platform Android sebagai medianya. Aplikasi ini dirancang untuk platform Android yang terhubung dengan aplikasi *Google Maps* di internet. Selain itu fitur-fitur hanya dapat dijalankan apabila terdapat koneksi internet.

Aplikasi ini menampilkan hal-hal yang berkaitan dengan objek-objek wisata di wilayah Yogyakarta, seperti map dan profil singkat setiap objek wisata, tempat kuliner, lokasi penginapan dan tempat-tempat yang menyediakan tempat-tempat rekomendasi untuk di kunjungi. Adapun 5 *menu* utama yang disediakan dalam aplikasi ini, diantaranya: (1) *Map*: *Menu* ini digunakan untuk menampilkan kategori tempat wisata yang tedapat di Yogyakarta untuk kemudian ditampilkan petanya. *Menu* ini hanya dapat diakses apabila terdapat koneksi internet pada perangkat pengguna. Adapun pembagian kategori-kategorinya adalah: Wisata, Kuliner, dan Penginapan. Setiap kategori yang dipilih akan menampilkan peta beserta *marker* disetiap lokasi objek wisata per-kategori. Pada tampilan peta ini, user dapat memilih mode peta satelit atau mode jalan, serta disediakan rute dari lokasi asal ke lokasi tujuan. (2) *AR*: *Menu* ini hampir sama seperti *menu* "map" ditampilkan berdasarkan kategori, yang berbeda *menu* ini akan menampilkan peta lokasi di Yogyakarta berdasarkan arah kemana kamera pada *smartphone* pengguna di arahkan. *Menu* ini

juga hanya dapat diakses apabila terdapat koneksi internet pada perangkat pengguna. (3) *Recommendation*: *Menu* ini berisi rekomendasi tempat menarik yang banyak dikunjungi. (4) *Transport*: *Menu* ini berisi daftar kendaraan yang ada di Yogyakarta.

Pada aplikasi ini menggunakan *augmented reality Markerless*, sehingga pengguna tidak perlu lagi mencetak sebuah *marker* untuk menampilkan elemen-elemen digital yang dikenali berbentuk posisi perangkat, arah, maupun lokasi [7]. Pada peta akan tampak beberapa *marker*. *Markermarker* inilah yang berfungsi sebagai penanda setiap objek wisata yang terdapat di Yogyakarta. Jika *marker* diklik maka akan menampilkan profil singkat setiap objek wisata beserta gambar objek wisatanya.

Struktur navigasi yang digunakan dalam aplikasi ini adalah struktur navigasi *Hierarki* atau bercabang, karena struktur navigasi ini merupakan struktur yang mengandalkan percabangan untuk menampilkan data berdasarkan kriteria tertentu, dengan adanya halaman utama (*master page*) dan halaman pendukung (*slave page*).

Pada Tabel 1. *File* Yogya memiliki 8 *field*, diantaranya: (1) Id : Digunakan untuk mengkodekan 3 kategori yang terdiri dari wisata, restaurant, penginapan; (2) Nama : Berisi nama dari objek wisata tersebut; (3) Alamat : Berisi alamat letak wisata tersebut; (4) tlp : Nomor telpon yang dapat dihubungi

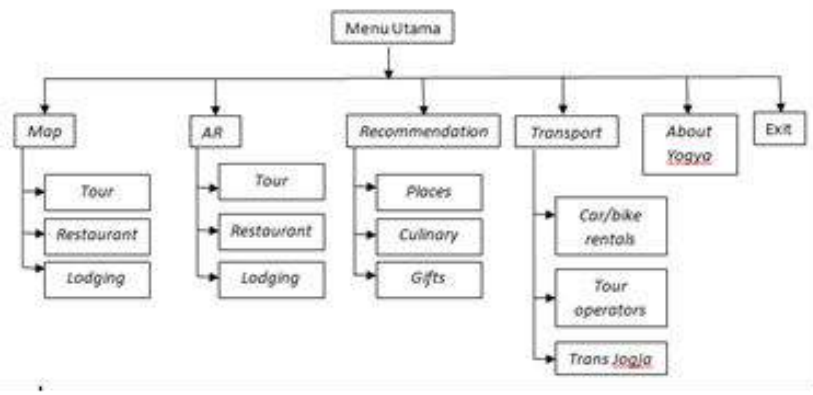

Gambar 1 Struktur Navigasi Yogyakarta *Fun Guide* 

dari tempat wisata; (5) Latitude: Digunakan untuk mengisi nilai latitude; (6) Longitude: Digunakan

untuk mengisi nilai longtitude; dan (7) Info: Berisi info tentang tempat wisata tersebut.

| Field     | Tipe Data | Ukuran | Keterangan |
|-----------|-----------|--------|------------|
| Id        | Varchar   | 3      |            |
| Nama      | Varchar   | 40     |            |
| Alamat    | Varchar   | 100    |            |
| Tlp       | Varchar   | 40     |            |
| Latittude | Varchar   | 20     |            |
| Longitude | Varchar   | 20     |            |
| Info      | Text      |        |            |

Tabel 1 Struktur file Yogya

*LBS* merupakan sebuah layanan yang menyediakan informasi dengan menggunakan informasi geografis yang ada pada sebuah perangkat. Perangkat akan menentukan lokasinya, ketika menggunakan *location based service*, dan informasi ini digunakan untuk mendapatkan informasi berguna lainnya untuk *user* [8]. *LBS* sendiri memiliki arti dalam bahasa indonesia adalah layanan berbasis lokasi, yaitu layanan informasi yang didasarkan pada lokasi pengguna saat itu berada [8].

Sistem pada *LBS* mampu bereaksi aktif pada perubahan entitas posisi dan memberikan informasi letak objek di sekitar pengguna berada. Informasi yang disediakan *LBS* antara lain: *latitude* (sudut jarak dari Khatulistiwa), bujur (sudut jarak dari *Greenwich Meridian*), ketinggian (di atas permukaan laut), dan orientasi (sudut jarak dari utara tiang) [9].

Perancangan antar muka aplikasi ini terdiri dari beberapa tampilan. Terdapat beberapa tampilan yang perlu dirancang, seperti tampilan halaman *menu* utama, halaman *map*, halaman *AR*, halaman *recommendation*, halaman *transport* dan halaman *about Yogyakarta*. Pada halaman *AR* akan dibagi berdasarkan kategori yang ada. Setelah

pengguna memilih salah satu dari kategori yang disediakan selanjutnya akan muncul berdasarkan kategori yang dipilih, yang terlihat dilayar sesuai dengan apa yang didapat oleh layar kamera pengguna. Gambar 2 adalah Tampilan Rancangan Halaman *AR*.

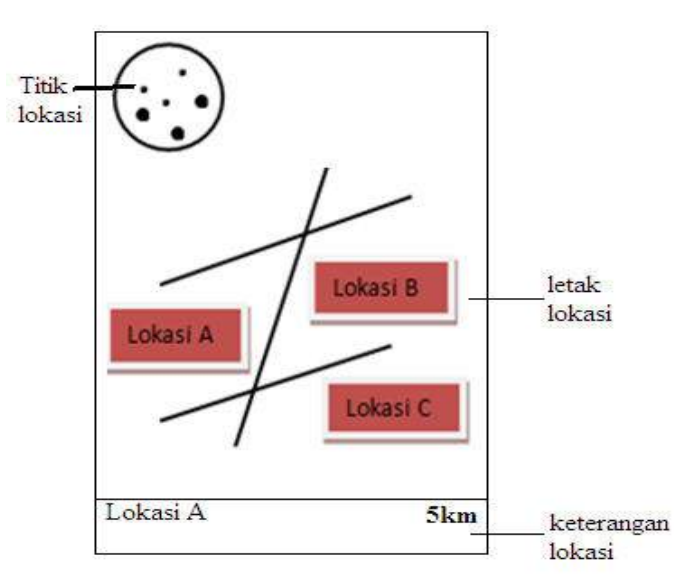

Gambar 2 Tampilan Rancangan Halaman *AR*

Dalam proses pembuatan *Augmented Reality*, aplikasi ini diintegrasi dengan *Google Maps API*. *Google Maps API* merupakan salah satu *Application Programming Interface* (*API*) yang dimiliki oleh *Google. API* ini memiliki fitur untuk melakukan aktivitas aktivitas yang berkaitan dengan *Google Maps*, antara lain menampilkan peta, mencari rute terdekat antara dua tempat, dan lain sebagainya. *Google Maps API* tersedia untuk *platform android*, *iOS*, *web*, dan juga *web service. Google Maps API* adalah *API* yang paling populer di internet. Pencatatan yang dilakukan pada bulan Mei tahun 2010 ini

menyatakan bahwa 43% *mashup* (aplikasi dan situs *web* yang menggabungkan dua atau lebih sumber data) menggunakan *Google Maps API*.  $[10]$ .

Untuk dapat mengakses *Google Maps*, *API key* harus didaftarkan terlebih dahulu dalam bentuk nama *domain web* yang dibangun. *API* atau *Application Programming Interface* merupakan suatu dokumentasi yang terdiri dari *interface*, fungsi, kelas, struktur dan sebagainya untuk membangun sebuah perangkat lunak. Keuntungan dengan adanya *API* ini, maka memudahkan programmer untuk "membongkar"

suatu *software*, kemudian dapat dikembangkan atau diintegrasikan dengan perangkat lunak yang lain. *API* dapat dikatakan sebagai penghubung suatu aplikasi dengan aplikasi lainnya yang memungkinkan *programmer* menggunakan sistem *function.* Proses ini dikelola melalui sistem operasi.

Keunggulan dari *API* ini adalah memungkinkan suatu aplikasi dengan aplikasi lainnya dapat saling berhubungan dan berinteraksi. [11]

## **HASIL DAN PEMBAHASAN**

Setelah proses perancangan dan pembuatan program aplikasi Yogyakarta *Fun Guide* dilakukan implementasi aplikasi, yang dapat dilakukan dengan *emulator SDK* Android pada *PC* atau *laptop* dan implementasi ke ponsel berbasis Android. Gambar 3 merupakan tampilan halaman menu pada emulator.

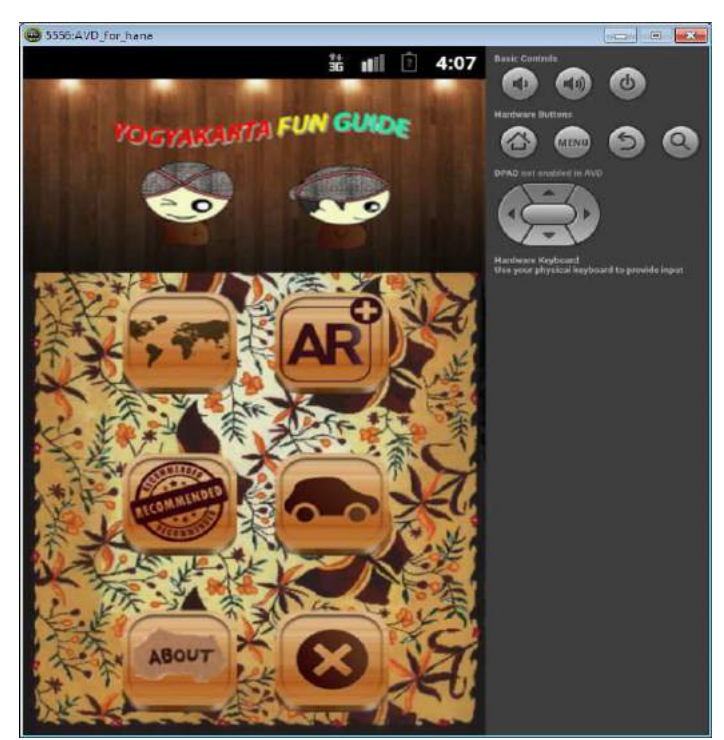

Gambar 3 Tampilan Halaman *Menu* utama Pada *Emulator*

Halaman kategori *Map* yang terdiri dari 3 buah *button* di antaranya *button* untuk klasifikasi berdasarkan tempat wisata, *spinner* untuk klasifikasi berdasarkan *restaurant* dan *spinner* untuk klasifikasi berdasarkan

penginapan. Gambar merupakan 4 Tampilan Halaman Rute *Map.* Tampilan halaman *AR* Pada perangkat *mobile* dan tampilan halaman *transport* pada perangkat *mobile dapat dilihat pada Gambar 5 dan Gambar 6.*

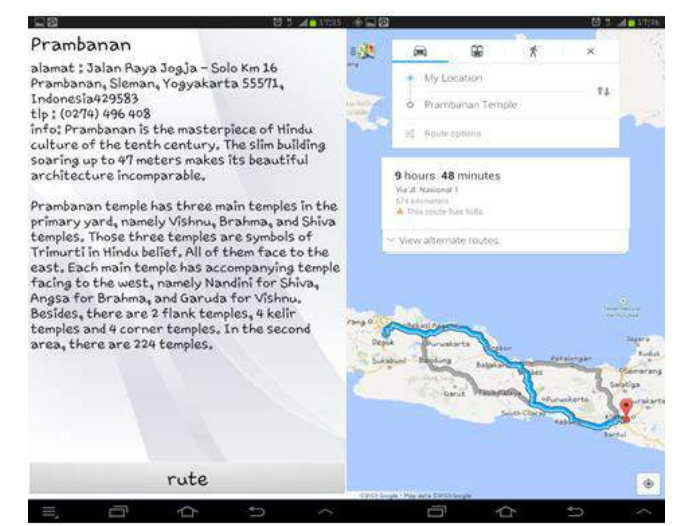

Gambar 4. Tampilan Halaman Rute *Map* Pada Perangkat *Mobile* 

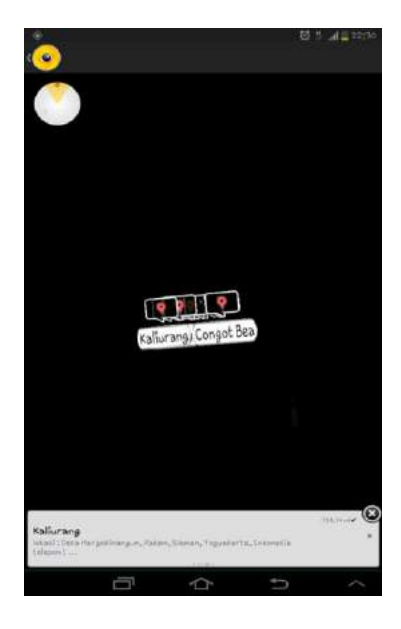

Gambar 5. Tampilan Halaman AR Pada Perangkat *Mobile*

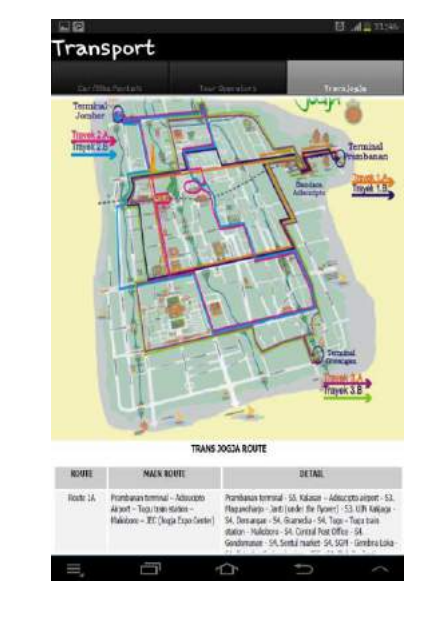

Gambar 6. Tampilan Halaman *Transport* Pada Perangkat *Mobile*

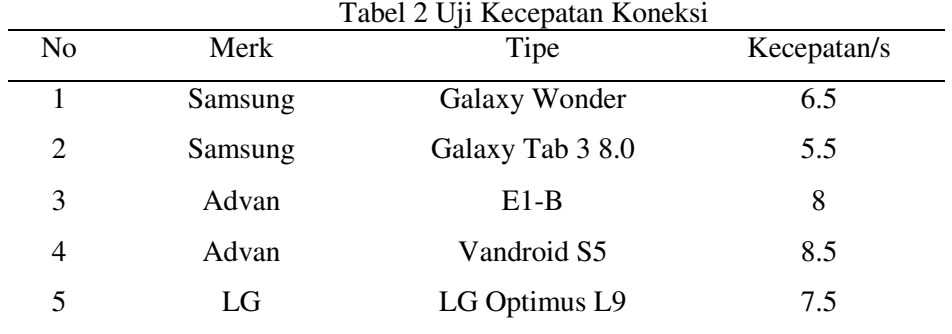

Pengujian aplikasi dilakukan pada lima ponsel dengan *merk* dan tipe yang berbeda dan aplikasi berhasil dijalankan pada kelima ponsel tersebut. Hasil pengujian dapat dilihat pada Tabel 2.

Pengujian lain yang dilakukan adalah melalui UAT (*User Acceptance Test*). Pengujian penerimaan *user* dilakukan untuk mengetahui sejauh mana aplikasi ini berfungsi dengan baik serta bermanfaat bagi pengguna. Pengguna yang mencoba aplikasi ini kemudian memberikan penilaian melalui sejumlah kuisioner dan melalui sejumlah pertanyaan tentang kemudahan penggunaan dan manfaat bagi pengguna.

Pengujian ini melibatkan 20 orang yang menggunakan perangkat *mobile* berbasis Android dengan memberikan pertanyaan sebanyak 10 buah. Hasil penilaian dari pengujian melalui kuisioner ditunjukkan pada Tabel 3.

Data dari hasil pengujian kuisioner yang telah didapat, selanjutnya diolah dan disajikan dalam bentuk grafik seperti yang terlihat pada gambar 7 dengan P merupakan pertanyaan yang diajukan.

| N <sub>o</sub> | Pertanyaan                                                                                          | Hasil                                                 |
|----------------|----------------------------------------------------------------------------------------------------|-------------------------------------------------------|
| $\mathbf{1}$   | Perpaduan warna pada aplikasi sudah sesuai                                                          | Sangat setuju : 8<br>Setuju: $12$                     |
| 2              | Halaman yang muncul sesuai dengan <i>menu</i> yang dipilih                                          | Sangat setuju: 8<br>Setuju: $12$                      |
| 3              | Setiap tombol yang tersedia di setiap halaman berfungsi<br>dengan baik                              | Sangat setuju: 6<br>Setuju: 14                        |
| 4              | Peletakan posisi tombol memudahkan dalam penggunaan<br>aplikasi                                     | Sangat setuju: 8<br>Setuju: 12                        |
| 5              | Fitur Map dan AR yang terdapat pada aplikasi ini<br>bermanfaat untuk pengguna                       | Sangat setuju : 11<br>Setuju: $9$                     |
| 6              | Fitur rekomendasi dan <i>transport</i> yang terdapat pada<br>aplikasi ini bermanfaat untuk pengguna | Sangat setuju : 5<br>Setuju: $15$                     |
| 7              | Aplikasi ini mudah dioperasikan                                                                     | Sangat setuju : 8<br>Setuju : 12                      |
| 8              | Proses <i>loading Map</i> dan AR cepat, sehingga memberikan<br>kenyamanan bagi pengguna             | Sangat setuju : 4<br>Setuju : $12$<br>Tidak setuju: 4 |
| 9              | Aplikasi ini menyajikan informasi yang cukup lengkap<br>dan sesuai dengan kebutuhan pengguna        | Sangat setuju : 5<br>Setuju: $15$                     |
| 10             | Aplikasi ini memberikan kemudahan dalam berbagi<br>informasi dan menemukan lokasi                   | Sangat setuju: 8<br>Setuju : $12$                     |

Tabel 3 Penilaian Hasil Kuisioner

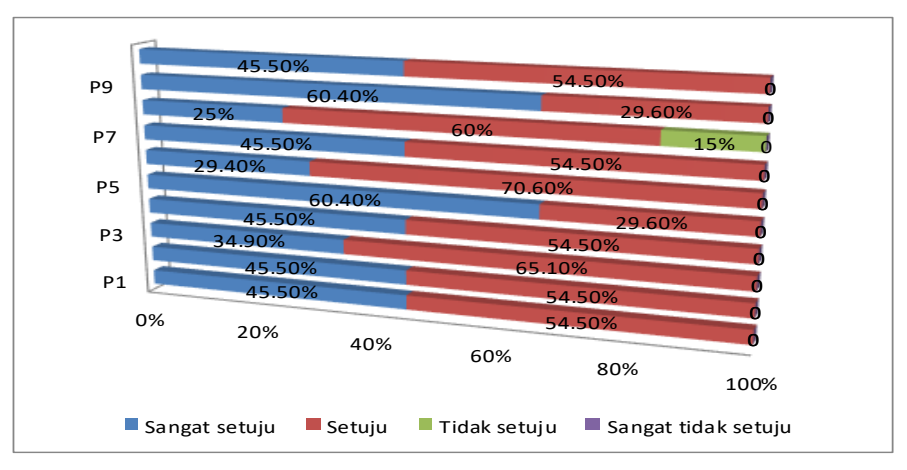

Gambar 7 Grafik Hasil Kuisioner

Dari hasil uji coba aplikasi pada perangkat *mobile*, dapat disimpulkan bahwa aplikasi ini sudah berjalan dengan baik dan dapat menyesuaikan dengan ukuran layar perangkat *mobile* pengguna yang berbeda-beda, semua tampilan dan *menu*-*menu* yang terdapat pada aplikasi ini sudah berjalan dengan baik.

Sedangkan dari hasil uji kuisioner yang sudah diuji cobakan kepada 20 orang pengguna dapat disimpulkan bahwa aplikasi lokasi wisata Yogyakarta telah dapat membantu mempermudah para pengguna untuk mencari informasi atau lokasi wisata Yogyakarta, hal ini berdasarkan 85% koresponden setuju bahwa aplikasi sudah dapat membantu untuk mempermudah dalam mencari informasi wisata Yogyakarta serta memberikan manfaat bagi pengguna.

Hanya saja untuk mengakses beberapa *menu* yang membutuhkan sambungan internet dibutuhkan sinyal yang stabil agar tidak terjadi kegagalan untuk menampilkan data yang menyebabkan *error* seperti yang terjadi pada 20% koresponden, ini karena sulitnya memperoleh informasi dari perangkat *GPS* pengguna saat *smartphone* digunakan didaerah yang minim koneksi ke jaringan.

# **KESIMPULAN DAN SARAN**

Aplikasi Yogyakarta *Fun Guide* yang dibuat telah diimplementasikan ke sejumlah perangkat *mobile*. Aplikasi ini dapat berjalan dengan baik, karena fungsi-fungsi dan *menu* yang ada dapat bekerja sesuai dengan rancangan sebelumnya. Fungsi Peta, *AR*, Rekomendasi dan transportasi dapat bermanfaat bagi *user*. Seperti hasil uji coba penerimaan *user*, yang sudah diuji cobakan kepada 20 orang pengguna 85% korespenden setuju bahwa aplikasi sudah dapat membantu untuk mempermudah dalam mencari informasi wisata Yogyakarta serta memberikan manfaat bagi pengguna. Hanya saja untuk mengakses beberapa *menu* yang membutuhkan sambungan internet dibutuhkan sinyal yang stabil agar tidak terjadi kegagalan untuk menampilkan data yang menyebabkan *error* seperti yang terjadi pada 20% koresponden, ini karena sulitnya memperoleh informasi dari perangkat *GPS* pengguna saat *smartphone* digunakan didaerah yang minim koneksi ke jaringan ketika memakai aplikasi ini, pengguna dapat menjadikan aplikasi ini sebagai media informasi yang berguna dan bermanfaat pada saat berlibur ke Yogyakarta. Hasil uji coba aplikasi pada 5 buah perangkat *mobile* menunjukkan aplikasi dapat berjalan dengan baik, demikian pula dengan kecepatan yang cukup cepat dalam *loading map* dan *AR* nya,

Aplikasi ini dapat dikembangkan dengan menambahkan data tempat wisata, *restaurant*, penginapan, tempat rekomendasi dan *transportasi* pada *database*, atau menambahkan *fitur weather*, *event*, dan lain-lain. Hal ini akan menjadikan aplikasi selalu dapat menampilkan informasi yang terbaru. Untuk itu penulis sangat mengharapkan bagi para pembaca untuk mengembangkan aplikasi ini sesuai dengan kebutuhan-kebutuhan yang ada.

# **DAFTAR PUSTAKA**

[1] Arif Rizki M dan Rina Yulius, "Implementasi Aplikasi Layanan Informasi Lokasi Strategis Kota Payakumbuh Berbasis Android",

*Research of Science and Informatic, pp. 30-3,* 2017.

- [2] Lorena Br G S, Pamungkas M, Rinaldy G Yogi, *"*Metode Markerless Untuk Membangun Aplikasi Pemandu Wisata Wilayah Ciayumajakuning Berbasis Mobile Android*", Jurnal Teknologi dan Informasi (JATI),* pp. 65-76, 2017.
- [3] Suhandra Wawan, Putri P Endina, Efendi Rusdi, "Implementasi *Markerless Augmented Reality Location Based*  Dalam Pencarian Lokasi Wisata Di Kota Bengkulu", *Jurnal Rekursif,* Vol. 6 No. 2, pp. 43-50, 2018.
- [4] Fernando, Mario, *Membuat Aplikasi Android Augmented Reality menggunakan Vuforia SDK dan Unity*, Buku AR Online, Manado, 2013.
- [5] H. Jogiyanto, *Analisis & Desain Sistem Informasi: Pendekatan Terstruktur Teori dan Praktek Aplikasi Bisnis*, Yogyakarta: Andi, 2008.
- [6] Suhardiman, Ardiwiyarti D, Maspaeni, Butar Butar B, "Membangun Perpustakaan Digital Pada Madrasah Aliyah Negeri (MAN) 1 Sumbawa Besar", *Jurnal Explore STMIK Mataram,* Vol. 8, No. 2, pp. 14, 2018.
- [7] Arief Setyawan R dan Dzikri Afdhol, "Analisis Penggunaan Metode *Marker Tracking* Pada *Augmented Reality* Alat Musik Tradisional Jawa Tengah", *Jurnal*

*SIMETRIS.* Vol. 7, No. 1, pp. 296, 2016.

- [8] Fikri, I. A., Herumurti D., dan Rahman, R.H, "Aplikasi Navigasi Berbasis Perangkat Bergerak dengan Menggunakan Platform Wikitude untuk Studi Kasus Lingkungan ITS", *Jurnal Teknik ITS,* ISSN: 2337-3539/2301- 9271, Vol. 5, No. 1, 2016.
- [9] Sari, J., P, "Rancang Bangun Aplikasi Layanan Berbasis Lokasi Dengan Penerapan *Augmented Reality* Menggunakan Metode *Markerless* Berbasis Android", *Jurnal Rekursif*,

ISSN 2303-0755, Vol. 2 Nomor 2, November 2014.

- [10] Rozaldi, F. R., *Implementasi Augmented Reality pada Aplikasi Pemandu Kota Menggunakan Metode Location Service Berbasis Android,*  Makalah Seminar Tugas Akhir, 2015.
- [11] H. Setiabudi D, Rostianingsih S, Joanne L, "Sistem Informasi Geografis Dengan Fitur Peta dan Rute Perjalanan Studi Kasus Di Kabupaten Malang*",*  Konferensi Nasional Sistem Informasi, 2014.

# **APLIKASI SISTEM INFORMASI PERUSAHAAN OTOBUS PARIWISATA DI DKI JAKARTA MENGGUNAKAN TEKNOLOGI** *ANDROID MBAAS*

*<sup>1</sup>Ahmad Hidayat, <sup>2</sup>Andini Sintawati 1,2Fakultas Ilmu Komputer dan Teknologi Informasi, Universitas Gunadarma Jl. MargondaRaya No.100, Depok, Jawa Barat, 16424, Indonesia* <sup>1</sup>[hidayat.ahmad896@gmail.com,](mailto:hidayat.ahmad896@gmail.com) <sup>2</sup>[anies@staff.gunadarma.ac.id](mailto:anies@staff.gunadarma.ac.id)

#### **Abstrak**

*Kebutuhan masyarakat untuk mencari informasi dan pemesanan kendaraan wisata yang mudah, cepat dan dapat diakses dimana saja masihlah sulit. Jika pemesanan kendaraan wisata yang diinginkan harus melalui orang ketiga atau calo dinilai sangat merugikan untuk masyarakat ataupun untuk pihak PO bus karena harga yang ditawarkan oleh calo biasanya lebih mahal dari harga asli yang ditawarkan PO bus. Tujuan dari penelitian ini adalah membuat suatu aplikasi yang dapat membantu masyarakat untuk mencari informasi dan pemesanan jenis kendaraan pariwisata kepada pihak PO bus pariwisata yang ingin digunakan berdasarkan kebutuhan langsung dari smartphone yang mereka miliki. Aplikasi ini dibuat dengan menggunakan perangkat lunak Framework Jquery Mobile, Android Project, SDK Apiomat, Notepad++, browser Mozilla Firefox, dan Adobe PhoneGap. Metode yang digunakan adalah pendekatan Software Development Life Cycle (SDLC), yang terdiri dari fase perencanaan, analisa, perancangan, implementasi dan uji coba. Berdasarkan uji coba, aplikasi ini dapat diakses secara langsung melalui smartphone android dengan teknologi mobile backend as a service (MBaaS) yang terkoneksi internet, dan informasi yang diberikan aplikasi ini adalah mengenai kumpulan nama PO bus, alamat pusat, alamat cabang, fasilitas kendaraan, harga, peta lokasi, kontak telepon dan email yang dimiliki PO bus sesuai informasi yang dibutuhkan masyarakat khususnya yang tinggal di DKI Jakarta.*

*Kata kunci : android, aplikasi, MbaaS, pariwisata, PO bus*

#### **Abstract**

*The demand for people to find information and rent vehicles that are easy, fast and easily accessible anywhere is still difficult. Ordering a required tour vehicle by third party or broker the price offered will be more expensive than the original price offered by the Otobus Company. The purpose of this research is to make an application that can help people to find information and order tourism ticket from Otobus Company from their smartphone. This application was created using the Jquery Mobile Framework software, the Android Project, the Apiomat SDK, Notepad ++, the Mozilla Firefox browser, and Adobe PhoneGap. The method used is to discuss Software Life Cycle Development (SDLC), which consists of the planning, analysis, design, implementation and testing phases. Based on trials, this application can be accessed directly via an Android smartphone with mobile backend technology as a service (MBaaS) connected to the internet, and information provided by this application regarding the collection of Otobus Company names, central addresses, branch addresses, transportation facilities, prices, maps location, telephone contact and e-mail required by the Otobus Company in accordance with information needed by the special community living in DKI Jakarta.*

*Keywords: android, applications, MbaaS, tourism, otobus company*

#### **PENDAHULUAN**

Kebutuhan akan informasi yang semakin tinggi dari berbagai bidang seperti pendidikan, kesehatan, keamanan, hiburan, pariwisata dan lainnya. Salah satu contoh bidang teknologi informasi yang dapat membantu untuk mencari informasi adalah bidang pariwisata. Pada bidang pariwisata, informasi dibutuhkan untuk membantu masyarakat yang ingin melakukan bepergian ataupun menuju lokasi wisata.

Sebagai penunjang keinginan masyarakat Kota Jakarta untuk berlibur, maka dibutuhkan alat transportasi seperti kendaran kecil, bus ataupun lainnya yang disediakan oleh perusahan otobus (PO) agar dapat mengantar masyarakat sampai ke tujuan lokasi wisata sesuai keinginan dengan melakukan pemesanan langsung kepada pihak PO bus tanpa melalui perantara orang ketiga atau biasa disebut dengan calo yang cukup merugikan konsumen, karena konsumen akan dikenakan biaya tambahan dari harga asli penyewaan kendaraan oleh pihak ketiga tersebut. Oleh sebab itu, masyarakat membutuhkan media informasi resmi mengenai PO bus pariwisata dengan dilengkapi informasi mengenai alamat lengkap perusahaan, alamat cabang, fasilitas kendaraan, lokasi, harga sewa, dan kontak atau email perusahaan agar konsumen dapat dengan mudah melakukan pemesanan secara langsung.

Media informasi resmi terkait PO bus pariwisata tersebut dapat berupa *website* pencarian ataupun aplikasi yang tepasang pada *smartphone* yang terhubung dengan internet. Dengan semakin berkembangnya teknologi, meluasnya penggunaan *smartphone*, tingginya mobilitas masyarakat dan untuk kemudahan masyarakat dalam mencari informasi penyewaan kendaraan yang terhubung langsung dengan PO bus pariwisata, maka dibutuhkan suatu aplikasi yang terpasang pada *smartphone*. Sehingga, pencarian informasi mengenai penyewaan kendaraan dan PO bus pariwisata yang menyediakan kendaraan dapat dilakukan dengan mudah dan cepat [1].

Untuk membangun media penyimpanan data dan informasi dari aplikasi ini, peneliti menggunakan teknologi *cloud computing.* Dalam teknologi *cloud computing* banyak sekali implementasi layanan teknologi baru, seperti halnya *Mobile Backend as a Service (MBaaS)* yaitu model layanan untuk menyediakan aplikasi web dan pengembang aplikasi *mobile* dengan cara menghubungkan aplikasi mereka ke penyimpanan *cloud backend* menggunakan API. Aplikasi *backend* juga menyediakan fitur seperti pengelolaan pengguna, pemberitahuan *push*, dan integrasi dengan layanan jejaring sosial. Layanan *cloud mobile backend* ini disediakan melalui penggunaan *Software Development Kit* (SDK) dan antarmuka aplikasi pemrograman (API).[2] Teknologi ini digunakan oleh peneliti dengan harapan dapat menunjang layanan dari kebutuhan masyarakat untuk mendapatkan informasi PO bus pariwisata.

Penelitian ini dimaksudkan untuk membantu masyarakat melakukan pencarian

informasi dan pemesanan jenis kendaraan pariwisata yang ingin digunakan berdasarkan kebutuhan secara cepat, aman, mudah dan langsung dari *smartphone* android yang dimilikinya tanpa melalui perantara orang ketiga atau calo melalui sebuah aplikasi *mobile* dengan dukungan teknologi *mobile backend as a service*. Kemudian dapat memberikan pertimbangan dan perbandingan dari segi fasilitas, kapasitas, lokasi dan harga sewa kepada masyarakat untuk menentukan PO bus pariwisata mana yang akan dipilih sesuai dengan kebutuhan.

# **METODE PENELITIAN**

Metode penilitian yang digunakan dalam penelitian ini adalah metode *System Development Live Cycle* (SDLC) yang terdiri dari beberapa tahapan, yaitu [3]: (1) Perencanaan. Pada tahap perencanaan ini, digunakan untuk mempersiapkan aplikasi yang nantinya akan digunakan dan diperlukan untuk membuat sebuah sistem, mengumpulkan informasi-informasi terkait PO bus pariwisata. (2) Tahap Analisa. Pada tahap analisa ini, dilakukan proses analisa kebutuhan terkait data apa saja yang akan ditampilkan, perangkat keras dan perangkat lunak serta sistem yang akan digunakan untuk mendukung aplikasi ini berjalan sesuai harapan. (3) Perancangan. Pada tahap perancangan ini, dibuat perancangan struktur navigasi, pembuatan diagram UML, perancangan database, dan perancangan tampilan aplikasi. (4) Implementasi. Pada tahap implementasi ini, diterapkan perancangan yang telah dibuat sebelumnya, kemudian dilakukan proses penulisan kode program, dan implementasi database sesuai dengan perancangan yang telah dibuat sebelumnya pada *server cloud ApiOmat*. Implementasi aplikasi ini menggunakan *handphone* atau *device* dengan sistem operasi *android*. (5) Uji Coba. Pada tahap uji coba ini terdiri dua proses yaitu *mobility testing* dan *usability testing*. *Mobilitity testing* dilakukan pada beberapa smartphone berbasis Android. *Usability testing* dilalukan untuk evaluasi dari sisi pengguna.

#### **HASIL DAN PEMBAHASAN**

Aplikasi ini diharapkan dapat memenuhi kebutuhan seperti kemudahan mengakses, kecepatan pemesanan dan keamanan bagi konsumen PO bus untuk mencari informasi detail mengenai perusahaan otobus pariwisata. Konsumen pun dapat dengan mudah berwisata dengan melakukan pemesanan kendaraan pariwisata kepada pihak PO bus secara mudah dan langsung tanpa melalui perantara orang ketiga yang cukup merugikan konsumen. Peneliti melakukan pengumpulan data dengan cara melakukan survei langsung ke kantor PO bus pariwisata yang belum memiliki *website* dan untuk yang sudah memiliki *website* maka data diunduh langsung melalui *website* yang dimiliki pihak PO bus pariwisata.

## **Analisa Kebutuhan Sistem**

Dalam pembuatan aplikasi ini, dimulai dari tahap perancangan, tahap pemrograman, hingga tahap implementasi dan uji coba. Perangkat keras yang digunakan dapat dilihat pada Tabel 1.

Selain perangkat keras, dibutuhkan juga perangkat lunak yang digunakan dalam proses implementasi dan uji coba yang disajikan pada Tabel 2.

#### **Perancangan Struktur Navigasi**

Struktur navigasi adalah diagram alur yang digunakan dalam aplikasi yang dibuat. Penulis membuat struktur navigasi disini dengan struktur hirarki, yaitu struktur yang mengandalkan percabangan untuk menampilkan data berdasarkan kriteria tertentu, seperti yang disajikan pada Gambar 1.

| Perangkat Keras | Keterangan                                        |
|-----------------|---------------------------------------------------|
| Komputer        | 1. Processor intel(R) core <sup>TM</sup> i5-2450M |
|                 | CPU @ 2.50GHz                                     |
|                 | 2. RAM 4.00GB                                     |
|                 | 3. VGA 2GB shared memory                          |
|                 | 4. Harddisk 750GB                                 |
| Mobile Device   | Spesifikasi Minimal                               |
|                 | Processor ARM 600 MHz                             |
|                 | <b>RAM 512 MB</b>                                 |
|                 | Resolusi layar QVGA (240x320)<br>3.               |
|                 | ROM 4 GB                                          |

Tabel 1. Kebutuhan Perangkat Keras

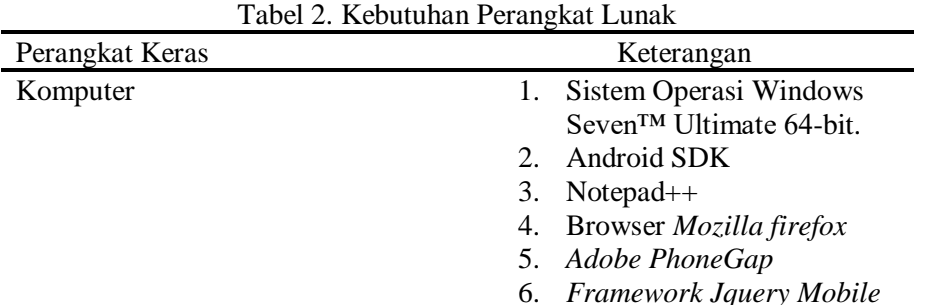

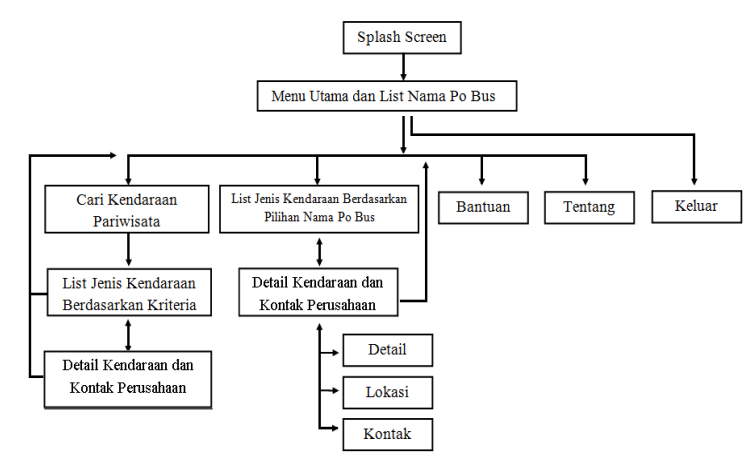

Gambar 1 Struktur Navigasi

#### **Perancangan menggunakan UML**

Pada perancangan sistem ini menggunakan UML, urutan dari perancangan untuk penelitian ini menggunakan diagram *use case, class diagram dan diagram activity* [4].

## *Use Case Diagram*

Diagram *Use Case* menggambarkan aktifitas yang dilakukan oleh sistem dari sudut pandang pengamatan *external* atau luar, yaitu apa yang dilakukan bukan bagaimana melakukannya. Gambar 2 menampilkan *Use Case Diagram* yang digunakan pada penelitian ini.

#### *Class Diagram*

*Class diagram* menggambarkan hubungan antar tabel atau *class* dalam *database* yang digunakan. Diagram ini membuat pemetaan tentang berapa tabel yang digunakan, isi atribut dari masing-masing tabel dan operasi yang dapat dilakukan pada atribut tersebut, seperti yang diberikan pada Gambar 3.

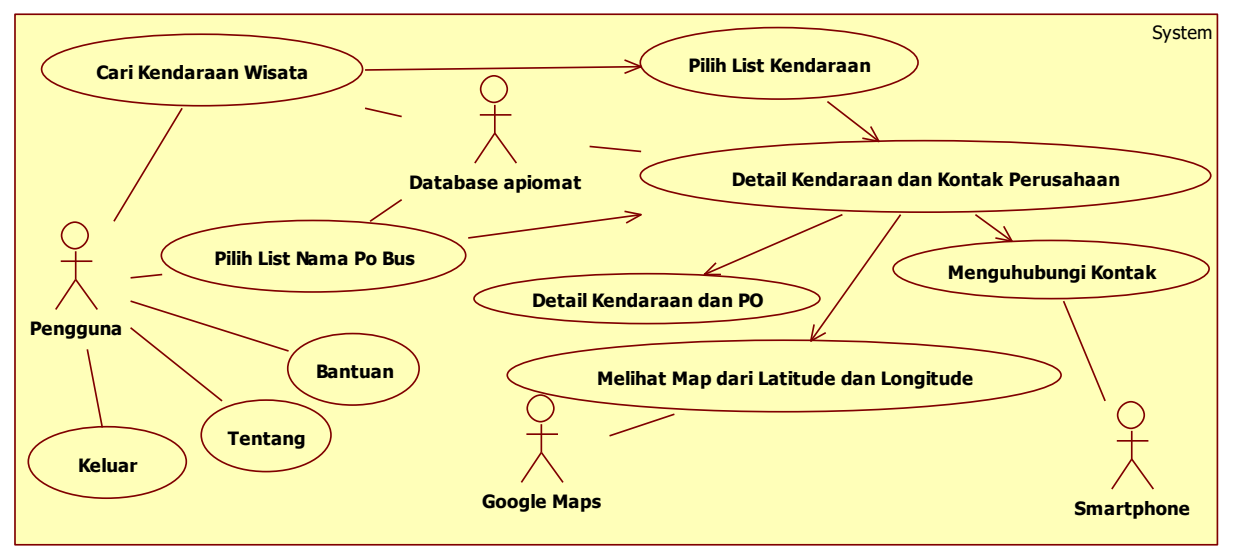

Gambar 2 *Use Case Diagram*

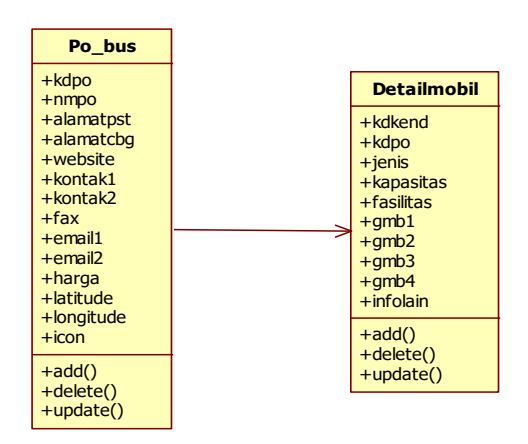

Gambar 3. *Class Diagram*

#### *Activity Diagram*

*Activity Diagram* menggambarkan proses-proses yang dimulai dari user membuka aplikasi, masuk ke dalam menu utama. Setelah user masuk ke dalam menu utama user akan diberikan pilihan menu yang akan dipilih. *Activity Diagram* yang digunakan dapat dilihat pada Gambar 4.

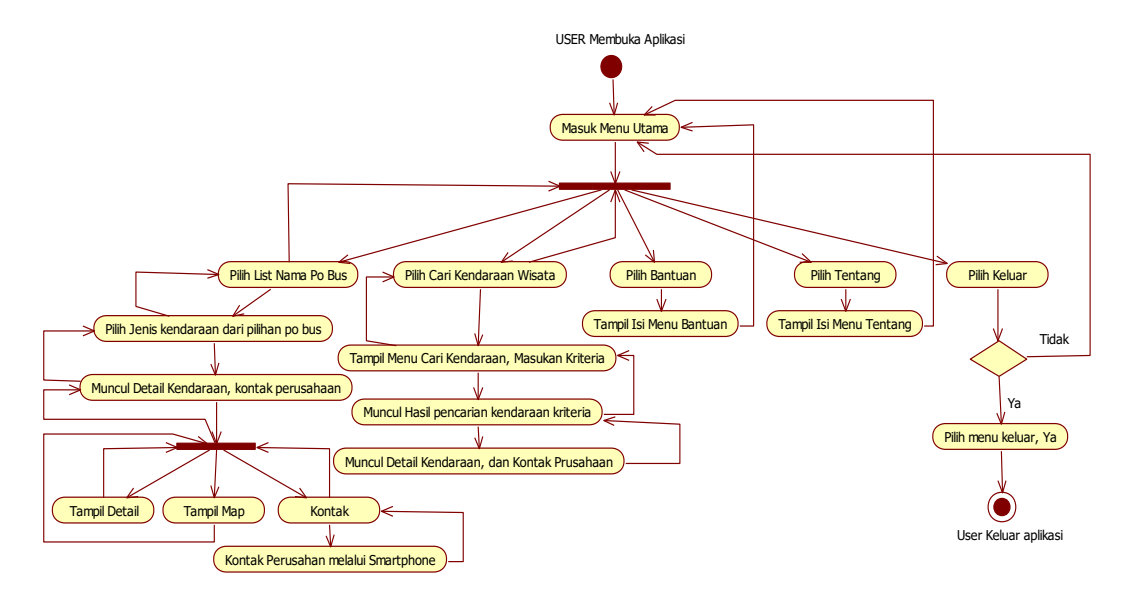

Gambar 4. *Activity Diagram*

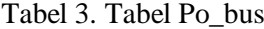

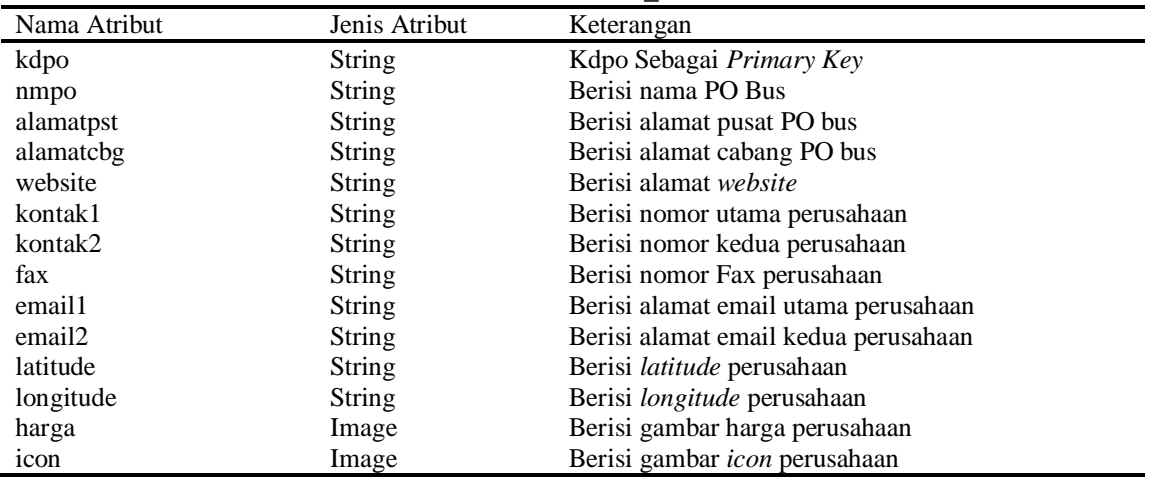

# *Class Diagram*

*Class diagram* menggambarkan hubungan antar tabel atau *class* dalam *database* yang digunakan. Diagram ini membuat pemetaan tentang berapa tabel yang digunakan, isi atribut dari masing-masing tabel dan operasi yang dapat dilakukan pada atribut

tersebut, seperti yang diberikan pada Gambar 3. Pada tabel Po\_bus akan berisi mengenai data detail dari PO bus pariwisata, sedangkan tabel Detailmobil akan berisi data detail dari jenis kendaraan yang dimiliki oleh PO bus pariwisata.

| Nama Atribut | Jenis Atribut | Keterangan                    |
|--------------|---------------|-------------------------------|
| kdkend       | Text          | Kdkend sebagai primary key    |
| kdpo         | Text          | Kdpo sebagai foreign key      |
| jenis        | Text          | Berisi jenis kendaraan PO bus |
| kapasitas    | Text          | Berisi kapasitas kendaraan    |
| fasilitas    | Text          | Berisi fasilitas kendaraan    |
| infolain     | Text          | Berisi informasi lainnya      |
| gmb1         | Image         | Berisi gambar untuk slide 1   |
| gmb2         | Image         | Berisi gambar untuk slide 2   |
| gmb3         | Image         | Berisi gambar untuk slide 3   |
| gmb4         | Image         | Berisi gambar untuk slide 4   |

Tabel 4. Tabel Detailmobil

#### **Perancangan Tampilan Aplikasi**

Perancangan *interface* aplikasi sistem informasi PO bus pariwisata DKI Jakarta ini meliputi perancangan halaman menu, tampilan peta, dan tampilan informasi detail.

## **Rancangan Halaman Pembuka***.*

Perancangan halaman pembuka ini hanya terdiri dari tiga buah objek yaitu *text, spinner,* dan *icon* yang berfungsi untuk menampilkan gambar logo dari aplikasi ini. Setelah memulai aplikasi dari *smartphone*, kemudian muncul tampilan *splash screen* dan selanjutnya masuk ke dalam tampilan menu utama. Berikut merupakan rancangan tampilan halaman pembuka atau *splash screen*. Halaman pembuka ditampilkan pada Gambar 5.

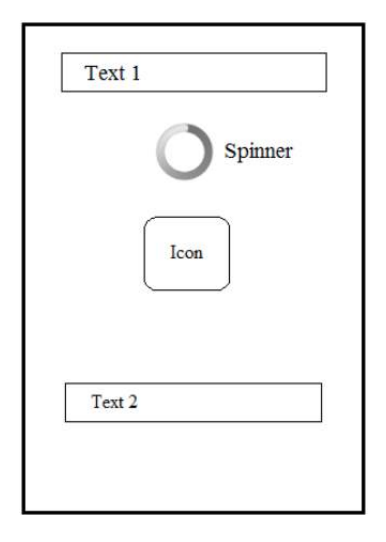

Gambar 5. Rancangan Halaman Pembuka

## **Rancangan Halaman Menu Utama**

Pada perancangan halaman menu ini, seperti yang disajikan pada Gambar 6, terdapat tampilan *drop down list* mengenai beberapa *list* nama PO bus, alamat dan gambar, kemudian di sisi kiri atas terdapat panel menu yang akan berisi menu cari kendaraan pariwisata, bantuan, tentang dan keluar. Sedangkan di sisi kanan atas terdapat panel *refresh* untuk memuat ulang halaman menu
utama apabila terjadi gangguan koneksi internet. Kemudian pada tampilian menu utama tersedia *slide show* dari seluruh *icon*  yang dimiliki masing-masing PO bus untuk memberikan tambahan informasi mengenai nama PO bus yang tersedia di dalam database aplikasi ini. Berikut merupakan rancangan tampilan halaman menu utama.

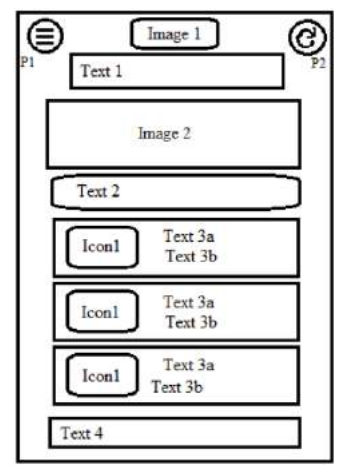

Gambar 6. Rancangan Halaman Menu Utama

#### **Rancangan Menu** *Panel*

Pada perancangan menu *panel* ini, masih terdapat di dalam halaman menu utama hanya untuk menampilkannya pengguna bisa menekan tombol *panel* sebelah kiri atas untuk memunculkan menu *panel* dengan muncul secara *slide right* yang di dalamnya berisi cari kendaraan pariwisata, bantuan, tentang dan keluar aplikasi. Gambar 7 merupakan tampilan menu *panel*.

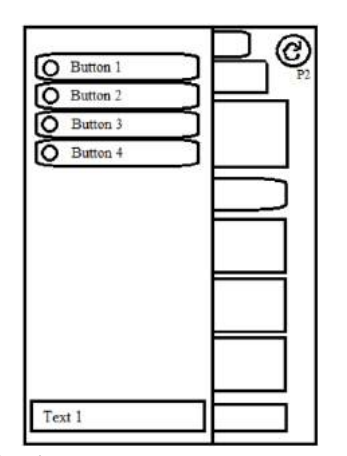

Gambar 7. Rancangan menu *Panel*

# **Rancangan Menu Cari Kendaraan Pariwisata**

Pada perancangan bagian ini, akan ditampilkan beberapa kriteria dalam bentuk *form listbox*, untuk nilai kriteria pertama diisi dengan kriteria dari jenis

kendaraan yang akan dicari, dan yang kedua adalah kriteria dari kapasistas kursi kendaraan serta satu buah tombol untuk melakukan pencarian data yang ada di database dan hasilnya ditampilkan di bawah tombol cari.

Kemudian untuk menambah informasi, disediakan tampilan *slide show* semua jenis kendaraan yang ada di database agar mempermudah pengguna untuk mencari jenis kendaraan yang akan dicari. Berikut ini tampilan menu Cari Kendaraan Pariwisata:

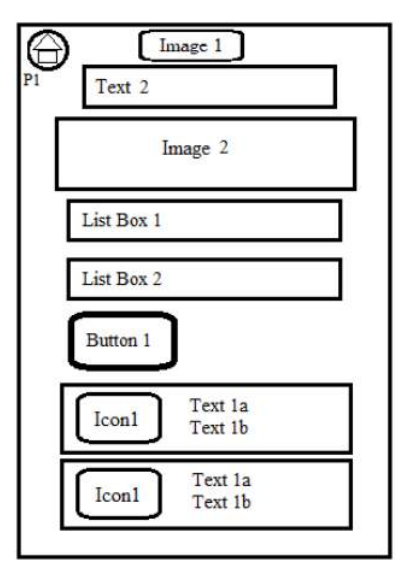

Gambar 8. Rancangan Menu Cari Kendaraan Pariwisata

# **Rancangan Tampilan** *List* **Kendaraan PO Bus**

Untuk bagian *list* kendaraan ini akan muncul setelah memilih *list* PO bus yang berada di menu utama, jika sudah masuk tampilan ini maka akan dimunculkan secara spesifik

kendaraan apa saja yang tersedia pada PO bus yang sudah dipilih. Pada halaman ini, yang disajikan pada Gambar 9 juga terdapat tampilan *slide show* dari kendaraanyang tersedia di PO bus yang sudah dipilih sebelumnya.

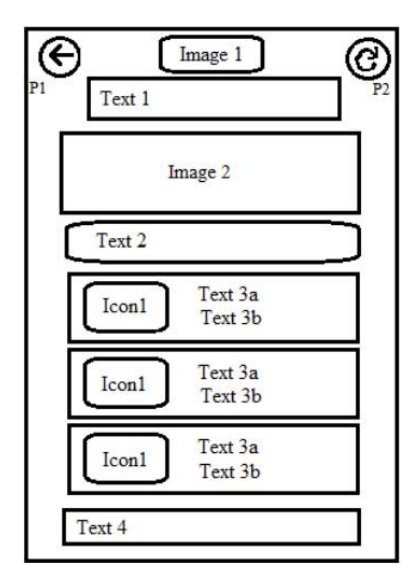

Gambar 9. Rancangan Halaman *list* Kendaraan PO Bus

*Hidayat, Sintawati. Aplikasi Sistem Informasi Perusahaan Otobus…* 69 *https://doi.org/10.35760/ik.2019.v24i1.1990*

#### **Rancangan Menu Detail Kendaraan**

Pada tampilan detail kendaraan ini adalah tujuan terakhir dari informasi yang dicari, karena pada tampilan ini akan ditampilkan secara mendetail mengenai kendaraan dari PO bus yang sudah dipilih sebelumnya. Tampilan detail kendaraan ini juga merupakan tampilan yang terkoneksi dengan *Google Maps* dan kontak telepon yang terintegrasi langsung dengan menu kontak pada *smartphone*. Tampilan ini nantinya akan

diberikan satu buah navigasi yang berisi tiga tombol, yaitu tombol detail untuk menampilkan spesifikasi, fasilitas dan data lainnya mengenai kendaraan yang dipilih, tombol yang kedua untuk menampilkan peta atau lokasi dimana PO bus berada yang terintegrasi dengan *Google Maps*, dan tombol ke tiga untuk menampilkan kontak, fax serta email dari PO bus yang dipilih sebelumnya dan tombol ini terintegrasi dengan kontak pada *smartphone*.

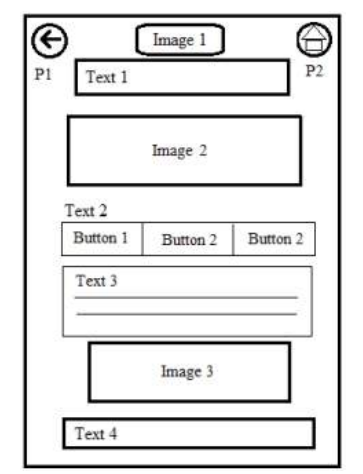

Gambar 10. Rancangan Halaman Detail Kendaraan PO Bus

#### **Rancangan Menu Bantuan dan Menu Tentang**

Menu bantuan dan menu tentang adalah menu yang digunakan untuk memberikan tuntunan penggunaan dari aplikasi yang akan digunakan. Pada menu bantuan ini, penulis akan membuat tuntunan penggunaan aplikasi dalam bentuk tampilan gambar dari tampilan utama kemudian diberikan keterangan di bawah gambar yang sudah diberi nomor.

# **Rancangan Menu Keluar**

Rancangan tampilan terakhir adalah

tampilan menu keluar yang merupakan pintu keluar dari aplikasi ini. Berikut adalah tampilan menu keluar dan akan berfungsi jika telah menekan menu keluar pada menu *panel*  kiri atau menekan tombol kembali pada *smartphone* pengguna. Menu keluar ini ditandai dengan sebuah notifikasi atau peringatan bahwa pengguna akan keluar dari aplikasi atau tidak, jika iya maka aplikasi keluar dan selesai tetapi jika tidak maka pengguna akan diajak kembali ke dalam aplikasi.

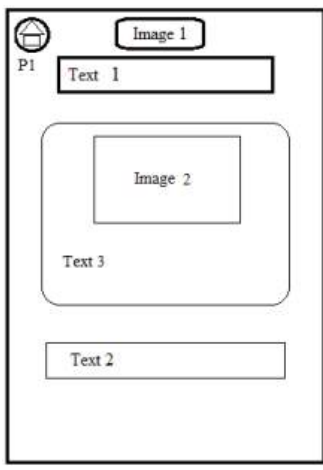

Gambar 11. Rancangan Halaman Bantuan dan Tentang

# **Rancangan Menu Keluar**

Rancangan tampilan terakhir adalah tampilan menu keluar yang merupakan pintu keluar dari aplikasi ini. Berikut adalah tampilan menu keluar dan akan berfungsi jika telah menekan menu keluar pada menu *panel*  kiri atau menekan tombol kembali pada *smartphone* pengguna. Menu keluar ini ditandai dengan sebuah notifikasi atau peringatan bahwa pengguna akan keluar dari aplikasi atau tidak, jika iya maka aplikasi keluar dan selesai tetapi jika tidak maka pengguna akan diajak kembali ke dalam aplikasi.

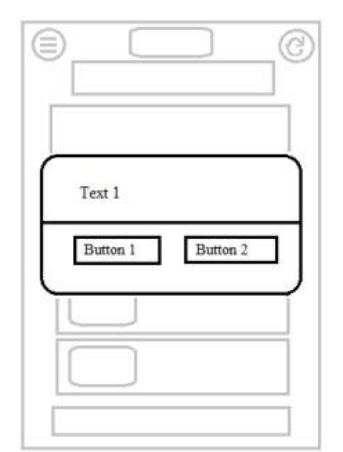

Gambar 12. Rancangan Tampilan Keluar

# **Pembuatan Basis Data**

Pada pembuatan database aplikasi ini menggunakan teknologi MBaaS, salah satu penyedianya adalah *http://www.apiomat.com* dan pembuatan database dilakukan secara *online.*  Membuat tabel dalam apiomat dinamakan

sebagai class, class yang dibuat adalah

Po\_bus dan Detailmobil. Selanjutnya membuat atau *deploy* SDK, karena SDK yang digunakan untuk melakukan query kedalam basis data. Gambar 13 merupakan proses *deploy* dari apiomat. Setelah membuat file

SDK, selanjutnya adalah mengunduh SDK pada tab di samping Class Editor. Pada tampilan tab SDK terdapat beberapa pilihan SDK seperti Android, Javascript, PHP, Java, Titanium, dan lainnya [6]. Pada aplikasi ini digunakan SDK Javascript, maka pilih SDK untuk Javascript kemudian unduh file, dan file ini akan disimpan dalam satu folder dengan file Javascript lainnya seperti yang ditunjukan oleh Gambar 14.

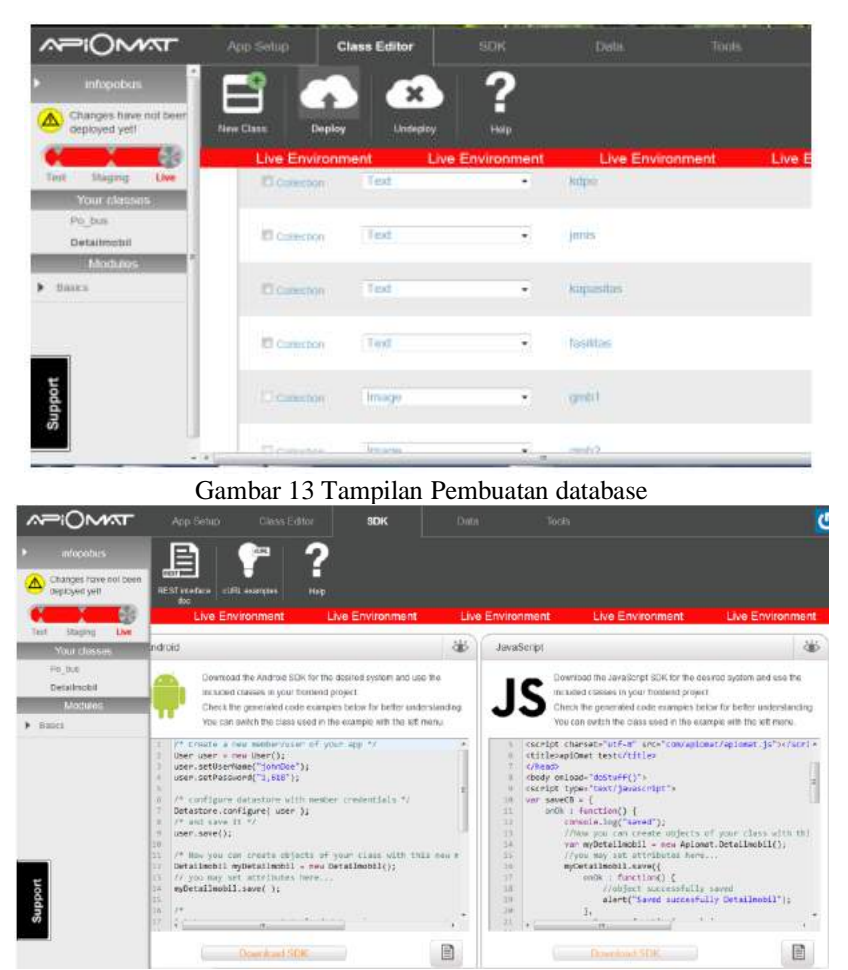

Gambar 14. Tampilan *Deploy SDK apiomat*

# **Pembuatan Aplikasi**

Aplikasi ini dimulai dengan melakukan konfigurasi dengan *framework phonegap* yang disesuaikan dengan android projek [5], kemudian diintegrasikan dengan *framework Jquery Mobile* sebagai bagian yang mengatur tampilan dari aplikasi. Penggunaan *framework Jquery Mobile* memungkinkan pembuat merancang situs web atau aplikasiresponsive yang

dapat bekerja pada semua platform smartphone, tablet, dan desktop yang populer.[6]

#### **Uji Coba**

Proses uji coba ini merujuk pada penelitian terdahulu oleh [6], bahwa proses pengujian dilakukan dengan dua aspek yaitu *mobility testing* dan *usability testing*.

## *Mobility Testing*

Setelah sebelumnya melakukan pengujian menggunakan *browser mozilla firefox* pada proses uji pembuatan berhasil berjalan dengan baik, selanjutnya dilakukan pengujian menggunakan *smartphone* Android dan berjalan dengan baik. Halaman pertama yang muncul adalah splahscreen seperti yang ditunjukan pada Gambar 15. Halaman selanjutnya yang muncul adalah halaman utama dari aplikasi yang ditunjukan pada Gambar 16.

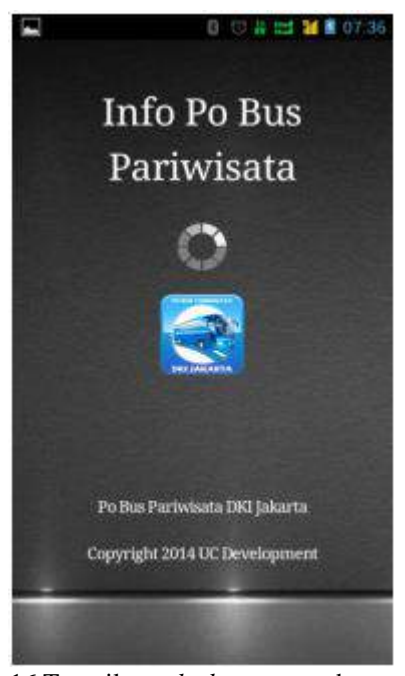

Gambar 16 Tampilan *splash screen* pada *smartphone*

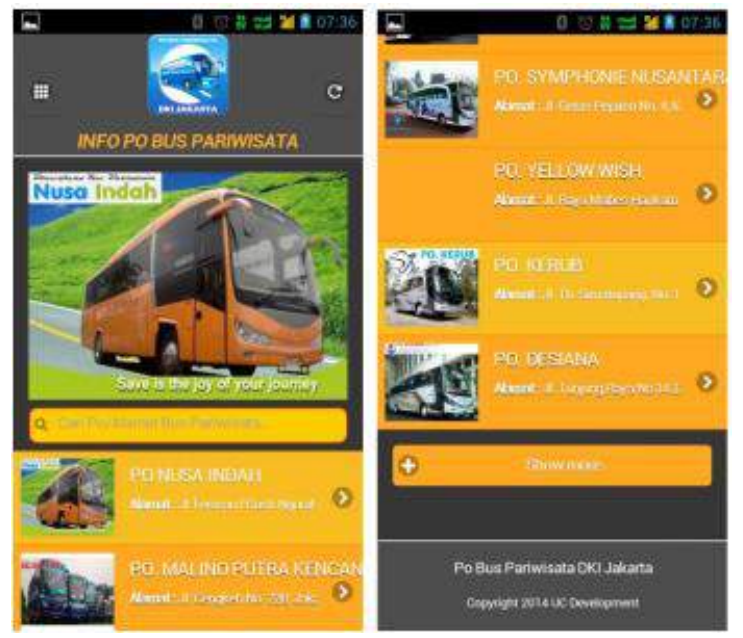

Gambar 17 Tampilan halaman utama pada *smartphone*

# *Usability Testing*

Analisis *user* ini dilakukan untuk mengetahui sejauh mana pengguna dapat menggunakan dan memahami aplikasi ini, dan evaluasi untuk kekurangan dari aplikasi ini jika memang harus dilakukan. Pada uji coba aplikasi ini dilakukan terhadap 20 orang pengguna dengan profesi yang berbeda. Penilaian ini dinilai dari segi tampilan, kemudahan menggunakan setiap fitur seperti pencarian, bantuan, map/peta dan kontak email dari PO bus, peforma dari aplikasi, kemudian yang paling utama adalah pengguna cukup puas dengan informasi yang disediakan dari aplikasi ini

#### **Hasil analisis** *user* **(Kuesioner)**

Hasil analisis ini adalah hasil dari penilaian melalui kuesioner yang telah dibuat sebelumnya dengan jumlah responden adalah 20 orang. Untuk menentukan hasil analisis dari kuesioner secara keseluruhan, penulis menggunakan rumus sebagai berikut:

*Jumlah seluruh responden = 20 orang Jumlah pertanyaan = 8 buah Jumlah total pembagi = 20 x 8 =160*

*P = ( n/160 ) X 100%*

Keterangan:

 $P =$ Presentase hasil

 $n =$ Jumlah orang yang menjawab

Untuk hasil analisis dari beberapa pertanyaan yang tercantum pada kuesioner, dengan presentase terbanyak yaitu pada jawaban sangat setuju dengan presentase 58,75%, dilanjutkan jawaban setuju dengan presentase 28,38%, kemudian jawaban tidak setuju adalah 11,25% dan jawaban sangat tidak setuju adalah sebesar 0,62%. Maka dengan hasil tersebut dapat ditarik hasil bahwa pengguna cukup menerima atau puas dengan aplikasi ini

#### **KESIMPULAN DAN SARAN**

#### **Kesimpulan**

Aplikasi ini dapat diakses secara *online* dimanapun dan kapanpun, karena berbasis internet *client server* menggunakan teknologi MBaaS yang cepat dan mudah diakses bagi calon pengguna jasa sewa kendaraan pariwisata. Pengguna dapat mengetahui informasi mengenai PO bus pariwisata di DKI Jakarta dan aplikasi ini mengurangi resiko kerugian dari pihak ketiga atau yang disebut calo.

Dari hasil kuesioner yang telah dilakukan kepada pengguna, diperoleh kesimpulan bahwa aplikasi ini cukup diterima oleh pengguna dengan presentase jawaban sangat setuju yaitu sebesar 58,75%, jawaban setuju sebesar 29,38%, jawaban tidak setuju sebesar 11,25% dan jawaban sangat tidak setuju sebesar 0,62%. Penilaian ini dinilai dari segi tampilan, kemudahan menggunakan

setiap fitur seperti pencarian, bantuan, map/peta dan kontak email dari PO bus, peforma dari aplikasi, kemudian yang paling utama adalah pengguna cukup puas dengan informasi yang disediakan dari aplikasi ini seperti informasi PO bus mengenai alamat, fasilitas kendaraan, harga, lokasi, kontak dan email dari PO bus yang dipilih sebagai pertimbangan dan perbandingan pemesanan kendaraan dari PO Bus sesuai kebutuhan.

## **Saran**

Aplikasi sistem informasi PO bus pariwisata DKI Jakarta ini masih jauh dari sempurna sebagai salah satu aplikasi yang menyediakan kumpulan informasi yang diinginkan pengguna. Aplikasi ini perlu dikembangan kembali dari segi tampilan, jumlah data, memperluas jangkauan daerah yang tidak hanya di DKI Jakarta dan kecepatan peforma yang lebih ringan agar pengguna dapat menggunakan aplikasi ini lebih cepat dan lengkap.

# **DAFTAR PUSTAKA**

- [1] P. A. J. Kusuma, I. K. A. Purnawan, dan N. M. I. Mandenni, "Aplikasi Sistem Informasi Hotel Berbasis Android," *Merpati*, vol. 3, pp. 16-22, 2015.
- [2] Arti Mobile Backend-As-A-Services dan Keuntungaannya. 2016. [Online]. Available: [https://mobnasesemka.com/arti-cloud](https://mobnasesemka.com/arti-cloud-mobile-backend/)[mobile-backend/.](https://mobnasesemka.com/arti-cloud-mobile-backend/) [Diakses pada: 26 Juli 2019].
- [3] R. McLeod dan G. P. Schell, *Management Information Systems*, Edisi 10, Upper Saddle River New Jersey 07458: Pearson/Prentice Hall, 2007.
- [4] Y. Sugiarti, *Analisis & Perancangan UML (Unified Modeling Language)*. Yogyakarta: Graha Ilmu, 2013.
- [5] Wahana Komputer. *Membangun Aplikasi Mobile Cross Platform dengan PhoneGap*. Jakarta: Elex Media Komputindo, 2014.
- [6] A. K. Putra dan A. Kuurniawati, "Aplikasi Media Sosial untuk Pemasaran Tempat Makan dan Kuliner Menggunakan Teknologi Mobile Backend As A Service", *Jurnal Teknologi Rekayasa*, vol. 22, no. 3, pp. 170 – 182, 2017.
- [7] R. Camde dan A. Matthews, *jQuery Mobile Web Development Essentials*, Edisi 2, Birmingham: Packt Publishing Ltd, 2013.
- [8] Mobile Backend as a Service. [Online]. Available: [http://www.apiomat.com/backend-as-a](http://www.apiomat.com/backend-as-a-service-english/)[service-english/.](http://www.apiomat.com/backend-as-a-service-english/) [Diakses pada 26 Juli 2019].

# **PERANCANGAN SISTEM INFORMASI BERBASIS WEB UNTUK PENDAFTARAN PESERTA PELATIHAN KURSUS SERTIFIKASI INTERNASIONAL SECARA DARING DI UNIVERSITAS GUNADARMA**

*<sup>1</sup>Erma Sova, <sup>2</sup>Dewi Agushinta Rahayu 1,2Fakultas Ilmu Komputer dan Teknologi Informasi, Universitas Gunadarma Jl. Margonda Raya No. 100, Depok 16424, Jawa Barat*  <sup>1</sup>[erma\\_sova@staff.gunadarma.ac.id,](mailto:1erma_sova@staff.gunadarma.ac.id)<sup>2</sup>dewiar@staff.gunadarma.ac.id

#### *Abstrak*

*Universitas Gunadarma saat ini memiliki pelatihan yang bersertifikasi internasional, salah satunya yaitu Oracle Workforce Development Program (OWDP). Oracle Workforce Development Program (OWDP) yang bertujuan untuk mempersiapkan tenaga profesional di bidang Teknologi Informasi dalam lingkup pekerjaan mengunakan Sistem Database berbasis ORACLE. Oracle Workforce Development Program (OWDP) merupakan pelatihan resmi bersertifikasi internasional yang kurikulumnya mengacu pada ORACLE University. Penelitian ini dibangun sebuah rancangan sistem informasi yang sesuai untuk menunjang pelayanan pendaftaran kursus sertifikasi secara daring bagi trainee (calon peserta) didalam pelatihan kursus Oracle Workforce Development Program (OWDP) berbasis web dengan menggunakan model SDLC. Tahapan analisis dan perancangan menggunakan bahasa permodelan UML berorientasi objek dengan sistem arsitektur yang bekerja pada object oriented analysis design yang menentukan visualisasi, konstruksi dan mendokumentasikan rancangan sistem,serta menggunakan diagram activity, use case diagram, dan class diagram. Perancangan sistem informasi pendaftaran pelatihan kursus Oracle Workforce Development Program (OWDP) secara daring dapat membantu trainee (calon peserta) untuk melakukan proses pendaftaran tanpa harus datang langsung ke Universitas Gunadarma sehingga menjadi efektif dan efisien.* 

*Kata Kunci: sistem informasi, Workforce Development Program (OWDP), oracle, Unified Modelling Language* (UML), *sertifikasi internasional, object oriented*

#### *Abstract*

*Gunadarma University currently has international certified trainings, one of which is the Oracle Workforce Development Program (OWDP). Oracle Workforce Development Program (OWDP) offers to prepare professionals in the field of Information Technology in the work of using ORACLE-based Database Systems. The Oracle Workforce Development Program (OWDP) is an official certified international training program whose curriculum is approved at ORACLE University. This research builds an appropriate information system to support certification registration courses for trainees (prospective participants) in the web-based Oracle Workforce Development Program (OWDP) training course using the SDLC model. Stages of analysis and design using an object-oriented UML modelling language with an architectural system used in object-oriented analysis design that determines visualization, construction and funding of system design, as well as using activity diagrams, use case diagrams, and class diagrams. Program registration information design training of The Oracle Workforce Development Program (OWDP) provides support for trainees (prospective participants) to carry out the registration process without having to come directly to Gunadarma University to be effective and efficient.* 

*Keywords: Infotmation Systems, Workforce Development Program (OWDP), Oracle, Unified Modelling Language* (UML), *international certification, object oriented*

#### **PENDAHULUAN**

Tehnologi informasi beserta perkembangannya sangat membantu berjalannya kegiatan sehari-hari. Salah satunya memberikan kesempatan bagi user untuk mengembangkan keahlianya diluar kegiatan formal yang diselenggarakan kelas-kelas di sekolah maupun perguruan tinggi seperti yang diadakan oleh Universitas Gunadarma. Kegiatan tersebut berupa kursus sertifikasi internasional yang diambil dari *E-dugate*.

OWDP (*Offering Workforce Development Program*) biasa dikenal dengan Oracle. Peserta yang mendaftar dan ikut berpartisipasi sebagai peserta bukan hanya berasal dari orang dalam Universitas Gunadarma saja, melainkan juga peserta yang berasal dari luar Universitas Gunadarma.

Selama ini kegiatan pendaftaran dengan datang langsung ke bagian lokasi loket pendaftaran, bertemu petugas pendaftaran untuk didata keikutsertaannya. Awalnya memang saat itu pendaftaran dengan datang langsung ke loket masih bisa ditangani, karena masih sedikitnya peminat yang akan mengikuti kegiatan pelatihan kursus tersebut. Seiringnya tuntutan dunia industri untuk mengurangi pengeluaran sebesar-besarnya berupa penggajian upah pekerja/ karyawan, membuat kursus ini menjadi semakin diminati sehingga semakin banyak peserta yang ingin mendaftar. Seiring kepeminatan yang semakin bertambah untuk mempelajari pelatihan yang diadakan di Universitas Gunadarma membuat antrian menjadi panjang dan lama. Kondisi pendaftaran secara datang langsung membuat kurang efektif dan memperlambat kegiatan yang akan dilaksanakan.

Dari banyaknya antrian jumlah peserta kegiatan tersebut maka Penulis ingin membuat sistem pendaftaran secara daring untuk mempermudah pengalokasian peserta di tiap-tiap kegiatan kursus tersebut. *trainee*  (calon peserta) tidak perlu datang mendaftar ke lokasi loket pendaftaran. *trainee* (calon peserta) bisa mendaftarkan diri di mana pun mereka berada selama berbasiskan internet.

Berdasarkan permasalahan tersebut, perancangan sistem informasi pendaftaran *trainee* (calon peserta) secara daring berbasiskan teknologi web dibutuhkan untuk membantu *trainee* (calon peserta) mendaftar pelatihan kursus, sehingga dengan adanya website tersebut *trainee* (calon peserta) lebih mudah memperoleh informasi yang berkaitan dengan jadual materi yang sedang dibuka dan kapan pendaftaran bisa dilakukan tanpa harus datang langung ke Universitas Gunadarma karena bisa dilihat dihalaman web.

Menurut Jogiyanto, pengertian sistema adalah suatu jaringan kerja dari prosedurprosedur yang saling berhubungan, berkumpul bersama-sama untuk melakukan suatu kegiatan atau untuk menyelesaikan suatu sasaran yang tertentu [1]

Menurut Gordon B. Davis, pengertian informasi adalah data yang sudah diolah menjadi sebuah bentuk yang berguna dan nyata atau berupa nilai yang dapat dipahami oleh penerima informasi sehingga dapat digunakan menjadi sebuah keputusan sekarang maupun yang akan datang [2].

Pengertian Sistem informasi merupakan kombinasi dari orang-orang, perangkat keras, perangkat lunak, jaringan komunikasi, sumber daya data, dan kebijakan serta prosedur dalam menyimpan, mendapatkan kembali, mengubah, dan menyebarkan informasi dalam suatu organisasi[3].

Menurut Hanif Al Fatta, pengertian sistem informasi Sistem informasi merupakan suatu perkumpulan data yang terorganisasi beserta tatacara penggunaanya yang mencangkup lebih jauh dari pada sekedar penyajian.Istilah tersebut menyir atkan suatu maksud yang ingin dicapai dengan jalan memilih dan mengatur data serta menyusun tatacara penggunaanya. Keberhasilan suatu sistem informasi yang diukur berdasarkan maksud pembuatanya tergantung pada tiga faktor utama, yaitu : keserasian dan mutu data, pengorganisasian data, dan tatacara penggunaannya.untuk memenuhi permintaan penggunaan tertentu, maka struktur dan cara kerja sistem informasi berbeda-beda ber gantung pada macam keperluan atau macam permintaan yang harus dipenuhi. Suatu persamaan yang menonjol ialah suatu sistem informasi menggabungkan berbagai ragam data yang dikumpulkan dari berbagai sumber. Untuk dapat menggabungkan data yang berasal dari berbagai sumber suatu sistem alih rupa (transformation) data sehingga jadi tergabungkan (compatible). Berapa pun ukurannya dan apapun ruang lingkupnya suatu sistem informasi

perlu memiliki ketergabungan (compatibility) data yang disimpannya.

Menurut Sugianto, pengertian perancangan sistem adalah kegiatan dalam membuat sebuah desain berdasarkan kegiatan saat proses menganalisa [4].

Internet atau yang merupakan kependekan dari Interconnected Network "sebuah jaringan komputer yang menghubungkan antar komputer secara global". Lebih lanjut dijelaskan pula bahwa internet dapat juga disebut sebagai jaringan alam, yaitu suatu jaringan yang sangat luas. Internet juga dapat bekerja sama seperti jaringan komputer pada umumnya, eperti halnya jarnigan komputer lokal maupun jaringan komputer area luas, internet juga menggunakan sebuah protokol komunikasi yang sama yaitu *TCP/IP (Tranmission Control Protol / Internet Protocol).* 

Menurut Dipraja. "*web page* (halaman web) adalah sebuah halaman khusus dari situs web tertentu, sedangkan *homepage* adalah sampul halaman yang berisi daftar isi atau menu dari sebuah situs web [5].

Penelitian terdahulu mengenai rancang bangun sistem informasi penjadwalan kursus mengemudi berbasis web dapat memberikan pengolahan data yang tertata secara ter-sistem memberikan kemudahan bagi siswa, instruktur admin cabang, admin pusat dan jadwal, penilaian, absensi dan pembayaran siswa atasan dalam pendaftaran, melihat [6].

Penelitian lain juga melakukan pembuatan sistem informasi pendaftaran kursus berbasis web pada yayasan musik dengan menggunakan metode *waterfall* yang memberikan informasi berupa kegiatan informasi cara pendaftaran, informasi profil sekolah, ketentuan layanan, informasi kontak dan pendaftaran kursus musik secara *online* [7].

Tujuan dari penelitian ini yaitu membuat sistem pendaftaran daring ini adalah membangun sebuah rancangan sistem informasi yang sesuai untuk menunjang pelayanan pendaftaran kursus sertifikasi secara daring bagi *trainee* (calon peserta).

#### **METODE PENELITIAN**

## **Identifikasi Masalah**

Dalam proses penentuan jadwal yang dilakukan oleh Lembaga Pengembangan Universitas Gunadarma (LPUG) dalam hal ini *Oracle Workforce Development Program* (OWDP) dilakukan secara manual, masalah penjadwalan ini timbul karena jumlah mahasiswa yang terus bertambah, terbatasnya jumlah serta kapasitas dalam satu ruangan, dan harus mengelompokkan mahasiswa berdasarkan modul yang dipilih. Penentuan jadwal kursus ini yang dilakukan oleh sekretariat pendaftaran dengan melihat susunan pendaftar yang mendaftar terlebih dahulu karena jumlah pendaftar yang masuk kedalam daftar tunggu. Terjadinya daftar tunggu karena setiap periode yang berlangsung sampai 14 minggu, berarti terhitung sampai 3 bulan 2 minggu. Lembaga pengembangan universitas gunadarma (LPUG) setiap tahun

hanya bisa menyelenggara pelatihan sertifikasi *Oracle Workforce Development Program* (OWDP) 3 periode saja.

# **Objek Penelitian**

Objek penelitian dalam penulisan ini adalah Lembaga Pengembangan Universitas Gunadarma (LPUG). Penelitian dikhususkan pada penjadwalan kursus mahasiswa guna mendapatkan jadwal kursus yang dipilihnya berdasarkan minat dari mahasiswa tersebut, serta jadwal kursus yang telah dipetakan dari Sekretariat pendaftaran. Mahasiswa yang dijadikan penelitian dalam penulisan ini adalah mahasiswa yang sedang menempuh pendidikan Pasca Sarjana jurusan Magister Manajemen Sistem Informasi.

# **Analisa Masalah**

 Dalam tahap analisa masalah ini dilakukan mengenal elemen-elemen situasi dalam permasalahan dan memahami pemecahan masalah untuk mendapatkan solusi. Analisa masalah untuk mendapatkan solusi dari penulisan ini adalah Analisa kebutuhan metode perancangan system menggunakan *Unified Modelling Language* (UML). Analisa kebutuhan masukan berupa analisa kebutuhan masukan (input): nomor kartu tanda penduduk (ktp), nama, jenis kelamin, tentang tanggal lahir, nomor pokok mahasiswa (npm), no. telepon/hp, dan e-mail, serta nomor blanko pembayaran. Analisa keluaran berupa prototipe berupa aplikasi berbasis web.

#### **Perancangan Sistem**

Perancangan sistem yang diusulkan dalam penelitian ini menggunakan *Unified Modelling Language (UML).* Diagram pada UML yang digunakan dalam penelitian ini yaitu diagram *use-case,* diagram *activity* dan diagram *activity*. Tahap ini dilakukan oleh sistem designer yang melakukan interaksi dengan pengguna sistem, hasil desain dievaluasi oleh user dari sudut pandang kepentingan pemakai untuk

kemudian diimplementasikan kembali oleh sistem designer [8].

#### *System Development Life Cycle* **(SDLC)**

 Metode pengembangan sistem informasi pada penelitian ini menggunakan metode *System Development Life Cycle (SDLC).* Tahapan pengembangan sistem dengan menerapkan metode *waterfall* yang digambarkan pada Gambar 1 [9].

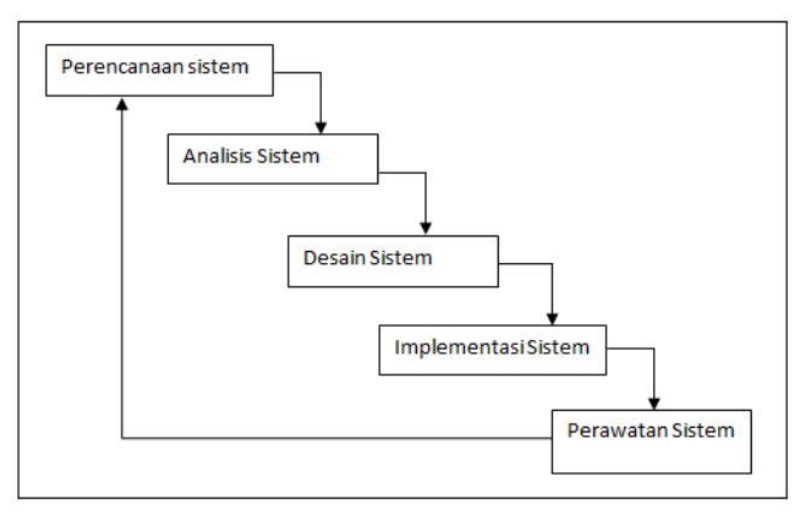

Gambar 1. Tahapan *System Development Life Cycle (SDLC)* 

# **HASIL DAN PEMBAHASAN**

Penelitian ini dijelaskan proses yang dilakukan *trainee* (calon peserta) untuk mengikuti pelatihan Kursus yang akan diikuti, mulai dari proses mendaftar sampai dengan proses mendapatkan sertifikat setelah dinyatakan lulus mengikuti pelatihan Kursus.

## **Gambaran Umum Sistem Yang Sedang Berjalan**

Berikut merupakan tahapan kegiatan sistem yang sedang berjalan Gambaran alur sistem yang sedang berjalan dapat dilihat pada Gambar 2

dapat dijelaskan sebagai berikut: (1) Sekretariat. Dalam hal ini pihak staff LPUG sebagai pihak yang akan menampung *trainee* (calon peserta) untuk mendaftar.

(2) Mendaftar*. Trainee* (calon peserta) datang ke sekretariat pendaftaran untuk mendaftar pelatihan kursus *Oracle Workforce Development Program (OWD). trainee* (calon peserta) mengisi identitas diri antara lain nama dan nomor telpon yang dapat dihubungi. Apabila ada jadual yang dibuka untuk diikuti *trainee* (calon peserta). Staff LPUG akan menyimpan

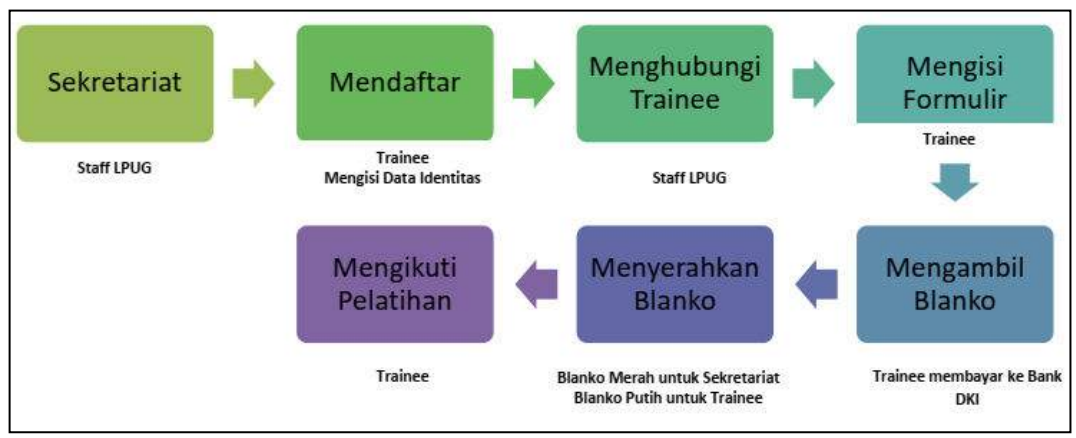

Gambar 2. Alur sistem yang sedang berjalan

data tersebut ke dalam daftar antrian untuk dikemudian hari saat sebuah periode pelatihan dibuka maka staff LPUG akan menggunakan data tersebut untuk menghubungi para *trainee*  (calon peserta).

(3) Menghubungi *trainee* (calon peserta). Pihak staff LPUG sebagai sekretariat mengyang ingin mengikuti pelatihan dapat mendatangi sekretariat pendaftaran untuk mendaftar dan memberikan, serta mengisi identitas diri antara lain nama dan nomor telpon yang dapat dihubungi. Apabila ada jadual yang dibuka untuk diikuti *trainee*  (calon peserta).

(4) Mengisi formulir. *Trainee* (calon peserta) melakukan pengisian formulir yang telah disediakan oleh sekretariat. Formulir pendaftaran yang digunakan menggunakan sebuah kertas berformat tertentu yang berisikan data sebagai berikut: (1) Id *trainee*  (calon peserta) berupa identitas NPM, NIP, nomor KTP, nomor SIM. (2) Nama. Identitas berupa nama harus diisi dengan jelas dan benar karena sebagai pedoman pembuatan pencetakan nama di sertifikat yang akan *trainee* (calon peserta) terima. (3) Jenis kelamin. (4) Tempat, tanggal lahir. Identitas tempat tanggal lahir diisi sesuai dengan keterangan yang ada pada KTP, SIM atau berkas lainnya yang mencantumkan keterangan tempat tanggal lahir. (5) Nomor telpon/ HP. Identitas ini *trainee* (calon peserta) harus mencantumkan nomot kontak yang bisa dihubungi dengan tujuan apabila ada suatu informasi baik yang berubah maupun tidak yang harus diterima cepat kepada *trainee*  (calon peserta). (6) Email. Identitas ini untuk mempermudah *trainee* (calon peserta) mendapatkan informasi pembagian module/ bahan ajar yang dikirimkan melalui akses internet. (7) Alamat. Identitas ini dibutuhkan apabila ada pengiriman sertifikat pelatihan kursus dikirimkan ke alamat *trainee* (calon peserta) masing-masing. (8) Mengambil blanko. Blanko diberikan kepada *trainee* (calon peserta) untuk dibayarkan ke bank yang telah di tunjuk, dalam hal ini bank DKI yang telah melakukan kerjasama antara pihak penyelenggara yakni Universitas Gunadarma dengan Bank DKI. (9) Menyerahkan blanko.

*Trainee* (calon peserta) akan menerima kembali 2 blanko merah dan putih yang sudah tervalidasi oleh pihak bank. *Trainee* (calon peserta) mengembalikan salah satu blanko dari 2 blanko yang tervalidisi dari bank ke pihak sekretariat untuk memastikan bahwa *trainee* (calon peserta) benar-benar akan mengikuti pelatihan kursus *Oracle Workforce Development Program (OWD). (10)*  Mengikuti pelatihan. *Trainee* (calon peserta) datang ke pelatihan kursus *Oracle Workforce Development Program (OWD)*sesuai dengan jadual yang sudah ditentukan.

# **Analisis Sistem Pendaftaran yang Berjalan**

Pada penjabaran alur sistem yang sedang berjalan yang dibahas sebelumnya terlihat bahwa semua kegiatan tersebut dilakukan secara manual. Kemudian pada tahapan menghubungi *trainee* (calon peserta) juga dilakukan menggunakan telepon untuk menginformasikan jadwal dan periode pelaksanaan kursus yang tersedia. Kegiatankegiatan ini membuka peluang yang besar terhadap terjadinya human error saat pengumpulan data trainee ketika proses registrasi hingga penerbitan blanko pembayaran. Dari sisi administrasi pembukaan kelas yang berjalan, kontrol terhadap hal tersebut juga dilakukan manual dengan melihat history pembukaan kelas yang sudah dilaksanakan.

Selain itu data para trainee tidak terintegrasi dengan baik karena tidak ditampung dalam satu wadah terpusat, hal ini dapat menyebabkan terjadinya kerangkapan data dan sulit untuk menelusuri data.

# **Rancangan Sistem Pendaftaran Daring yang Diusulkan**

Rancangan sistem yang diusulkan untuk dapat memperbaiki kekurangan yang terdapat pada sistem yang sedang berjalan tersebut menitikberatkan kepada kemudahan calon trainee untuk mendapatkan informasi seluk beluk mengenai pelatihan dan kemudahan untuk melakukan registrasi terhadap pelatihan yang ditawarkan.

Pada perancangan sistem informasi Pendaftaran pelatihan kursus sertifikasi, yang akan dirancang adalah pendaftaran secara daring dari sisi peserta dengan menggunakan UML (*Unifield Modeling language*).

# *Diagram Model Use Case*

Pada *use-case* pada Gambar 3, *trainee*  (calon peserta) yaitu individu/ pendaftar/ peserta diharapkan dapat melakukan aktivitas membaca berita, membaca silabus, daftar kursus, cari kelulusan serta ikut ujian maupun latihan secara daring, sehingga *trainee* (calon peserta) dapat membaca semua yang dipublikasi dalam sistem informasi OWDP tersebut.

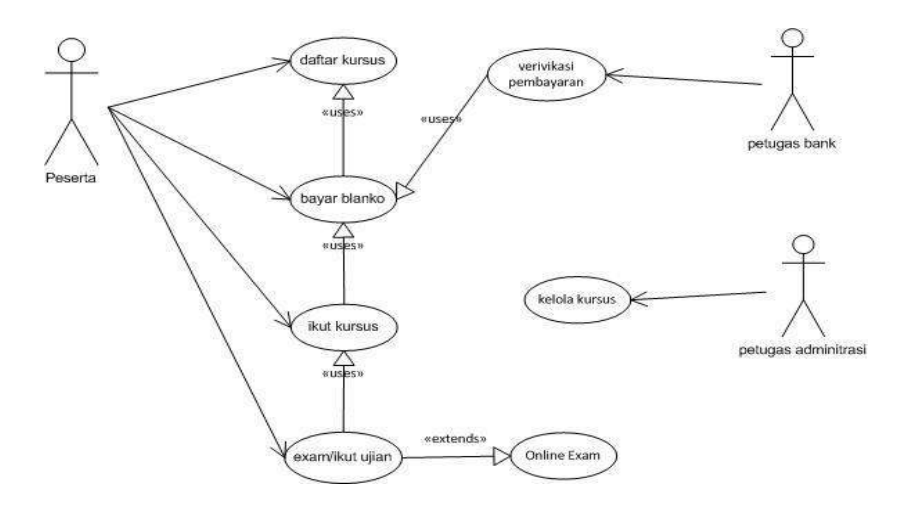

Gambar 3. Diagram *Use-Case trainee* (calon peserta)

# **Sistem pada D***iagram Activity*

 D*iagram Activity* digunkan untuk medokumentasikan alur kerja pada sebuah sistem, yang dimulai dari sudut pandang bussiness level hingga ke *operational level*. Untuk memodelkan *behavior* dinamis dari

sistem informasi pendaftaran pelatihan kursus digunakan diagram *activity* (diagram untuk objek khusus yang kompleks dan diagram untuk memodelkan *behavior* dari *use-case*), terlihat pada gambar 4.

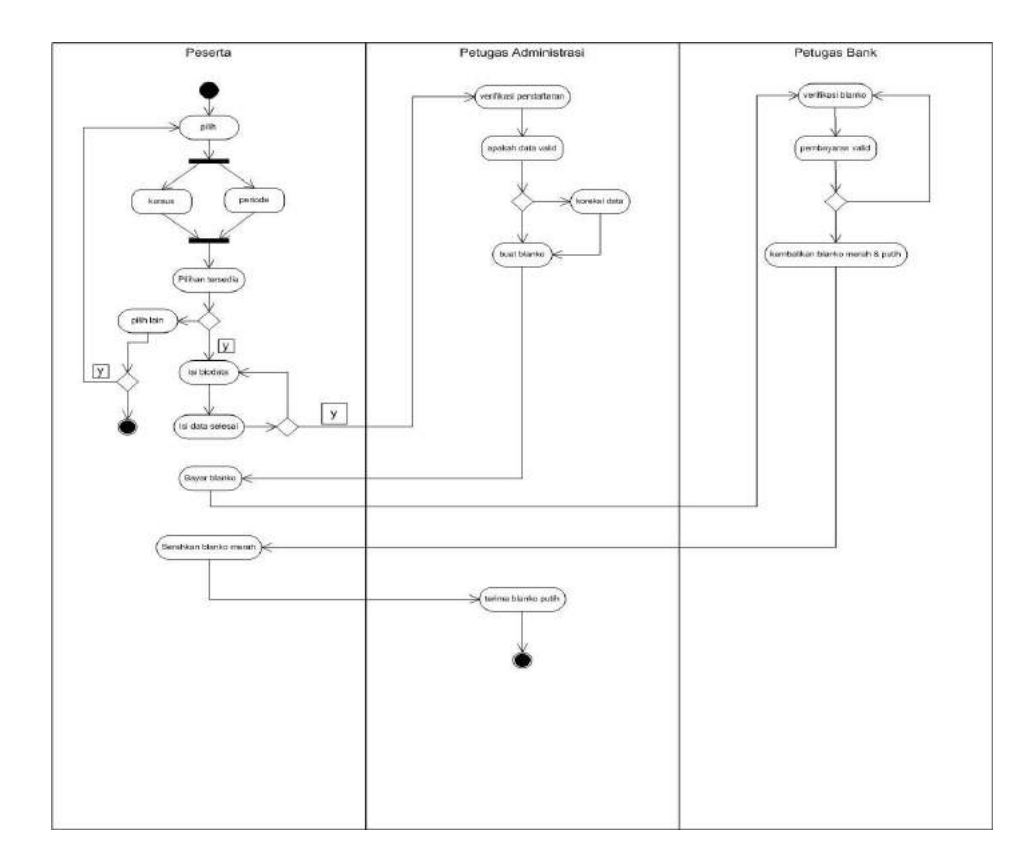

Gambar 4. Diagram Activity

*Sova, Rahayu. Perancangan Sistem Informasi Berbasis…* 83 *https://doi.org/10.35760/ik.2019.v24i1.1991* 

## *Diagram Class*

*Diagram class* adalah sebuah spesifikasi yang jika diinsantsiasi akan menghasilkan sebuah obyek dan merupakan inti dari pengembangan dan desain berorientasi objek. *Class diagram* menggambarkan kebutuhan atribut data dari sistem yangsedang dibangun berdasarkan desain *use case* dan *activity diagram* yang telah dibuat sebelumnya yang dapat dilihat pada gambar 5.

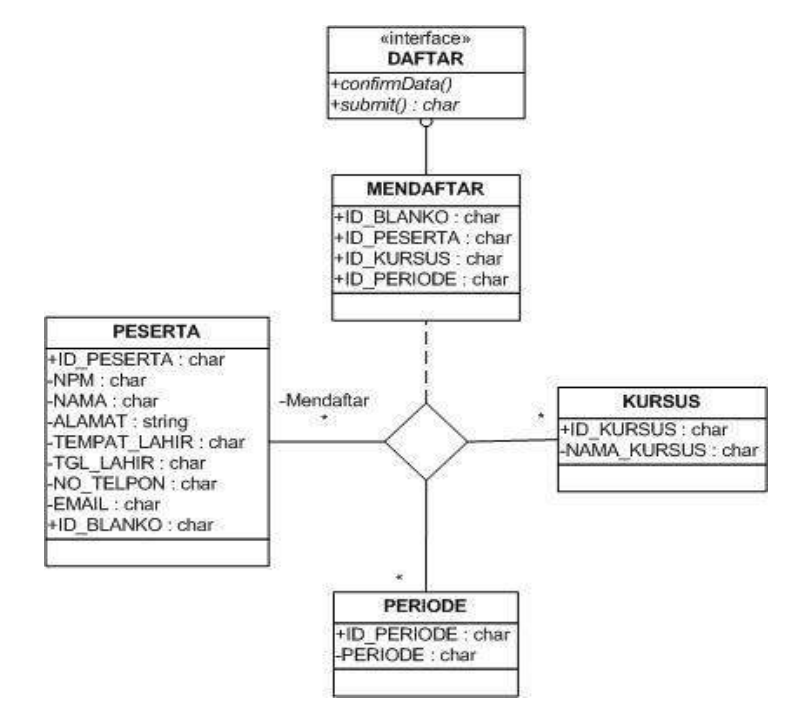

Gambar 5. Diagram *Class* 

# **Perancangan Database**

Perancangan sistem pendaftaran ini akan menghasilkan sebuah basis data yang terdiri dari beberapa tabel. Ada pun tabel yang terdapat dalam database ini ada sebanyak

2 (dua) tabel. Tabel 1 menunjukkan individu / Identitas *trainee* (calon peserta)*,* Tabel 2 menunjukan *trainee* (calon peserta) itu sendiri*.* 

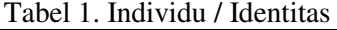

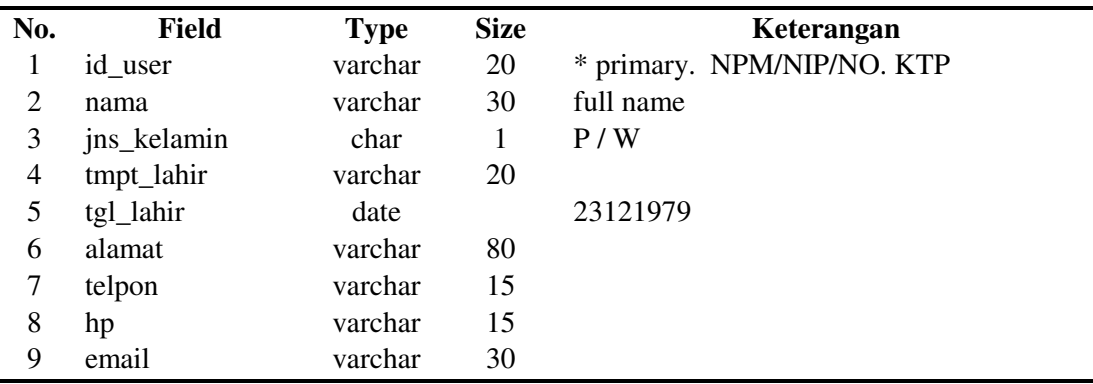

Untuk tabel *trainee* (calon peserta) yang ada pada tabel 2, menyimpan data yang sudah mengisi form pendaftaran sebelumnya. Tabel tersebut berisikan data

yang sudah tersimpan yang kemudian data tersebut akan dijalankan sesuai dengan data yang sudah diisi oleh *trainee* (calon peserta).

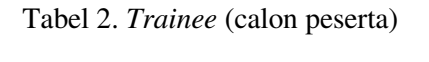

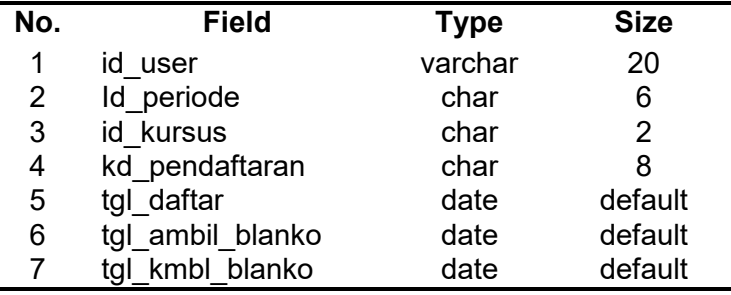

# **Rancangan Tampilan**

Rancangan tampilan pada penelitian ini

menggunakan struktur navigasi yang disajikan pada gambar 6.

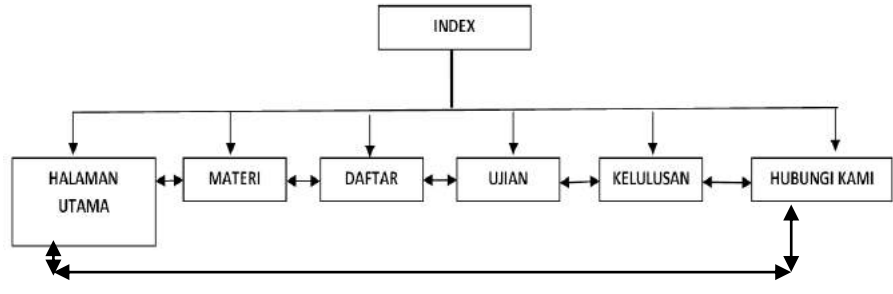

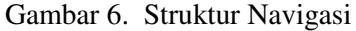

# 1. Halaman Utama

Berisikan informasi tentang Pelatihan kursus *Oracle Workforce Development Program (OWDP)* yang diselenggarakan di Universitas Gunadarma

#### 2. Materi

Berisikan informasi tentang Materi pelatihan kursus *Oracle Workforce Development Program (OWDP)* yang diselenggarakan di Universitas Gunadarma, jadual yang tersedia untuk *trainee* (calon peserta) daftar.

Beisikan informasi Cara *trainee* (calon peserta) mendaftar untuk mengiktui pelatihan kursus *Oracle Workforce Development Program (OWDP)*. Dimulai registrasi melalui web dengan mengisi identitas diri sesuai pada kartu identitas yang dimiliki masing-masing *trainee* (calon peserta)*.*

# 4. Ujian

Berisikan informasi tentang tata cara Ujian *Oracle Workforce Development Program (OWDP) yang dilakukan oleh trainee* (calon peserta)

3. Daftar

*Sova, Rahayu. Perancangan Sistem Informasi Berbasis…* 85 *https://doi.org/10.35760/ik.2019.v24i1.1991* 

#### 5. Kelulusan

Beisikan informasi Kelulusan *trainee* (calon peserta) yang diumumkan secara daring melalui Web

6. Hubungi kami

Berisikan informasi kontak yang bisa dihubungi para *trainee* (calon peserta) untuk menanyakan informasi seputar pelatihan kursus *Oracle Workforce Development Program (OWDP).* Rancangan tampilan indeks untuk pendaftaran kursus WEB *Oracle Workforce Development Program* (OWDP) yang dibutuhkan *trainee* (calon peserta) untuk mencari informasi lengkap dengan menyajikan beberapa menu yang bisa *trainee* (calon peserta) dapat dilihat pada Gambar 7.

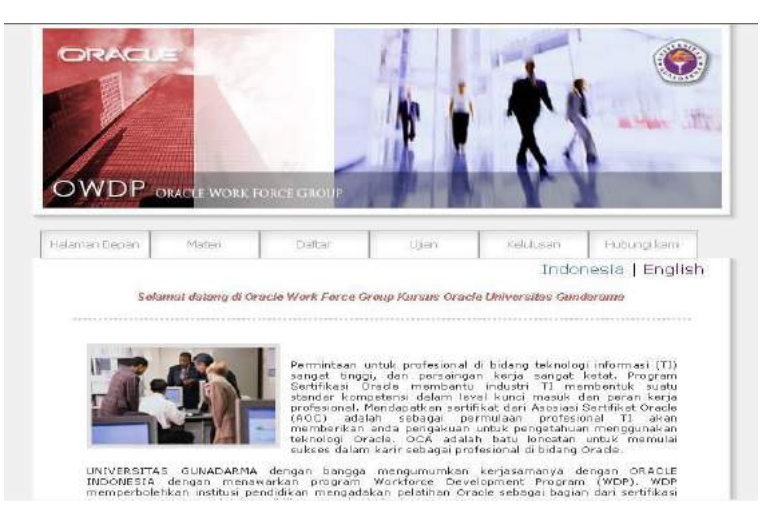

Gambar 7. Tampilan Web untuk Indeks

Perancangan tampilan form pendaftaran dibuat mengisi identitas diri calon peserta kursus dapat dilihat pada Gambar 8. Setelah *trainee* (calon peserta) melakukan pendaftaraan melalui web, kemudian melanjutkan proses pendaftaran di kampus

untuk menyelesaikan masalah administrasi dengan membawa kartu identitas diri dengan tujuan memverifikasi data *trainee* (calon peserta) yang diisi melalui web dengan kartu identitas diri yang *trainee* (calon peserta) miliki.

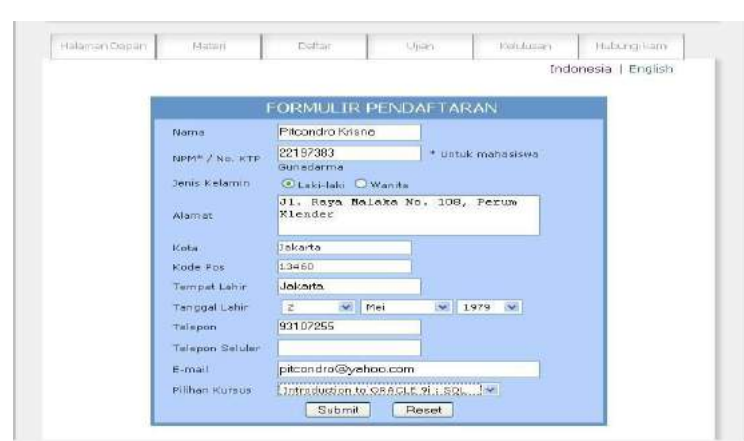

Gambar 8 Tampilan Form Pendaftaran di WEB

#### **KESIMPULAN DAN SARAN**

Dengan terselesaikannya pengembangan Sistem Informasi berbasis web *(Oracle Workforce Development Program) OWDP* di Universitas Gunadarma ini, maka dapat ditarik kesimpulan bahwa dengan sistem informasi pendaftaran secara daring dapat membantu *trainee* (calon peserta) untuk melakukan proses pendaftaran tanpa harus datang langsung ke Universitas Gunadarma secara efektif dan efisien, sedangkan dipihak sekretariat pendaftaran membantu merekam data *trainee* (calon peserta) sehingga menjadi efektif dan efisien.

Pengembangan lebih lanjut bagi sistem informasi *(Oracle Workforce Development Program) OWDP* Universitas Gunadarma berbasis web ini dapat dilakukan , sehingga bukan hanya pelatihan sertifikasi ORACLE yang dapat menggunakan web ini, tapi pelatihan-pelatihan yang lain yang ada di Universitas Gunadarma pun dapat menggunakan sistem informasi *(Oracle Workforce Development Program) OWDP* berbasis web ini dengan mengisi template yang telah tersedia.

## **DAFTAR PUSTAKA**

[1] Jogiyanto, H.M, *Analisa dan Desain Sistem Informasi,* Yogyakarta: Andi, 2005.

- [2] Romney, M. B dan Steinbart, P. J., *Sistem Informasi Akuntansi,* Jakarta: Selemba Empat, 2014.
- [3] George M.M., O'Brien, J. A., *Pengantar sistem Informasi.* Jakarta:Salemba Empat, 2017.
- [4] Sugianto, *Metode Penelitian Manajemen,* Bandung: Alfabeta, 2013.
- [5] F, Yoki ,Udi, *"Penerapan Metode SDLC Waterfall Dalam Pembuatan Sistem Informasi Akademik Berbasis Web Studi Kasus Pondok Pesantren Al-Habi Sholeh Kabupaten Kubu Raya, Kalimantan Barat" Jurnal Teknologi & Manajemen Informatika*, Vol. 4 No.1 2018 hal 185, 2018.
- [6] F. Y. Rinduanita, "Rancang Bangun Sistem Informasi Kursus Mengemudi Berbasis Web pada Lembaga Kursus<br>Mengemudi Berlian", Jurnal Mengemudi Berlian", *Jurnal Manajemen Informatika*, Vol. 7 No. 2, hal 73-82, 2017.
- [7] Mulyadi, Hoiriah, Supriadi, D., Mugiati, R., "Sistem Informasi Pendaftaran Kursus Berbasis Web pada Yayasan Musik Jakarta", *Indonesian Journal on Computer and Information Technology (IJCIT)*, vo. 3 No. 2, 148-156, 2018.
- [6] Anwar .S, Efendi .Y, Rustam .R, Andrew, *"Perancangan Sistem Informasi Pendaftaraan Mahasiswa Baru Dan Pengisian Kartu Rencana Studi (KRS) AMIK Wahana Mandiri Berbasis Web Mobile" Studia Informatika: Jurnal Sistem Informasi*, p-ISSN 1979-0767 hal 74, 2016*.*
- [8] Sukamto,dan M. Shalahuddin, *"Rekayasa Perangkat Lunak Terstruktur Dan Berorientasi Objek".* Bandung: Informatika, 2013.
- [9] Y. Basil, "A simulation Model for the Waterfall Software Development Life Cycle", *International Journal Engineering Technology*, vol 2 No 5, pp 2049-3444, 2012.